```
Figure 3-12. continued
```

```
// Register application main window class.
                                             // Window style
   wc.style = 0;
                                             // Callback function
   wc.1pfnWndProc = MainWndProc;// Extra class data
   wc.cbC1sExtra = 0:
                                             // Extra window data
   wc.cbWndExtra = 0;
                                             // Owner handle
   wc.hInstance = hInstance:// Application icon
   wc.hIcon = NULL,
                                             // Default cursor
   wc.hCurson = NULL;wc.hbrBackground = (HBRUSH) GetStockObject (WHITE_BRUSH);
   wc.] pszMenuName = NULL;
                                            // Menu name
                                         // Window class name
   wc.\n1pszC1assName = szAppName;if (RegisterClass(&wc) == 0) return 1;
   return 0:
// InitInstance - Instance initialization
11HWND InitInstance CHINSTANCE hInstance, LPWSTR IpCmdLine. int nCmdShow) (
   HWND hWnd;
   // Save program instance handle in global variable.
   hInst = hInstance;// Create main window.
   hwnd = CreateWindow (szAppName,
                                             // Window class
                        TEXT ("TicTac2"),
                                             // Window title
                        WS_VISIBLE,
                                             // Style flags
                                             11 \times positionCW_USEDEFAULT.
                                             // y position
                        CW_USEDEFAULT,
                                             // Initial width
                        CW_USEDEFAULT.
                        CW_USEDEFAULT,
                                             // Initial height
                                             // Parent
                        NULL.
                                             // Menu, must be null
                        NULL.
                                             // Application instance
                        hInstance.
                                             // Pointer to create
                        NULL):
                                              // parameters
    // Return fail code if window not created.
    if (!IsWindow (hWnd)) return 0;
    // Standard show and update calls
    ShowWindow (hWnd, nCmdShow);
    UpdateWindow (hWnd):
    return hwnd;
```
# Chapter 3 Input: Keyboard, Stylus, and Menus

```
11 - 20// Terminstance - Program cleanup
/1
int TermInstance (HINSTANCE hInstance, int nDefRC) {
  return nDefRC;
/___________
// Message handling procedures for MainWindow
\frac{1}{2}Y
II
// MainWndProc - Callback function for application window
\frac{1}{2}LRESULT CALLBACK MainWndProc (HWND hWnd, UINT wMsg, WPARAM wParam,
                            LPARAM 1Param) {
   INT 1:
   11// Search message list to see if we need to handle this
   // message. If in list, call procedure.
    /1
   for (i = 0; i < dim(MainMessages); i++) {
       if (wMsg == MainMessages[i].Code)return (*MainMessages[i].Fxn)(hWnd, wMsg. wParam, 1Param);
   \mathcal{F}return DefWindowProc (hWnd. wMsg. wParam, IParam);
\mathbf{1}11 -// DoCreateMain - Process WM_CREATE message for window.
//
LRESULT DoCreateMain (HWND hWnd, UINT wMsg, WPARAM wParam,
                    LPARAM IParam) {
   HWND hwndCB:
   HICON hIcon;
   // Create a command bar.
   hwndCB = CommandBar_Create (hInst, hWnd, IDC_CMDBAR);
   II Add the menu
   CommandBar_InsertMenubar (hwndCB, hlnst, ID_MENU, 0);
   II Add exit button to command bar
   CommandBar_AddAdornments (hwndC8, 0, 0);
   hIcon = (HICON) SendMessage (hWnd, WM_GETICON, 0, 0);
   if (hlcon == 0) (l)hlcon = LoadImage (hInst, MAKEINTRESOURCE (ID_ICON).
                          IMAGE_ICON, 16, 16, 0);
```
(continued)

```
Figure 3-12. continued
```

```
SendMessage (hWnd, WM_SETICON, FALSE, (LPARAM)hicon);
  7.34// Initialize game.
    ResetGame ();
  return 0;\mathcal{F}// DoSizeMain - Process WM_SIZE message for window.
11LRESULT DoSizeMain (HWND hWnd, UINT wMsg, WPARAM wParam,
                   LPARAM 1Param) {
    RECT rect:
    // Adjust the size of the client rect to take into account
    // the command bar height.
    GetClientRect (hWnd, &rect);
    rect.top += CommandBar_Height (GetDlgItem (hWnd, IDC_CMDBAR));
    // Define the playing board rect.
    rectBoard = rect;rectProperty = rect:
    // Layout depends on portrait or landscape screen.
    if (rect.right - rect.left > rect.bottom - rect.top) {
        rectBoard. left += 20:rectBoard.top += 10:
       rectBoard.bottom = 10;
        rectBoard.right = rectBoard.bottom - rectBoard.top + 10;
        rectProperty.1eff = rectBoard.right + 10;} else \{.
        rectBoard.left \pm 20;
        rectBoard. right \approx 20;rectBoard.top += 10;
        rectBoard.bottom = rectBoard.right - rectBoard.left + 10;
       rectProperty top = rectBoard.bottom + 10:
    \mathcal{A}return 0;
 11 - 7 - 7 - 7// DoPaintMain - Process WM_PAINT message for window 2
11LRESULT DoPaintMain (HWND hWnd, UINT wMsg, WPARAM wParam,
                     LPARAM IParam) {
    PAINTSTRUCT ps;
```

```
RECT rect;
    HFONT hFont, hOldFont;
    TCHAR szPrompt[32]:
    HDC hdc
    II Adjust the size of the client rect to take into account
    I/ the command bar height.
    GetClientRect (hWnd, & rect);
    rect.top += CommandBar_Height (GetDlgItem (hWnd, IDC_CMDBAR));
    hdc = BeginPaint (hWnd, kps);
    // Draw the board.
    DrawBoard (hdc, &rectBoard);
    II Write the prompt to the screen.
    hFont = GetStockObject (SYSTEM_FONT);
    h01dFont = SelectObject (hdc, hFont);
   if (bTurn == 0)LoadString (hInst. IDS_XTURN, szPrompt, sizeof (szPrompt));
    else
        LoadString (hinst, IDS_OTURN, szPrompt, sizeof (szPrompt));
    Drawlext (hdc. szPrompt, 1, &rectPrompt,
              DT_CENTER | DT_VCENTER | DT_SINGLELINE) ?
    SelectObject (hdc, hOldFont);
    EndPaint (hWnd, &ps);<br>return 0;
\frac{1}{2}// DolnitMenuPopMain - Process WM_INITMENUPOPUP message for window.
\frac{1}{2}LRESULT DolnitMenuPopMain (HWND hWnd, UINT wMsg, WPARAM wParam,
                           LPARAM lParam) [
   HMENU hMenu
    hMenu = CommandBar_GetMenu (GetDlgItem (hWnd, IDC_CMDBAR), 0);
   if (bLastMove = -1)EnableMenuItem (hMenu, IDM_UNDO, MF_BYCOMMAND | MF_GRAYED);
   else
        EnableMenuItem (hMenu, IDM_UNDO, MF_BYCOMMAND | MF_ENABLED);
   return 0;
```
Ñ.

continued

```
141
```

```
Figure 3-12. continued
```

```
// DoCommandMain - Process WM_COMMAND message for window.
11\frac{1}{2}LRESULT DoCommandMain (HWND hWnd, UINT WMsg, WPARAM wParam,
                      LPARAM TParam) {
    WORD idItem, wNotifyCode;
    HWND hwndCtl;
    INT i:
    // Parse the parameters.
    idItem = (WORD) LOWORD (wParam);
    wNotifyCode = (WORD) HIWORD(wParam);hwndCL] = (HWND) IParam;// Call routine to handle control message.
    for (i = 0; i < dim(MainCommandItems); i+1 (
       if (idItem == MainCommandItems[i].Code)
           return (*MainCommandItems[i].Fxn)(hWnd, idItem, hwndCtl,
                                          wNotifyCode);
    \mathbf{1}return 0;
\frac{1}{2}// DoLButtonUpMain - Process WM_LBUTTONUP message for window.
\frac{1}{2}LRESULT DoLButtonUpMain (HWND hWnd, UINT wMsg, WPARAM wParam,
                       LPARAM 1Param) {
    POINT pt:
    INT cx, cy, nCell = 0;
    pt.x = LOWORD (1Param):pt_y = HJWORD (1Param);// See if pen on board. If so, determine which cell.
    if (PtInRect (&rectBoard, pt)){
       // Normalize point to upper left corner of board.
        pt.x == rectBoard.left:pt.y = rectBoard.top;// Compute size of each cell.
        cx = (rectBoard, right - rectBoard, left)/3;cy = (rectBoard, bottom - rectBoard, top)/3;11 Find column.
        nCell = (pt.x / cx);
```

```
II Find row
        nCell += (pt.y / cy) * 3;11 If cell empty, fill it with mark.
        if (bBoard[nCell] == 0) (
           if (bTurn) (
                bBoard[nCell] = 2;
                bTurn = 0;
            else
                bBoard[nCell] = 1:
                bTurn = 1:
            \mathbf{r}// Save the cell for the undo command.
            blackWove = nCe11;// Force the screen to be repainted.
            InvalidateRect (hWnd, NULL, FALSE);
     alse {
            // Inform the user of the filled cell
            MessageBeep (0);
            return 0;
        \mathcal{L}\rightarrowreturn 0;
\mathcal{F}11 - - -// DoDestroyMain - Process WM_DESTROY message for window.
II
LRESULT DoDestroyMain (HWND hWnd, UINT wMsg, WPARAM wParam,
                       LPARAM 1Param) {
    PostQuitMessage (0);
return 0:
\mathbf{h}//zerocence/2010/2020/00/2020 - 2020/2020 - 2020/2020
II Command handler routines
/1
11 - -// DoMainCommandNewGame - Process New Game command.
IILPARAM DoMainCommandNewGame (HWND hWnd, WORD idltem, HWND hwndCtl,
                             WORD wNotifyCode) {
    INT i, j = 0, rc;
    // Count the number of used spaces.
    for (1 = 0; i < 9; i++)if (bBoard[i])
           j++j
```
continued

```
Figure 3-12. continued
```

```
// If not new game or complete game, ask user before clearing.
    if (j && (j != 9)) {
        rc = MessageBox (hWnd,
                           TEXT ("Are you sure you want to clear the board?"),
                           TEXT ("New Game"), MB_YESNO | MB_ICONQUESTION);
        if (rc == 1DNO)return 0:
    \sqrt{ }ResetGame ();
    InvalidateRect (hWnd, NULL, TRUE);
    return 0:
T
11 - - -// DoMainCommandUndo - Process Undo Last Move command.
\frac{1}{2}LPARAM DoMainCommandUndo (HWND hWnd, WORD idItem, HWND hwndCt1,
                           WORD wNotifyCode) {
    if (bLastMove 1 = -1) {
        bBoard[bLastMove] = 0;
        if (bTurn) {
            bTurn = 0;
        ] else (bTurn = 1;\mathcal{H}// Only one level of undo
        blackMove = -1;
        InvalidateRect (hWnd, NULL, TRUE);
   \mathbf{J}return 0;Ŧ
// DoMainCommandExit - Process Program Exit command.
\frac{1}{2}LPARAM DoMainCommandExit (HWND hWnd, WORD idItem, HWND hwndCt1,
                            WORD wNotifyCode) {
    SendMessage (hWnd, WM_CLOSE, 0, 0);
    return 0;
\mathbf{I}Metrosen term i dan sama a sarat termina a
// Game-specific routines
11كما للإمام مركبا والمناولين والمتواطن والمناورة
11 - 22 - 22 - 32// ResetGame - Initialize the structures for a game.
II
```

```
void ResetGame (void) {
    INT i:
    // Initialize the board.
     for (i = 0; i < dim(bBoard); i++)bBoard[i] = 0;
     bTurn = \theta;
     blastMove = -1:
     return
\mathbf{H}11 - - -II DrawXO - Draw a single X or O in a square.
void DrawXO (HDC hdc, HPEN hPen, RECT *prect, INT nCell, INT nType<br>POINT pt[2]:
     INT cx. cy:
     RECT rect;
     cx = (prec-)right - prect-)left)/3;cy = (prec-)bottom -prec+>top)/3:
     // Compute the dimensions of the target cell.
     rect.left = (cx * (nCell  % 3) + prect-2left) + 10;
     rect.right = rect.left + cx - 20.
     rect.top = cy * (nCe11 / 3) + prect- \lambda top + 10.rect.bottom = rect.top + cy - 20:
     // Draw an X?
     if (nlype == 1) {<br>pt[0].x = rect.left:<br>pt[0].y = rect.top;<br>pt[1].x = rect.right;<br>pt[1].y = rect.bottom;
          Polyline (hdc, pt, 2);
          pt[0.01] \times 1 = \text{rect} \cdot \text{right};<br>pt[1] \cdot x = \text{rect} \cdot \text{left};Polyline (hdc. pt. 2);
     11 How about an 0?
     \} else if (nType == 2) {
         Ellipse (hdc, rect.left, rect.top, rect.right, rect.bottom);
     )<br>return:
\mathcal{F}11 - - - -
```
(continued)

Figure 3-12. continued

```
// DrawBoard - Draw the tic-tac-toe board.
11vold DrawBoard (HDC hdc, RECT *prect) {
    HPEN hPen. hOldPen;
    POINT pt[2]:
    LOGPEN 1p:
    INT i. cx. cy;
    // Create a nice thick pen.
    Ip.lopnStyle = PS_SOLID;
    lp. TopmWidth.x = 5;1p.1opnWidth.y = 5:lp.IopnColor = RGB (0, 0, 0);hPen = CreatePenIndirect (Alp):
    h01dPen = Se1ect0bject (hdc, hPen);cx = (predict-)right - predict-)left)/3;
    cy = (predict-)bottom - predict->top)/3;// Draw lines down.
    pt[0].x = cx + prect - \lambda left;pt[1].x = cx + prect >left;
    pt[0].y = prect-\gt top;pt[1].y = prect \rightarrow bottom;Polyline (hdc, pt, 2);
    pt[0].x \neq cx;pt[1].x += cx;Polyline (hdc. pt. 2);
    // Draw lines across.
    pt[0].x = prect~\cdot \text{left}:pt[1].x = prect \rightarrow right;pt[0].y = cy + prect - \t{top};pt[1].y = cy + prect - \gt to p:
    Polyline (hdc, pt, 2):
    pt[0], y \leftarrow cy;pt[1], y += cy;Polyline (hdc, pt, 2);
    // Fill in Xs and Os.
    for (i = 0; i < dim (bBoard); i++)
        DrawXO (hdc, hPen, &rectBoard, i, bBoard[i]);
```

```
SelectObject (hdc. hOldPen):
DeleteObject (hPen):
return
```
The biggest change in TicTac2 is the addition of a WM\_COMMAND handler in the form of the routine OnCommandMain. Because a program might end up handling a large number of different menu items and other controls, I extend the tablelookup design of the window procedure to another table lookup for command IDs from menus and accelerators. For TicTac2, I use three command handlers, one for each of the menu items. This results in another table of IDs and procedure pointers that associates menu IDs with handler procedures. Again, this way of using a table lookup instead of the standard switch statement isn't necessary or specific to Windows CE. It's simply my programming style.

The first menu handler, OnCommandNewGame, simply calls the reset game routine to clear the game structures. The routine itself returns 0, which is the default value for a WM\_COMMAND handler.

The OnCommandUndo command handler is interesting in that it isn't always enabled. TicTac2 handles an additional message WM\_INITMENUPOPUP, which is sent to a window immediately before the window menu is displayed. This gives the window a chance to initialize any of the menu items. In this case, the routine OnInitMenuPopMain looks to see whether the bLastMove field contains a valid cell value  $(0 \text{ through } 8)$ . If not, the routine disables the Undo menu item using EnableMenuItem. This action also disables the keyboard accelerator for that menu item as well

The final command handler, OnCommandExit, sends a WM\_CLOSE message to the main window. Closing the window eventually results in Windows sending a WM\_DESTROY message, which results in a PostQuitMessage call that terminates the program. Sending a WM\_CLOSE message is, by the way, the same action that results from clicking on the Close button on the command bar

Other changes from the first TicTac example include modification of the mes sage loop to provide for keyboard accelerators and the addition of code in the OnCreateMain routine to load and assign a window icon. Also, the string prompts for whose turn it is are loaded from the resource file

Looking at the OnCommandNewGame handler introduces one last new func-. tion. If the game isn't complete, the program asks the players whether they really want to clear the game board. This query is accomplished by calling

int MessageBox (HWND hWnd, LPCTSTR 1pText, LPCTSTR 1pCaption, UINT uType);

This function displays a message box, a simple dialog box, with definable text and buttons. A message box can display a message along with a limited series of buttons. Message boxes are often used to query users for simple response or to notify them of some event. The  $uType$  parameter allows the programmer to select different button configurations, such as Yes/No, OK/Cancel, Yes/No/Cancel, and simply OK. You can also select an icon to appear in the message box that signals the level of impor tance of the answer

A message box is essentially a poor man's dialog box. It offers a simple method of querying the user but little flexibility in how the dialog box is configured. Now that we've introduced the subject of *dialog boxes*, it's time to take a closer look at them and other types of secondary and child windows

# Chapter 4

# Windows, Controls, and Dialog Boxes

Understanding how windows work and relate to each other is the key to understanding the user interface of the Microsoft Windows operating system, whether it be Microsoft Windows 98 Microsoft Windows NT or Microsoft Windows CE Everything you see on a Windows display is a window. The desktop is a window, the taskbar is a window, even the Start button on the taskbar is a window. Windows are related to one another according to one relationship model or another; they may be in *parent/child*, sibling, or owner/owned relationships. Windows supports a number of predefined window classes, called *controls*. These controls simplify the work of programmers by providing a range of predefined user interface elements as simple as a button or as complex as a multiline text editor. Windows CE supports the same standard set of built-in controls as the other versions of Windows. These built-in controls shouldn't be confused with the complex controls provided by the common control library Ill talk about those controls in Chapter 5.

Controls are usually contained in dialog boxes (sometimes simply referred to as *dialogs*). These dialog boxes constitute a method for a program to query users for. information the program needs. A specialized form of dialog, named a *property sheet*, allows a program to display multiple but related dialog boxes in an overlapping style; each box or property sheet is equipped with an identifying tab. Property sheets are particularly valuable given the tiny screens associated with Windows CE devices

Finally, Windows CE supports a subset of the common dialog library available under Windows NT and Windows 98 Specifically Windows CE supports versions of the common dialog boxes File Open, File Save, Color, and Print. These dialogs are somewhat different on Windows CE Theyre reformatted for the smaller screens and aren't as extensible as their desktop counterparts.

# CHILD WINDOWS

Each window is connected via a parent/child relationship scheme. Applications create a main window with no parent, called a top-level window. That window might (or might not) contain windows, called *child* windows. A child window is clipped to its parent. That is, no part of a child window is visible beyond the edge of its parent. Child windows are automatically destroyed when their parent windows are destroyed Also, when a parent window moves, its child windows move with it.

Child windows are programmatically identical to top-level windows. You use the CreateWindow or CreateWindowEx function to create them, each has a window procedure that handles the same messages as its top-level window, and each can, in turn, contain its own child windows. To create a child window, use the WS\_CHILD window style in the dwStyle parameter of Create Window or Create WindowEx. In addition, the hMenu parameter, unused in top-level Windows CE windows, passes an ID value that you can use to reference the window

Under Windows CE, there's one other major difference between top-level windows and child windows. Windows sends WM\_HIBERNATE messages only to toplevel windows that have the WS\_OVERLAPPED and WS\_VISIBLE styles. (Window visibility in this case has nothing to do with what a user sees. A window can be "visible" to the system and still not be seen by the user if other windows are above it in the Z-order.) This means that child windows and most dialog boxes aren't sent WM\_HIBERNATE messages. Top-level windows must either manually send a WM\_HIBERNATE message to their child windows as necessary or perform all the necessary tasks themselves to reduce the application's memory footprint. On Windows CE systems, such as the H/PC that support application buttons on the taskbar, the rules for determining the target of WM\_HIBERNATE messages are also used to determine what windows get buttons on the taskbar

In addition to the parent/child relationship, windows also have an owner/owned relationship. Owned windows aren't clipped to their owners. However, they always appear "above" (in Z-order) the window that owns them. If the owner window is minimized, all windows it owns are hidden. Likewise, if a window is destroyed, all windows it owns are destroyed. Windows CE 1.0 supports window ownership only for dialog boxes, but from version 2.0 on, Windows CE provides full support for owned windows

## Window Management Functions

Given the windows-centric nature of Windows, it's not surprising that you can choose from a number of functions that enable a window to interrogate its environment so that it might determine its location in the window family tree. To find its parent, a window can call

HWND GetParent (HWND hWnd):

This function is passed a window handle and returns the handle of the calling window's parent window. If the window has no parent, the function returns NULL.

#### Enumerating windows

GetWindow, prototyped as

HWND GetWindow (HWND hWnd, UINT uCmd);

is an omnibus function that allows a window to query its children, owner, and siblings. The first parameter is the window's handle while the second is a constant that indicates the requested relationship. The GW\_CHILD constant returns a handle to the first child window of a window. Get Window returns windows in Z-order, so the first window in this case is the child window highest in the Z-order. If the window has no child windows, this function returns NULL. The two constants, GW\_HWNDFIRST and GW\_HWNDLAST, return the first and last windows in the Z-order. If the window handle passed is a top-level window, these constants return the first and last topmost windows in the Z-order. If the window passed is a child window, the GetWindow function returns the first and last sibling window. The GW\_HWNDNEXT and GW\_HWNDPREV constants return the next lower and next higher windows in the Z-order. These constants allow a window to iterate through all the sibling windows by getting the next window, then using that window handle with another call to Get Window to get the next, and so on. Finally, the GW\_OWNER constant returns the handle of the owner of a window.

Another way to iterate through a series of windows is

BOOL EnumWindows (WNDENUMPROC 1pEnumFunc, LPARAM 1Param):

This function calls the callback function pointed to by *lpEnumFunc* once for each top-level window on the desktop, passing the the handle of each window in turn. The *IParam* value is an application-defined value, which is also passed to the enumeration function. This function is better than iterating through a Get Window loop to find the top-level windows because it always returns valid window handles; it's possible that a GetWindow iteration loop will get a window handle whose window is destroyed before the next call to *Get Window* can occur. However, since Enum Windows works only with top-level windows, Get Window still has a place when iterating through a series of child windows.

## **Finding a window**

To get the handle of a specific window, use the function

HWND FindWindow (LPCTSTR 1pClassName, LPCTSTR 1pWindowName);

This function can find a window either by means of its window class name or by means of a window's title text. This function is handy when an application is just starting up; it can determine whether another copy of the application is already running. All an application has to do is call *FindWindow* with the name of the window class for the main window of the application. Because an application almost always has a main window while it's running, a NULL returned by  $Find Window$  indicates that the function can't locate another window with the specified window class—therefore, it's almost certain that another copy of the application isn't running.

## Editing the window structure values

The pair of functions

LONG GetWindowLong (HWND hWnd, int nIndex);

and

LONG SetWindowLong (HWND hWnd, int nIndex, LONG dwNewLong);

allow an application to edit data in the window structure for a window. Remember the WNDCLASS structure passed to the RegisterClass function has a field, cbWndExtra, that controls the number of extra bytes that are to be allocated after the structure If you allocated extra space in the window structure when the window class was reg istered, you can access those bytes using the GetWindowLong and SetWindowLong functions. Under Windows CE, the data must be allocated and referenced in 4-byte (integer sized and aligned) blocks. So, if a window class was registered with 12 in the cbWndExtra field, an application can access those bytes by calling GetWindowLong or Set WindowLong with the window handle and by setting values of 0, 4, and 8 in the *nIndex* parameter.

Get WindowLong and Set WindowLong support a set of predefined index values that allow an application access to some of the basic parameters of a window. Here is a list of the supported values for Windows CE.

- GWL\_STYLE The style flags for the window
- GWL\_EKSTYLE The extended style flags for the window
- GWL\_WNDPROC The pointer to the window procedure for the window
- GWL\_ID The ID value for the window
- GWL\_USERDATA An application-usable 32-bit value

Dialog box windows support the following additional values

- DWL\_DLGPROC The pointer to the dialog procedure for the window
- $DWL$  MSGRESULT The value returned when the dialog box function returns
- DWL\_USER An application-usable 32-bit value

Windows CE doesnt support the GWL\_HINSTANCE and GWL\_HWNDPARENT values supported by Windows NT and Windows 98

## Scroll Bars and the FontList2 Example Program

To demonstrate a handy use for a child window, we return to the FontList program from Chapter 2. As you might remember, the problem was that if a scroll bar were attached to the main window of the application, the scroll bar would extend upward, past the right side of the command bar. The reason for this is that a scroll bar attached to a window is actually placed in the nonclient area of that window. Because the command bar lies in the client space, we have no easy way to properly position the two controls in the same window

An easy way to solve this problem is to use a child window. We place the child window so that it fills all of the client area of the top-level window not covered by the command bar The scroll bar can then be attached to the child window so that it appears on the right side of the window but stops just beneath the command bar Figure 4-1 shows the Fontlist2 window. Notice that the scroll bar now fits properly underneath the command bar Also notice that the child window is completely un detectable by the user

| Times New Roman Point:24<br>Family: Symbol Number of fonts:2<br>Σψμβολ Ποιντ:12<br>Σψμβολ Ποιντ.14<br>Family: Arial Number of fonts:6<br>Arial Point:10<br>Arial Point:11<br>Arial Point:12 |         |
|----------------------------------------------------------------------------------------------------|---------|
| Arial Point 13<br>Arial Point:18                                                                                                    |         |
| Start Sa My Handheld Font List 2                                                                                                    | 3:07 PM |

Figure 4-1. The FontList2 window with the scroll bar properly positioned just beneath the command bar

The code for this fix, which isn't that much more complex than the original FontList example, is shown in Figure 4-2. Instead of one window procedure, there are now two, one for the top-level window, which I have labeled the Frame window, and one for the child window. I separated the code for these two windows into two different source files, FontList2.c and ClientWnd.c. ClientWnd.c also contains a function, InitClient, which registers the client window class

```
dow, and one for the child v<br>two different source files, F<br>function, InitClient, which r<br>ontList2.h<br>/-
FontList2h
// Header fil
// Written for the book Programming Windows CE
// Copyright (C) 1998 Douglas Boling
/1 Returns number of elements
#define dim(x) (sizeof(x) / sizeof(x[0]))
1/
1/ Generic defines and data types
\frac{1}{2}struct decodeUINT { \qquad associates
   UINT Code:
                                       // messages
                                       // with a function.
   LRESULT (*Fxn)(HWND, UINT, WPARAM, LPARAM);
\}:
struct decodeCMD {
                                       // Structure associates
   UINT Code
                                    // menu IDs with a
   LRESULT (*Fxn)(HWND, WORD, HWND, WORD); // function.
\cdotII
// Generic defines used by application
#define IDC_CMDBAR 1 2000 1/ Command bar ID
define TOC_CLIENT Client window ID
II
II Window prototypes and defines
IIdefine FAMILYMAX 24
typedef struct
   int nNumFonts;
   TCHAR szFontFamily[LF_FACESIZE];
J FONTFAMSTRUCT;
```
Figure 4-2. The FontList2 program.

```
typedef FONTFAMSTRUCT *PFONTFAMSTRUCT;
typedef struct
   INT yCurrent;
   HDC hdc;
PAINTFONTINFO
typedef PAINTFONTINFO *PPAINTFONTINFO;
#define CLIENTWINDOW TEXT ("ClientWnd")
int InitClient (HINSTANCE);
int TermClient (HINSTANCE, int);
II
II Function prototypes
//
int InitApp (HINSTANCE);
HWND InitInstance (HINSTANCE, LPWSTR. int);
int TermInstance (HINSTANCE, int):
II Window procedures
LRESULT CALLBACK FrameWndProc (HWND, UINT, WPARAM, LPARAM);
LRESULT CALLBACK ClientWndProc (HWND, UINT. WPARAM, LPARAM);
1/ Message handlers
LRESULT DoCreateFrame (HWND, UINT, WPARAM, LPARAM);
LRESULT DoSizeFrame (HWND, UINT, WPARAM, LPARAM);
LRESULT DoDestroyFrame (HWND, UINT, WPARAM, LPARAM);
LRESULT DoCreateClient (HWND, UINT, WPARAM, LPARAM);
LRESULT DoPaintClient (HWND, UINT, WPARAM, LPARAM);
LRESULT DoVScrollClient (HWND, UINT, WRARAM, LPARAM);
```
## FontList2.c

```
II FontList2 Lists the available fonts in the system
//
// Written for the book Programming Windows CE
// Copyright (C) 1998 Douglas Boling
include windows.h II For all that Windows stuff
                                                      stand words benefit years years benefit yours would make yours ander price your and the
#include <commctrl.h> III Command bar includes
#include "FontList2.h" // Program-specific stuff
```
continued

```
Figure 4-2. continued
```

```
11............
// Global data
11const TCHAR szAppName[] = TEXT ("FontList2");
HINSTANCE hInst:
                                    // Program instance handle
// Message dispatch table for FrameWindowProc
const struct decodeUINT FrameMessages[] = [
    WM_CREATE, DoCreateFrame,
    WM_SIZE, DoSizeFrame,
    WM_DESTROY, DoDestroyFrame,
\exists:
//=======================
                        // Program entry point
\bar{H}int WINAPI WinMain (HINSTANCE hInstance, HINSTANCE hPrevInstance,
                   LPWSTR IpCmdLine, int nCmdShow) {
   MSG msg;
    int rc = 0;
    HWND hwndFrame:
    // Initialize application.
   rc = IntApp (hInstance);if (rc) return rc;
    // Initialize this instance.
    hwndFrame = InitInstance (hInstance, lpCmdLine, nCmdShow);
    if (hwndFrame == 0)
       return 0x10;
   // Application message loop
   while (GetMessage (&msg, NULL, 0, 0)) {
       TranslateMessage (&msg):
       DispatchMessage (&msg);
   \mathbf{J}// Instance cleanup
    return TermInstance (hInstance, msg.wParam);
\mathbf{I}11 - 4 - 1 - 1 - 1 - 1 - 1// InitApp - Application initialization
\frac{1}{\sqrt{2}}int InitApp (HINSTANCE hInstance) {
   WNDCLASS WC:
   // Register application frame window class.
```

```
wc.style = 0;<br>wc.lpfnWndProc = FrameWndProc; // Callback function
    wc.lpfnWndProc = FrameWndProc;<br>wc.cbClsExtra = 0;
    wc.cbClsExtra = 0;<br>wc.cbWndExtra = 0;<br>\ell Extra window data
                                                // Extra window data
    wc.hinstance = hinstance: \frac{1}{10} Owner handle<br>wc.hicon = NULL, \frac{1}{10} Anglication
    wc.hicon = NULL, \begin{array}{ccc} 1 & Application & tcon \\ 1 & Application & tcon \end{array}// Default cursor
    wc.hbrBackground = (HBRUSH) GetStockObject (WHITE_BRUSH):
    wc.1pszMenuName = NULL; 1/1 Menu name
    wc.lpszClassName = szAppName; // Window class name
    if (RegisterClass (&wc) == 0) return 1;
    // Initialize client window class.
    if (InitClient (hInstance) l = 0) return 2;
    return 0:
1/
II Initinstance Instance initialization
IIHWND InitInstance (HINSTANCE hInstance, LPWSTR lpCmdLine, int nCmdShow) {
    HWND hWnd;
    // Save program instance handle in global variable.
    hInst = hInstance:
    II Create frame window
   hWnd = CreateWindow (szAppName, 1999) // Window class
                         TEXT ("Font List 2"), // Window title
                         WS_VISIBLE, 1/ Style flags
                         CW_USEDEFAULT. // x position
                         CW_USEDEFAULT. // y position
                         CW_USEDEFAULT. // Initial width
                         CW_USEOEFAULT. 1/ Initial height
                         NULL . NULL Parent
                         NULL. In the case of the Menu, must be null
                         hlnstance I Application instance<br>NULL): II Pointer to create
                                              II Pointer to create
                                                // parameters
   1/ Return fail code if window not created
   if (!IsWindow (hWnd)) return 0;
   II Standard show and update calls
   ShowWindow (hWnd, nCmdShow);
   UpdateWindow (hWnd):
   return hWnd
```
continued

Figure 4-2. continued

```
11 - 3// TermInstance - Program cleanup
\frac{1}{2}int TermInstance (HINSTANCE hInstance, int nDefRC) {
    return nDefRC:
\mathcal{X}11======
                            <u>sa sa ta tana ta sa sa sa sa tana na mga sa</u>
// Message handling procedures for FrameWindow
H , and the second contract of \mathbb{R} . The second contract of \mathbb{R}// FrameWndProc - Callback function for application window
11LRESULT CALLBACK FrameWndProc (HWND hWnd, UINT wMsg, WPARAM wParam,
                                LPARAM 1Param) {
   INT 1;\frac{1}{2}// Search message list to see if we need to handle this
    // message. If in list, call procedure.
    11for (i = 0; i < dim(FrameMessages); i+1 {
        if (wMsg == FrameMessages[i].Code)
             return (*FrameMessages[i].Fxn)(hWnd, wMsg, wParam, lParam);
    return DefWindowProc (hWnd, wMsg, wParam, 1Param);
11 - -1872 LIST BOOK & CONSTRUCT
// DoCreateFrame - Process WM_CREATE message for window.
\frac{1}{2}LRESULT DoCreateFrame (HWND hWnd, UINT wMsg, WPARAM wParam,
                         LPARAM IParam) {
    HWND hwndCB, hwndClient:
    INT sHeight;
    LPCREATESTRUCT lpcs;
    // Convert lParam into pointer to create structure.
    lpcs = (LPCREATESTRUCT) lParam;
    // Create a command bar.
    hwndCB = CommandBar_Create (hInst, hWnd, IDC_CMDBAR);
    // Add exit button to command bar.
    CommandBar_AddAdornments (hwndCB, 0, 0):
    sHeight = CommandBar_Height (GetDlgItem (hWnd. IDC_CMOBAR));
    H// Create client window. Size it so that it fits under
    // the command bar and fills the remaining client area.
     \frac{1}{2}
```
## Chapter 4 Windows, Controls, and Dialog Boxes

```
hwndClient = CreateWindow (CLIENTWINDOW, TEXT (""),
                               WS_VISIBLE | WS_CHILD | WS_VSCROLL.
                               lpcs-\lambda x, lpcs-\lambda y + sHeight.
                               1pcs-ccx, 1pcs-ccy - sHeight.
                               hWnd, (HMENU)IDC_CLIENT,
                               lpcs->hInstance, NULL):
    II Destroy frame if client window not created
   if (!IsWindow (hwndClient))
        DestroyWindow (hWnd);
    return 0;
11// DoSizeFrame - Process WM_SIZE message for window.
1/
LRESULT DoSizeFrame (HWND hWnd, UINT wMsg, WPARAM wParam, LPARAM 1Param) {
    RECT rect;
    INT 1:
    GetClientRect (hWnd, &rect);
   i = CommandBar_Height (GetDlgltem (hWnd, IDC_CMDBAR));
   rect.top += i;SetWindowPos (GetDlgItem (hWnd, IDC_CLIENT), NULL, rect.left, rect.top,
                  rect.right -rect.leff, rect.bottom -rect.top.SWP_NOZORDER);
   return 0;
3
11 -// DoDestroyFrame - Process WM_DESTROY message for window.
IILRESULT DoDestroyFrame (HWND hWnd, UINT wMsg, WPARAM wParam,
                       LPARAM 1Param) {
    PostQuitMessage (0):
   return 0;
1MM
```
## **ClientWnd.c**

```
1/ ClientWnd Client window code for FontList2
If Written for the book Programming Windows CE
// Copyright (C) 1998 Douglas Boling
```
(continued)

```
Figure 4-2. continued
```

```
<u>on de concelhou a concelho d</u>
1/2 . For a property and the function of \sim// For all that Windows stuff<br>// Program-specific stuff
#include <windows.h>
#include "FontList2.h"
extern HINSTANCE hInst:
BOOL ffirst = TRUE;11 - 12 - 12 - 12// Global data
\frac{1}{2}FONTFAMSTRUCT ffs[FAMILYMAX];
INT sFamilyCnt = 0:
INT sVPos = 0;
INT sVMax = 0;
// Message dispatch table for ClientWindowProc
const struct decodeUINT ClientMessages[] = {
    WM_CREATE, DoCreateClient.
    WM_PAINT, DoPaintClient,
    WM_VSCROLL, DoVScrollClient,
\frac{1}{2}11 - 12 - 12 - 12 - 12 - 12// InitClient - Client window initialization
\frac{1}{2}int InitClient (HINSTANCE hInstance) {
    WNDCLASS WC:
     // Register application client window class.
                                                   // Window style
     wc.style = 0;// Callback function
     wc. 1pfnWndProc = C11entWndProc;// Extra class data
     wc.cbClsExtra = 0;<br>wc.cbWndExtra = 0;
                                                 // Extra window data
                                                  // Owner handle
     wc.hInstance = hInstance;// Application icon
     wc.h1con = NULLwc.hCurson = NULL;// Default cursor
     wc.hbrBackground = (HBRUSH) GetStockObject (WHITE_BRUSH);
     wc.1pszMenuName = NULL;<br>wc.1pszClassName = CLIENTWINDOW: // Window class name
     if (RegisterClass (\&wc) == 0) return 1;
     return 0:
 Ĵ.
                 موجود ومعاملته والمتواري والمتوارد والمتوارد والمتوارث
 \frac{1}{2}// TermClient - Client window cleanup
 \frac{1}{2}
```
## Chapter 4 Windows, Controls, and Dialog Boxes

```
Chapter 4 Windows, Controls<br>
int TermClient (HINSTANCE hInstance, int nDefRC)<br>
return nDefRC:<br>
I/tiont callback functions<br>
//<br>
The callback functions<br>
//
int TermClient (HINSTANCE hInstance, int nDefRC) (
     return nOefRC
II
// FontFamilyCallback - Callback function that enumerates the font
11 families.
//<br>int CALLBACK FontFamilyCallback (CONST LOGFONT *lplf,
      CALLBACK FontFamilyCallback (CONST LOGFONT +1p1f,<br>
CONST TEXTMETRIC *1pntm,<br>
DWORB nFontType, LPARAM IParan<br>
int rc = 1;<br>
// Stop enumeration if array filled.<br>
if (sFamilyCnt >= FAMILYMAX)<br>
return 0;<br>
// Copy face name of 
                                           CONST TEXTMETRIC *lpntm.
                                           DWORD nFontType. LPARAM 1Param) {
     int rc = 1;
     // Stop enumeration if array filled.
     if (sFamilyCnt >= FAMILYMAX)
          return 0:
     // Copy face name of font.
     return rc
\mathcal{L}<u> Les especies de la contrada de la contrada de la contrada de la contrada de la contrada de la contrada de la c</u>
1/
II EnumSingleFontFamily - Callback function that enumerates the font
/1 families
//<br>int CALLBACK EnumSingleFontFamily (CONST LOGFONT *iplf,
                                              CONST TEXTMETRIC *lpntm,
                                              DWORD nFontType, LPARAM IParam) {
     PFONTFAMSTRUCT pffs
     pffs = (PFONTFAMSTRUCT) iParam;
     pffs->nNumFonts++; // Increment count of fonts in family.
     return 1;
\mathcal{L}II-american
II PaintSingleFontFamily \sim Callback function that enumerates the font
II families
//<br>int CALLBACK PaintSingleFontFamily (CONST LOGFONT *Iplf,
                                               CONST TEXTMETRIC *1pntm,
                                               DWORD nFontType, LPARAM IParam) {
     PPAINTFONTINFO ppfi
     TCHAR szOut[256];
     INT nFontHeight, nPointSize:
     TEXTMETRIC tm;
     HFONT hFont, hOldFont;
```
continued

```
Figure 4-2. continued
```

```
ppfi = (PPAINTFONTINFO) lParam: // Translate lParam into
                                       // structure pointer.
    // Create the font from the LOGFONT structure passed.
    hFont = CreateFontIndirect (1p1f);
    // Select the font into the device context.
    h01dFont = SelectObject (ppfi->hdc, hFont);
    // Get the height of the default font.
    GetTextMetrics (ppfi->hdc, &tm);
    nFontHeight = tm.tmHeight + tm.tmExternalLeading:
    // Compute font size.
    nPointSize = \{1p1f-21fHeight * 72\} /
                   GetDeviceCaps(ppfi->hdc.LOGPIXELSY);
    // Format string and paint on display.
    wsprintf (sz0ut, TEXT ("%s Point:%d"), lplf->lfFaceName,
              nPointSize);
    ExtTextOut (ppfi->hdc, 25, ppfi->yCurrent, 0, NULL,
                szOut, Istrlen (szOut), NULL);
    // Update new draw point.
    ppfi->yCurrent += nFontHeight;
    // Deselect font and delete.
    SelectObject (ppfi->hdc, hOldFont);
    DeleteObject (hFont);
    return 1:
\mathbf{V}// Message handling procedures for ClientWindow
H_{2222} . The state of the state of the state of the state of the state of the state of the state of the state of the state of the state of the state of the state of the state of the state of the state of the state of t
// ClientWndProc - Callback function for application window
11LRESULT CALLBACK ClientWndProc (HWND hWnd, UINT wMsg, WPARAM wParam,
                                  LPARAM IParam) {
    INT i;
    \frac{1}{2}// Search message list to see if we need to handle this
    // message. If in list, call procedure.
    11for (i = 0; j < dim(ClientMessages); i++) {
        if (wMsg == C1ientMessage5[i].Code)return (*ClientMessages[i].Fxn)(hWnd, wMsg, wParam, 1Param);
```
 $-111$ 

# Chapter 4 Windows, Controls, and Dialog Boxes

```
return DefWindowProc (hWnd, wMsg, wParam, 1Param);
 11.// DoCreateClient - Process WM_CREATE message for window.
11LRESULT DoCreateClient (HWND hWnd, UINT wMsg, WPARAM wParam,
                         LPARAM IParam) {
    HDC hdc:
    INT i. rc;
    //Enumerate the available fonts.
    hdc = GetDC (hwnd);rc = EnumFontFamilies ((HDC)hdc, (LPTSTR)NULL, FontFamilyCallback, 0);
    for (i = 0; i < sFamilyCnt; i++)ffs[i].nNumfonts = \theta;
        rc = EnumFontFamilies ((HDC)hdc, ffs[i].szFontFamily,
                                EnumSingleFontFamily,
                                (LPARAM)(PFONTFAMSTRUCT)&ffs[i]);
    \mathcal{L}ReleaseDC (hWnd, hdc);
    return 0:
11.// DoPaintClient - Process WM_PAINT message for window.
11LRESULT DoPaintClient (HWND hWnd, UINT wMsg. WPARAM wParam.
                       LPARAM IParam) {
    PAINTSTRUCT ps;
    RECT rect;
    HDC hdc;
   TEXTMETRIC tm;
    INT nFontHeight, 1;
    TCHAR szOut[256]:
   PAINTFONTINFO pfi;
   SCROLLINFO S1;
   hdc = BeginPair (hWnd, &ps);
   GetClientRect (hWnd, &rect);
   // Get the height of the default font.
   GetTextMetrics (hdc. &tm):
   nfontHeight = tm.tmHeight + tm.tmExternalLeading;
```
(continued)

```
Figure 4-2. continued
```

```
// Initialize struct that is passed to enumerate function.
   pfi.yCurrent = rect.top - sVPos;pfi.hdc = hdc;for (i = 0; i \leq sFamilyCnt; i++)// Format output string and paint font family name,
        wsprintf (sz0ut, TEXT ("Family: %s Number of fonts:%d"),
                 ffs[1].szFontFamily, ffs[i].nNumFonts);
        ExtTextOut (hdc, 5, pfi.yCurrent, 0, NULL,
                    szOut, Istrlen (szOut), NULL);
        pfi.yCurrent += nFontHeight;
        // Enumerate each family to draw a sample of that font.
        EnumFontFamilies ((HDC)hdc, ffs[i].szFontFamily,
                          PaintSingleFontFamily.
                          (LPARAM)&pfi);
    // Compute the total height of the text in the window.
    if (fFirst) {
       sVPos = 0;
        sVMax = (pfi, yCurrent - rect.top) = (rect.bottom - rect.top);si.cbSize = sizeof (si);si.nMin = 0;
        st.nMax = pfi.yCurrent;si.nPage = rect.bottom - rect.top;si.nPos = sVPos:
        si. fMask = SIF_ALL:
        SetScrollInfo (hWnd, SB_VERT, &si, TRUE);
        fFirst = FALSE;\mathcal{V}EndPaint (hWnd, &ps);
    return 0;
\mathcal{L}11 - - - -// DoVScrollClient - Process WM_VSCROLL message for window.
\frac{1}{2}LRESULT DoVScrollClient (HWND hWnd, UINT wMsg, WPARAM wParam,
                         LPARAM IParamy L
    RECT rect:
    SCROLLINFO si;
    INT soldPos = sVPos;
    GetClientRect (hWnd, &rect);
```
 $\sim$ 

```
switch (LOWORD (wParam)) {
 case SB_LINEUP
     sVPos = 10;
     break
case SB_LINEDOWN
     sVPos \leftarrow 10;
    break
case SB_PAGEUP
    sVPos = rect.bottom - rect.top;break
case SB_PAGEDOWN
    sVPos += rect.bottom - rect.top;
    break
case SB_THUMBPOSITION
    sVPos = HIWORD (wParam):
    break
\mathbf{r}// Check range.
if (sVPos < 0)sVPos = 0:
if (sVPos > sVMax)
    sVPos = sVMax;
II If scroll position changed update scroilbar and
// force redraw of window
if (sVPos I = s01dPos) (
    si.ebSize = sizeof (si);<br>si.nPos = sVPos;si.fMask = SIF_POS:
    SetScrollInfo (hWnd, SB_VERT, &si, TRUE);
    InvalidateRect (hWnd, NULL, TRUE);
return 0:
```
The window procedure for the frame window is quite simple Just as in the original FontList program in Chapter 2, the command bar is created in the WM\_CREATE message handler, DoCreateFrame. Now, however, this procedure also calls CreateWindow to create the child window in the area underneath the command bar. The child window is created with three style flags: WS\_VISIBLE, so that the window is initially visible; WS\_CHILD, required because it will be a child window of the frame window; and WS\_VSCROLL to add the vertical scroll bar to the child window.

The majority of the work for the program is handled in the client window pro cedure. Here the same font enumeration calls are made to query the fonts in the system. The WM\_PAINT handler, DoPaintClient, has a new characteristic: it now bases what it paints on the new global variable sVPos, which provides vertical positioning. That variable is initialized to 0 in *DoCreateClient* and is changed in the handler for a new message, WM\_VSCROLL.

## Scroll bar messages

A WM\_VSCROLL message is sent to the owner of a vertical scroll bar any time the user taps on the scroll bar to change its position. A complementary message, WM\_HSCROLL, is identical to WM\_VSCROLL but is sent when the user taps on a horizontal scroll bar. For both these messages, the wParam and IParam assignments are the same. The low word of the *wParam* parameter contains a code indicating why the message was sent. Figure 4-3 shows a diagram of horizontal and vertical scroll bars and how tapping on different parts of the scroll bars results in different messages The high word of wParam is the position of the thumb, but this value is valid only while you're processing the SB\_THUMBPOSITION and SB\_THUMBTRACK codes, which I'll explain shortly If the scroll bar sending the message is stand-alone control and not attached to a window, the IParam parameter contains the window handle of the scroll bar.

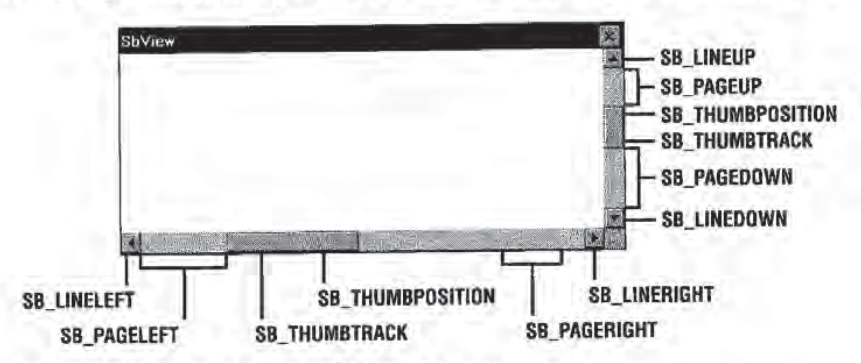

Figure 4-3. Scroll bars and their hot spots.

The scroll bar message codes sent by the scroll bar allow the program to react to all the different user actions allowable by a scroll bar. The response required by each code is listed in the following table, Figure 4-4.

The SB\_LINExxx and SB\_PAGExxx codes are pretty straightforward. You move the scroll position either a line or a page at a time. The SB\_THUMBPOSITION and SB\_THUMBTRACK codes can be processed in one of two ways. When the user drags the scroll bar thumb, the scroll bar sends SB\_THUMBTRACK code so that a program can interactively track the dragging of the thumb. If your application is fast enough, you can simply process the SB\_THUMBTRACK code and interactively update the display. If you field the SB\_THUMBTRACK code, however, your application must be quick enough to redraw the display so that the thumb can be dragged without hesi tation or jumping of the scroll bar. This is especially a problem on the slower devices that run Windows CE

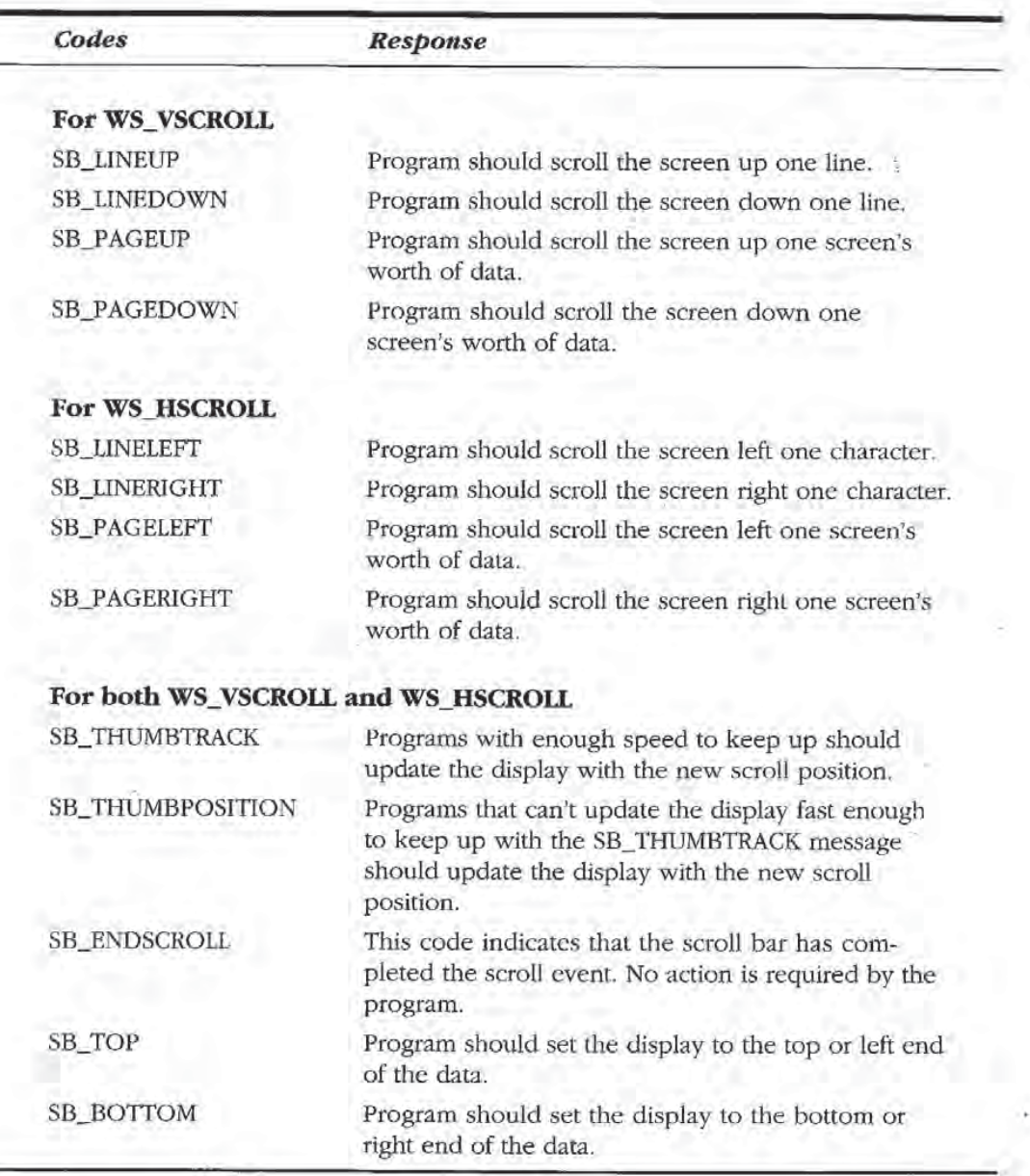

Figure 4-4. Scroll codes.

If your application (or the system it's running on) is too slow to quickly update the display for every SB\_THUMBTRACK code, you can ignore the SB\_THUMBTRACK and wait for the SB\_THUMBPOSITION code that's sent when the user drops the scroll bar thumb. Then you have to update the display only once, after the user has finished moving the scroll bar thumb

## **Configuring a scroll bar**

To use a scroll bar, an application should first set the minimum and maximum values-the range of the scroll bar, along with the initial position. Windows CE scroll bars, like their Win32 cousins, support proportional thumb sizes, which provide feedback to the user about the size of the current visible page compared to the entire scroll range. To set all these parameters, Windows CE applications should use the SetScrollInfo function, prototyped as

int SetScrollInfo (HWND hwnd, int fnBar, LPSCROLLINFO lpsi, BOOL fRedraw);

The first parameter is either the handle of the window that contains the scroll bar or the window handle of the scroll bar itself. The second parameter, fnBar, is a flag that determines the use of the window handle. The scroll bar flag can be one of three values: SB\_HORZ for a window's standard horizontal scroll bar, SB\_VERT for a window's standard vertical scroll bar, or SB\_CTL if the scroll bar being set is a standalone control. Unless the scroll bar is a control, the window handle is the handle of the window containing the scroll bar. With SB\_CTL, however, the handle is the window handle of the scroll bar control itself. The last parameter is fRedraw, a Boolean value that indicates whether the scroll bar should be redrawn after the call has been completed

The third parameter is a pointer to a SCROLLINFO structure, which is defined as

```
typedef struct tagSCROLLINFO
   UINT cbSize;
   UINT fMask
   int nMin;
   int nMax:
   UINT nPage:
   int nPos:
   int nTrackPos:
F SCROLLINFO;
```
This structure allows you to completely specify the scroll bar parameters. The cbSize field must be set to the size of the SCROLLINFO structure. The fMask field contains flags indicating what other fields in the structure contain valid data. The nMin and nMax fields can contain the minimum and maximum scroll values the scroll bar can report. Windows looks at the values in these fields if the fMask parameter contains the SIF\_RANGE flag. Likewise, the  $nPos$  field sets the position of the scroll bar within its predefined range if the *fMask* field contains the SIF\_POS flag.

The nPage field allows a program to define the size of the currently viewable area of the screen in relation to the entire scrollable area. This allows a user to have a feel for how much of the entire scrolling range is currently visible. This field is used only if the fMask field contains the SIF\_PAGE flag. The last member of the SCROLLINFO structure, nTrackPos, isn't used by the SetScrollInfo call and is ignored.

The fMask field can contain one last flag. Passing a SIF\_DISABLENOSCROLL flag causes the scroll bar to be disabled, but still visible. This is handy when the entire scrolling range is visible within the viewable area and no scrolling is necessary Disabling the scroll bar in this case is often preferable to simply removing the scroll bar completely

Those with a sharp eye for detail will notice a problem with the width of the fields in the SCROLLINFO structure. The nMin, nMax, and nPos fields are integers and therefore in the world of Windows CE, are 32 bits wide. On the other hand, the WM\_HSCROLL and WM\_VSCROLL messages can return only a 16-bit position in the high word of the wParam parameter. If you're using scroll ranges greater than 65,535, use this function

## BOOL GetScrollInfo (HWND hwnd, int fnBar, LPSCROLLINFO 1psi);

As with SetScrollInfo, the flags in the fnBar field indicate the window handle that should be passed to the function. The SCROLLINFO structure is identical to the one used in SetScrollInfo; however, before it can be passed to GetScrollInfo, it must be initialized with the size of the structure in *cbSize*. An application must also indicate what data it wants the function to return by setting the appropriate flags in the fMask field. The flags used in fMask are the same as the ones used in SetScrollInfo with a couple of additions. Now a SIF\_TRACKPOS flag can be passed to have the scroll bar return its current thumb position. When called during a WM\_xSCROLL message, the nTrackPos field contains the real time position while the nPos field contains the scroll bar position at the start of the drag of the thumb

The scroll bar is an unusual control in that it can be added easily to windows simply by specifying a window style flag. It's also unusual in that the control is placed outside the client area of the window The reason for this assistance is that scroll bars are commonly needed by applications, so the Windows developers made it easy to attach scroll bars to windows. Now let's look at the other basic Windows controls.

# WINDOWS CONTROLS

While scroll bars hold a special place because of their easy association with standard windows, there are a large number of other controls that Windows applications often use, including buttons, edit boxes, and list boxes. In short, controls are simply predefined window classes. Each has a custom window procedure supplied by Windows that gives each of these controls a tightly defined user and programming interface.

Since a control is just another window, it can be created with a call to  $CreateWindow$  or  $CreateWindowEx$ , or, as I will explain later in this chapter, automatically by the dialog manager during the creation of a dialog box. Like menus, controls notify the parent window of events via WM\_COMMAND messages encod ing events and the ID and window handle of the control encoded in the parameters of the message Controls can also be configured and manipulated using predefined messages sent to the control Among other things applications can set the state of buttons, add or delete items to list boxes, and set the selection of text in edit boxes all by sending messages to the controls

There are six predefined window control classes They are

- 軍 Button A wide variety of buttons.
- $Edit$  A window that can be used to enter or display text. 碰
- п List A window that contains a list of strings.
- Combo A combination edit box and list box. 重
- Static A window that displays text or graphics that a user can't change.
- Scroll bar A scroll bar not attached to a specific window.

Each of these controls has a wide range of function, far too much for me to cover completely in this chapter. But I'll quickly review these controls, mentioning at least the highlights. Afterward, I'll show you an example program, CtlView, to demonstrate these controls and their interactions with their parent windows

## Button Controls

Button controls enable several forms of input to the program Buttons come in many styles including push buttons check boxes and radio buttons Each style is designed for a specific use-for example, push buttons are designed for receiving momentary input, check boxes are designed for on/off input, and radio buttons allow a user to select one of a number of choices.

#### Push buttons

In general, push buttons are used to invoke some action. When a user presses a push button using a stylus, the button sends a WM\_COMMAND message with a BN\_CLICKED (for button notification clicked) notify code in the high word of the wParam parameter.

## Check boxes

Check boxes display a square box and a label that asks the user to specify a choice. A check box retains its state, either checked or unchecked, until the user clicks it again or the program forces the button to change state. In addition to the standard BS\_CHECKBOX style, check boxes can come in a 3-state style, BS\_3STATE, that allows the button to be disabled and shown grayed out. Two additional styles, BS\_AUTOCHECKBOX and BS\_AUTO3STATE automatically update the state and look of the control to reflect the checked, unchecked, and in the case of the 3-state check box, the disabled state.

As with push buttons, check boxes send a BN\_CLICKED notification when the button is clicked. Unless the check box has one of the automatic styles, it's the responsibility of the application to manually change the state of the button. This can be done by sending a BM\_SETCHECK message to the button with the *wParam* set to 0 to uncheck the button or 1 to check the button. The 3-state check boxes have a third, disabled state that can be set by means of the BM\_SETCHECK message with the *wParam* value set to 2. An application can determine the current state using the BM\_GETCHECK message.

## Radio buttons

Radio buttons allow a user to select from a number of choices. Radio buttons are grouped in a set, with only one of the set ever being checked at a time. If it's using the standard BS\_RADIOBUTTON style, the application is responsible for checking and unchecking the radio buttons so that only one is checked at a time. However, like check boxes, radio buttons have an alternative style, BS\_AUTORADIOBUTTON, that automatically maintains the group of buttons so that only one is checked

## Group boxes

Strangely, the group box is also a type of button. A group box appears to the user as a hollow box with an integrated text label surrounding a set of controls that are naturally grouped together. Group boxes are merely an organizational device and have no programming interface other than the text of the box, which is specified in the window title text upon creation of the group box Group boxes should be created after the controls within the box are created This ensures that the group box will be "beneath" the controls it contains in the window Z-order.

You should also be careful when using group boxes on Windows CE devices The problem isn't with the group box itself, but with the small size of the Windows CE screen Group boxes take up valuable screen real estate that can be better used by functional controls. This is especially the case on the Palm-size PC with its very small screen. In many cases, a line drawn between sets of controls can visually group the controls as well as a group box can.

## Customizing the appearance of a button

You can further customize the appearance of the buttons described so far by using number of additional styles. The styles, BS\_RIGHT, BS\_LEFT, BS\_BOTTOM, and BS\_TOP, allow you to position the button text in a place other than the default center of the button The BS\_MULTILINE style allows you to specify more than one line of text in the button. The text is flowed to fit within the button. The newline character  $\langle \nabla \rangle$  in the button text can be used to specifically define where line breaks occur. Windows CE doesn't support the BS\_ICON and BS\_BITMAP button styles supported by other versions of Windows

## Owner-draw buttons

You can totally control the look of a button by specifying the BS\_OWNERDRAW style. When a button is specified as owner-draw, its owner window is entirely responsible for drawing the button for all the states in which it might occur. When a window contains an owner-draw button, it's sent a WM\_DRAWITEM message to inform it that a button needs to be drawn. For this message, the wParam parameter contains the ID value for the button and the *lParam* parameter points to a DRAWITEMSTRUCT structure defined as

```
typedef struct tagDRAWITEMSTRUCT
   UINT CtlType;
   UINT Ct1ID;
   UINT itemID:
   UINT itemAction
   UINT itemState;
   HWND hwndltem
   HDC hDC:
    RECT rcItem;
    DWORD itemData
) DRAWITEMSTRUCT;
```
The CtlType field is set to ODT\_BUTTON while the CtlID field, like the wParam parameter, contains the button's ID value. The *itemAction* field contains flags that indicate what needs to be drawn and why. The most significant of these fields is itemState, which contains the state (selected, disabled, and so forth) of the button. The **hDC** field contains the device context handle for the button window while the rcltem RECT contains the dimensions of the button. The *itemData* field is NULL for owner-draw buttons

As you might expect, the WM\_DRAWITEM handler contains a number of GDI calls to draw lines, rectangles, and whatever else is needed to render the button. An important aspect of drawing a button is matching the standard colors of the other windows in the system. Since these colors can change, they shouldn't be hard coded. You can query to find out which are the proper colors by using the function

## DWORD GetSysColor (int nIndex);

This function returns an RGB color value for the colors defined for different aspects of windows and controls in the system. Among a number of predefined index values passed in the index parameter, an index of COLOR\_BTNFACE returns the proper color for the face of a button while COLOR\_BTNSHADOW returns the dark color for creating the three-dimensional look of a button.

## The Edit Control

The edit control is a window that allows the user to enter and edit text. As you might imagine, the edit control is one of the handiest controls in the Windows control pantheon. The edit control is equipped with full editing capability, including cut, copy, and paste interaction with the system clipboard, all without assistance from the application. Edit controls display a single line, or by specifying the ES\_MULTILINE style, multiple lines of text. The Notepad accessory, provided with the desktop versions of Windows, is simply a top-level window that contains a multiline edit control.

The edit control has a few other features that should be mentioned. An edit control with the ES\_PASSWORD style displays an asterisk (\*) character by default in the control for each character typed; the control saves the real character. The ES\_READONLY style protects the text contained in the control so that it can be read or copied into the clipboard, but not modified. The ES\_LOWERCASE and ES\_UPPER-CASE styles force characters entered into the control to be changed to the speci fied case

You can add text to an edit control by using the WM\_SETTEXT message and retrieve text by using the WM\_GETFEXT message Selection can be controlled using the EM\_SETSEL message This message specifies the starting and ending characters in the selected area Other messages allow the position of the caret the marker that indicates the current entry point in an edit field) to be queried and set. Multiline edit controls contain a number of additional messages to control scrolling as well as to access characters by line and column position

## The List Box Control

The list box control displays a list of text items so that the user might select one or more of the items within the list. The list box stores the text, optionally sorts the items, and manages the display of the items, including scrolling. List boxes can be configured to allow selection of a single item or multiple items or to prevent any selection at all

You add an item to a list box by sending an LB\_ADDSTRING or LB\_INSERTSTRING message to the control, passing a pointer to the string to add in the *lParam* parameter. The LB\_ADDSTRING message places the newly added string at the end of the list of items while LB\_INSERTSTRING can place the string anywhere within the list of items in the list box. The list box can be searched for a particular item using the LB\_FIND message
Selection status can be queried using the LB\_GETCURSEL for single selection list boxes. For multiple selection list boxes, the LB\_GETSELCOUNT and LB\_GET-SELITEMS can be used to retrieve the items currently selected Items in the list box can be selected programmatically using the LB\_SETCURSEL and LB\_SETSEL messages

Windows CE supports most of the list box functionality available in other ver sions of Windows with the exception of owner-draw list boxes, and the LB\_DIR family of messages. A new style, LBS\_EX\_CONSTSTRINGDATA, is supported under Windows CE. A list box with this style doesn't store strings passed to it. Instead, the pointer to the string is stored and the application is responsible for maintaining the string. For large arrays of strings that might be loaded from a resource, this procedure can save RAM because the list box won't maintain a separate copy of the list of strings

## The Combo Box Control

The combo box is (as the name implies) a combination of controls-in this case, a single-line edit control and a list box. The combo box is a space-efficient control for selecting one item from a list of many or for providing an edit field with a list of predefined, suggested entries. Under Windows CE, the combo box comes in two styles: drop-down and drop-down list. (Simple combo boxes aren't supported.) The dropdown style combo box contains an edit field with a button at the right end. Clicking on the button displays a list box that might contain more selections. Clicking on one of the selections fills the edit field of the combo box with the selection The dropdown list style replaces the edit box with a static text control. This allows the user to select from an item in the list but prevents the user from entering an item that's not in the list

Since the combo box combines the edit and list controls, a list of the messages used to control the combo box strongly resembles a merged list of the messages for the two base controls. CB\_ADDSTRING, CB\_INSERTSTRING, and CB\_FINDSTRING act like their list box cousins. Likewise the CB\_SETEDITSELECT and CB\_GETEDIT-SELECT messages set and query the selected characters in the edit box of a dropdown or a drop-down list combo box. To control the drop-down state of a drop-down or drop-down list combo box, the messages CB\_SHOWDROPDOWN and CB\_GET-DROPPEDSTATE can be used

As in the case of the list box, Windows CE doesn't support owner-draw combo boxes. However, the combo box supports the CBS\_EX\_CONSTSTRINGDATA extended style, which instructs the combo box to store a pointer to the string for an item instead of the string itself. As with the list box LBS\_EX\_CONSTSTRINGDATA style, this procedure can save RAM if an application has a large array of strings stored in ROM because the combo box won't maintain a separate copy of the list of strings.

## Static Controls

Static controls are windows that display text, icons, or bitmaps not intended for user interaction. You can use static text controls to label other controls in a window. What a static control displays is defined by the text and the style for the control Under Windows CE, static controls support the following styles:

- SS\_LEFT Displays a line of left-aligned text. The text is wrapped, if necessary, to fit inside the control.
- SS\_CENTER Displays a line of text centered in the control. The text is wrapped, if necessary, to fit inside the control.
- SS\_RIGHT Displays a line of text aligned with the right side of the control. The text is wrapped, if necessary, to fit inside the control.
- SS\_LEFTNOWORDWRAP Displays a line of left-aligned text. The text isn't wrapped to multiple lines. Any text extending beyond the right side of the control is clipped
- SS\_BITMAP Displays a bitmap. Window text for the control specifies the name of the resource containing the bitmap
- SS\_ICON Displays an icon Window text for the control specifies the name of the resource containing the icon

Static controls with the SS\_NOTIFY style send a WM\_COMMAND message when the control is clicked, enabled, or disabled, although the Windows CE version of the static control doesn't send a notification when it's double-clicked. The SS\_CENTERIMAGE style, used in combination with the SS\_BITMAP or SS\_ICON style, centers the image within the control. The SS\_NOPREFIX style can be used in combination with the text styles. It prevents the ampersand  $(x)$  character from being interpreted as indicating the next character is an accelerator character

Windows CE doesn't support static controls that display filled or hollow rectangles such as those drawn with the SS\_WHITEFRAME or SS\_BLACKRECT styles. Also, Windows CE doesn't support owner-draw static controls.

### The Scroll Bar Control

The scroll bar control operates identically to the window scroll bars described previously with the exception that the *fnBar* field used in *SetScrollInfo* and *GetScrollInfo* must be set to SB\_CTL. The *bwnd* field then must be set to the handle of the scroll bar control, not to the window that owns the scroll bar. Like window scroll bars, the owner of the scroll bar is responsible for fielding the scroll messages WM\_VSCROLL and WM\_HSCROLL and setting the new position of the scroll bar in response to these messages

### The CtIView Example Program

The CtlView example program shown in Figure 4-5 demonstrates all the controls I've just described. The example makes use of several application-defined child windows that contain various controls. You switch between the different child windows by clicking on one of five radio buttons displayed across the top of the main win dow. As each of the controls reports a notification through a WM\_COMMAND message, that notification is displayed in a list box on the right side of the window. CtlView is handy for observing just what messages a control sends to its parent window and when they're sent. One problem with CtlView is that it's designed for an H/PC screen, not a Palm-size PC screen. If you run CtlView on a Palm-size PC, you'll see that the controls don't all fit onto the small Palm-size PC screen.

### CtlView.rc

```
// Resource file
1/
II Written for the book Programming Windows CE
// Copyright (C) 1998 Douglas Boling
// Secondary company of the contract of the contract of the contract of the contract of
```

```
#include "CtlVlew.h" 1/ Program-specific stuff
```
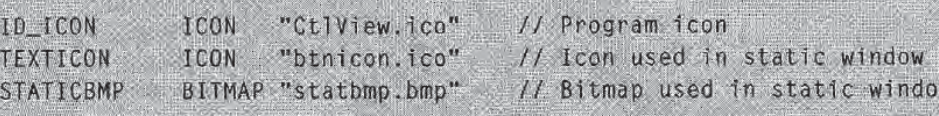

### **CtlView.h**

```
EXITCON ICON DEMICON.ICO // ICON USEO IN Static window<br>TATICBMP BITMAP "statbmp.bmp" // Bitmap used in static wind<br>XIView.h<br>/-<br>/ Header file
// Header fil
\frac{1}{2}II Written for the book Programming Windows CE
// Copyright (C) 1998 Douglas Boling
1/ Returns number of elements
#define dim(x) (sizeof(x) / sizeof(x[0]))II
/1 Generic defines and data types
\frac{1}{2}struct decodeUINT { \sqrt{1 + \frac{1}{2}} structure associates
    UINT Code; \blacksquare is a set of \blacksquare if \blacksquare is a set of \blacksquare is a set of \blacksquareII with a function.
    LRESULT (*Fxn)(HWND, UINT, WPARAM, LPARAM);
```
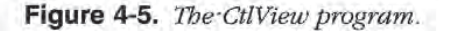

 $1:$ struct decodeCMD I Structure associates UINT Code;  $\frac{1}{I}$  menu IDs with a LRESULT (\*Fxn)(HWND, WORD, HWND, WORD);  $\frac{1}{I}$  function. LRESULT (\*Fxn) (HWND, WORD, HWND, WORD);  $y$ 1/ /1 Generic defines used by application #define IDI\_BTNICON 20 20 // Icon used on button define 113\_ICON II Icon ID define IDC\_CMDBAR 2 2 // Command bar IDC\_CMDBAR define IDC\_RPTLIST /1 Report window ID // Client window IDs go from 5 through 9.<br>#define IDC\_WNDSEL 5 #define IDC\_WNDSEL 5 5 // Starting client // window IDs. // Radio button IDs go from 10 through 14. define IDC\_RADIOBTNS <sup>10</sup> II Starting ID of /1 radio buttons 1/ Button window defines define IDC\_PUSHBTN <sup>100</sup> define IDC\_CHKBOX <sup>101</sup> define IDC\_ACHKBOX <sup>102</sup> define IDC\_A3STBOX 103 define IDC\_RADIO1 104 define IDC\_RADIO2 105 define IDC\_OWNRDRAW <sup>106</sup> If Edit window defines define IDC\_SINGLELINE <sup>100</sup> #define IDC\_MULTILINE 101 define IDC\_PASSBOX 102 /1 List box window defines define IDC\_COMBOBOX <sup>100</sup> define IDC\_SNGLELJST <sup>101</sup> define IDC\_MULTILIST <sup>102</sup> 1/ Static control window defines define IDC\_LEFTTEXT <sup>100</sup> define IDC\_RIGHTTEXT <sup>101</sup> define IDC\_CENTERTEXT <sup>102</sup> define IDC\_ICONCTL 103 define IDC\_BITMAPCIL <sup>104</sup>

(continued)

```
Figure 4-5. continued
```

```
// Scroll bar window defines
#define IDC LRSCROLL 100
#define IDC_UDSCROLL 101
// User defined message to add a line to the window
#define MYMSG_ADDLINE (WM_USER + 10)
typedef struct {
   TCHAR *szClass:
   INT nID;
   TCHAR *szTitle:
   INT X:
   INT y;
    INT CX;
   INT CY;
   DWORD 1Style;
J CTLWNDSTRUCT, *PCTLWNDSTRUCT:
typedef struct (
   WORD WMsg:
   INT nID:
   WPARAM wParam:
   LPARAM TParam;
J CTLMSG, * PCTLMSG:
typedef struct {
   TCHAR *pszLabel;
   WORD wNotification;
} NOTELABELS, *PNOTELABELS;
\int ---------------------
// Function prototypes
\frac{1}{2}int InitApp (HINSTANCE);
HWND InitInstance (HINSTANCE, LPWSTR, int);
int TermInstance (HINSTANCE, int);
// Window procedures
LRESULT CALLBACK FrameWndProc (HWND, UINT, WPARAM, LPARAM);
LRESULT CALLBACK ClientWndProc (HWND, UINT, WPARAM, LPARAM);
// Message handlers
LRESULT DoCreateFrame (HWND, UINT, WPARAM, LPARAM);
LRESULT DoCommandFrame (HWND, UINT, WPARAM, LPARAM);
LRESULT DoAddLineFrame (HWND, UINT, WPARAM, LPARAM);
LRESULT DoDestroyFrame (HWND, UINT, WPARAM, LPARAM);
```

```
II- external design.
/1 Window prototypes and defines for BtnWnd
II#define BTNWND TEXT ("ButtonWnd")
int InitBtnWnd (HINSTANCE);
II Window procedures
LRESULT CALLBACK BtnWndProc (HWND, UINT, WPARAM, LPARAM);
LRESULT DoCreateBtnWnd (HWND, UINT, WPARAM, LPARAM);
LRESULT DoCt1ColorBtnWnd (HWND, UINT, WPARAM, LPARAM);
LRESULT DoCommandBtnWnd (HWND, UINT, WPARAM, LPARAM);
LRESULT DoDrawItemBtnWnd (HWND, UINT, WPARAM, LPARAM);
LRESULT DoMeasureItemBtnWnd (HWND, UINT, WPARAM, LPARAM);
II - - - - - - - - - - - - - - - - -
                                CAR CONTRACTOR
1/ Window prototypes and defines for EditWnd
II#define EDITWND TEXT ("EditWnd")
int InitEditWnd (HINSTANCE);
1/ Window procedures
LRESULT CALLBACK EditWndProc (HWND, UINT, WPARAM, LPARAM);
LRESULT DoCreateEditWnd (HWND, UINT, WPARAM, LPARAM):
LRESULT DoCommandEditWnd (HWND, UINT, WPARAM, LPARAM);
LRESULT DoDrawltemEditWnd (HWND, UINT, WPARAM, LPARAM);
LRESULT DoMeasureltemEditWnd (HWND, UINT, WPARAM, LPARAM);
II
                      II Window prototypes and defines for ListWnd
II#define LISTWND TEXT ("ListWnd")
int InitListWnd (HINSTANCE) : with the
1/ Window procedures
LRESULT CALLBACK ListWndProc (HWND, UINT, WPARAM, LPARAM);
LRESULT DoCreateListWnd (HWND, UINT, WPARAM, LPARAM) ;
LRESULT DoCommandListWnd (HWND, UINT, WPARAM, LPARAM);
LRESULT DoDrawItemListWnd (HWND, UINT, WPARAM, LPARAM);
LRESULT DoMeasureItemListWnd (HWND, UINT, WPARAM, LPARAM);
II
II Window prototypes and defines for StatWnd
11
```
continued

#### Figure 4-5. continued

```
#define STATWND TEXT ("StaticWnd")
int InitStatWnd (HINSTANCE);
// Window procedures
LRESULT CALLBACK StatWndProc (HWND, UINT, WPARAM, LPARAM);
LRESULT DoCreateStatWnd (HWND, UINT, WPARAM, LPARAM);
LRESULT DoCommandStatWnd (HWND, UINT, WPARAM, LPARAM);
LRESULT DoDrawItemStatWnd (HWND, UINT, WPARAM, LPARAM);
LRESULT DoMeasureItemStatWnd (HWND, UINT, WPARAM, LPARAM):
7/ Window prototypes and defines ScrollWnd
\left| \right|#define SCROLLWND TEXT ("ScrollWnd")
int InitScrollWnd (HINSTANCE);
```
// Window procedures LRESULT CALLBACK ScroTTWndProc (HWND, UINT, WPARAM, LPARAM);

LRESULT DoCreateScrollWnd (HWND, UINT, WPARAM, LPARAM); LRESULT DOVScrollScrollWnd (HWND, UINT, WPARAM, LPARAM); LRESULT DoHScrollScrollWnd (HWND, UINT, WPARAM, LPARAM);

#### CtIView.c

```
//scottagorzasamatukananananananananananananananan
// CtlView - Lists the available fonts in the system.
11^{\circ}// Written for the book Programming Windows CE
// Copyright (C) 1998 Douglas Boling
```
#include <windows.h><br>
#include <commetrl.h><br>
#include <commetrl.h><br>
#include "CtlView.h"<br>
// Program-specific stuff

```
11 - 1 - 1 - 1 - 1 - 1// Global data
Hconst TCHAR szAppName[] = TEXT ("CtlView");
HINSTANCE hInst:
                                    // Program instance handle
// Message dispatch table for FrameWindowProc
```

```
const struct decodeUINT FrameMessages[] = {
    WM_CREATE, DoCreateFrame,
```

```
WH_COMMAND, DoCommandFrame,<br>WH_COMUNIK, DoAddlineFrame,<br>WH_DESTROY, DoDestroyFrame,<br>J;<br>J;<br>Wypedef struct (<br>TCHAR *szTitle;<br>IRT = nil;<br>TCHAR *szTitle;<br>IRT = nil;<br>TCHAR *szTitle;<br>AWD bundClient;<br>ART = nil;<br>ART = nil;<br>ART = n
    WM_COMMAND, DoCommandFrame,
    MYMSG_ADDLINE, DoAddLineFrame,
    WM_DESTROY, DoDestroyFrame,
typedef struct
    TCHAR *szTitle;
    INT nID;
    TCHAR *szCtlWnds:
    HWND hWndClient:
RBTNDATA;
/1 Text for main window radio buttons
ICHAR *szBtnTitle[] = (TEXT ("Buttons"), TEXT ("Edit"), TEXT ("List"),
                           TEXT ("Static"), TEXT ("Scroll"));
/1 Class names for child windows containing controls
TCHAR *szCtlWnds[] = {BTNWND, EDITWND, LISTWND, STATWND, SCROLLWND};
INT nWndSel = 0;
II Program entry point
int WINAPI WinMain (HINSTANCE hInstance, HINSTANCE hPrevInstance,
                       LPWSTR 1pCmdLine, int nCmdShow) {
    MSG msg:
    int rc = 0;
    HWND hwndFrame;
    // Initialize application.
    rc = Inithpp (hinstance);if (rc) return rc;11 Initialize this instance.
    hwndFrame = InitInstance (hInstance, lpCmdLine, nCmdShow);
    if (hwndFrame == 0)
         return 0x10;
     II Application message loop
     while (GetMessage (&msg, NULL. 0. 0)) {
        TranslateMessage (&msg):
         DispatchMessage (&msg);
     1.
     // Instance cleanup
    return TermInstance (hInstance, msg.wParam):
\mathbf{J}
```
(continued)

```
Figure 4-5. continued
```

```
// InitApp - Application initialization
\frac{1}{2}int InitApp (HINSTANCE hInstance) [
    WNDCLASS WC:
    // Register application frame window class.
    wc.style = 0:
                                            // Window style
    wc.1pfnWndProc = FrameWndProc:// Callback function
    wc.cbC1sExtra = 0:
                                            // Extra class data
                                             // Extra window data
    wc. cbWndExtra = 0;// Owner handle
    wc.hInstance = hInstance;wc.hIcon = NULL.// Application icon
                                            // Default cursor
    wc.hCursor = NULL;wc.hbrBackground = (HBRUSH) GetSysColorBrush (COLOR_STATIC);
    wc.1pszMenuName = NULL;<br>wc.1pszClassName = szAppName: // Window class name
    if (RegisterClass (&wc) == \theta) return 1:
    // Initialize client window classes
    if (InitBtnWnd (hInstance) 1 = 0) return 2:
    if (InitEditWnd (hInstance) != 0) return 2;
    if (InitListWnd (hInstance) != 0) return 2;
    if (InitStatWnd (hInstance) != 0) return 2;
    if (InitScrollWnd (hInstance) i = 0) return 2;
    return 0:\mu , and a substitution of the state of \mu// InitInstance - Instance initialization
\frac{1}{2}HWND InitInstance (HINSTANCE hInstance, LPWSTR lpCmdLine, int nCmdShow) {
    HWND hWnd:
    // Save program instance handle in global variable.
    hInst = hInstance;// Create frame window.
    hWnd = CreateWindow (szAppName, // Window class
                        TEXT ("Control View"), // Window title
                        WS_VISIBLE, // Style flags
                                             // x position
                        CW_USEDEFAULT,
                        CW_USEDEFAULT,
                                            // y position
                        CW_USEDEFAULT,
                                           // Initial width
                        CW_USEDEFAULT.
                                              // Initial height
                                              // Parent
                        NULL,
```

```
NULL, NULL, Internally and Menu, must be null
                        hinstance, 11 Application instance
                        NULL is a set of N Pointer to create
                                               II parameters
   II Return fail code if window not created
   if (!IsWindow (hWnd)) return 0;
   /1 Standard show and update calls
    ShowWindow (hWnd, nCmdShow);
    UpdateWindow (hWnd);
  return hWnd;
II-------------
                       <u> - - - - - - - - - - - - - - - -</u>
II Terminstance Program cleanup
\frac{1}{2}int TermInstance (HINSTANCE hInstance, int nDefRC) {
   return nDefRC
1/ Message handling procedures for FrameWindow
//
11 - 11autenation and
/1 FrameWndProc Callback function for application window
1/
LRESULT CALLBACK FrameWndProc (HWND hWnd, UINT wMsg, WPARAM wParam,
                             LPARAM 1Param) {
   INT<sub>i</sub>;
    II// Search message list to see if we need to handle this
    1/ message. If in list, call procedure.
    11for (i = 0; i < dim(FrameMessages); i++) {
     if (wMsg \equiv FrameMessages[i].Code)
          return (*FrameMessages[1].Fxn)(hWnd, wMsg, wParam, lParam);
   return DefWindowProc (hWnd, wMsg. wParam, IParam):
II// DoCreateFrame - Process WM_CREATE message for window.
11LRESULT DoCreateFrame (HWND hWnd, UINT wMsg, WPARAM wParam,
                      LPARAM 1Param) (
    LPCREATESTRUCT lpcs:
    HWND hwndCB, hwndChild;
    INT sHeight, i, x, y, cx, cy;
```
continued

```
Figure 4-5. continued
```

```
// Convert lParam into pointer to create struct.
lpcs = (LPCREATESTRUCT) 1Param;
x = 1pcs - \lambda xy = 1pcs - y;
cx = 1pcs - 2cx;cy = 1pcs \rightarrow cy:
nWndSet = 0:
// Create a command bar.
hwndCB = CommandBar_Create (hInst, hWnd, IDC_CMDBAR);
// Add exit button to command bar.
CommandBar_AddAdornments (hwndCB, 0, 0);
sHeight = CommandBar_Height (GetDIgItem (hWnd, IDC_CMDBAR));
// Create the radio buttons.
for (i = 0; i < dim(szBtnTitle); i++) (
    hwndChild = CreateWindow (TEXT('Buffer).
                               szBtnTitle[i], BS_AUTORADIOBUTTON |
                               WS_VISIBLE | WS_CHILD.
                               10 + (1 * 85), sheight.
                               80, 23, hWnd. (HMENU)(IDC_RADIOBTNS+i),
                               hInst, NULL);
    // Destroy frame if window not created.
    if (!IsWindow (hwndChild)) {
        DestroyWindow (hWnd):
        break;
    \mathbf{J}\overline{\mathcal{X}}\frac{1}{2}// Create report window. Size it so that it fits under
// the command bar and fills the remaining client area.
IIhwndChild = CreateWindowEx (WS_EX_CLIENTEDGE, TEXT ("listbox"),
                      TEXT (""), WS_VISIBLE | WS_CHILD | WS_VSCROLL |
                      LBS_USETABSTOPS | LBS_NOINTEGRALHEIGHT,
                      c \times 72, y + sHeight + 25,
                      \text{cx}/2, \text{cy} - sheight - 25,
                      hWnd, (HMENU)IDC_RPTLIST.
                      hinst, NULL);
// Destroy frame if window not created.
if (!IsWindow (hwndChild)) {
    DestroyWindow (hWnd);
    return 0;
J \mathcal{N}
```
**Contract Contract** 

```
// Initialize tab stops for display list box.
   i = 25;
   SendMessage (hwndChild, LB_SETTABSTOPS, I, (LPARAM)&i):
   1/
   // Create the child windows. Size them so that they fit under
   1/ the command bar and fill the left side of the child area.
   //<br>for (i = 0; i < dim(szCtlWnds); i++) {
       hwndChild = CreateWindowEx (WS_EX_CLIENTEDGE,
                             szCtlWnds[i].
                             TEXT (""), WS_CHILD.
                             x, y + s Height + 25,
                             c x / 2, c y - s Height - 25,
                             hWnd, (HMENU)(IDC_WNDSEL+i),
                             hlnst, NULL);
       II Destroy frame if client window not created
       if (lisWindow (hwndChild)) {
            DestroyWindow (hWnd);
            return 0:
       \mathbf{R})<br>// Check one of the auto radio buttons.
   SendDlgItemMessage (hWnd, IDC_RADIOBTNS+nWndSel, BM_SETCHECK, 1. 0);
    hwndChild = GetOlgItem (hWnd, IDC_WNDSEL+nWndSel);
   ShowWindow (hwndChild, SW_SHOW);
    return 0;
11 - -// DoCommandFrame - Process WM_COMMAND message for window.
/1
LRESULT DoCommandFrame (HWND hWnd, UINT wMsg, WPARAM wParam,
                        LPARAM IParam) {
    HWND hwndTemp
    int nBtn;
    // Don't look at list box messages.
    if (LOWORD (wParam) == IDC_RPTLIST)return 0:
    nBtn = LOWORD (wParam) - IDC_RADIOBTNS;
    if (nWndSel l = nBtn) f11 Hide the currently visible window.
        hwndTemp = GetDlgItem (hWnd, IDC_WNDSEL+nWndSel);
        ShowWindow (hwndTemp, SW_HIDE);
        // Save the current selection.
        nWndSet = nBtn;
```

```
(continued)
```

```
Figure 4-5. continued
```

```
// Show the window selected via the radio button.
        hwndTemp = GetDlgItem (hWnd, IDC_WNDSEL+nWndSel);
        ShowWindow (hwndTemp, SW_SHOW):
    \mathcal{V}return 0:
11 - 5 - 7 - 7 - 7// DoAddLineFrame - Process MYMSG_ADDLINE message for window.
\frac{1}{2}LRESULT DoAddLineFrame (HWND hWnd, UINT wMsg, WPARAM wParam,
                        LPARAM 1Param) {
    TCHAR szOut[128]:
    INT i:
    if (LOWORD (wParam) == 0xffff)wsprintf (sz0ut, TEXT (" ) \t %s"), (LPTSTR)1Param);
    else
        wsprintf (szOut, TEXT ("id:%x \t %s"), LOWORD (wParam),
                  (LPTSTR)1Param);
   f = SendDlgItemMessage (hWnd, IDC_RPTLIST, LB_ADDSTRING, 0,
                            (LPARAM)(LPCTSTR)szOut);
   if (i != LB\_ERR)SendDlgItemMessage (hWnd, IDC_RPTLIST, LB_SETTOPINDEX, i,
                            (LPARAM)(LPCTSTR)szOut);
   return 0:
F)
\frac{1}{2}// DoDestroyFrame - Process WM_DESTROY message for window.
11LRESULT DoDestroyFrame (HWND hWnd, UINT wMsg, WPARAM wParam,
                        LPARAM IParam) {
    PostQuitMessage (0):
   return 0;
J
```
### **BtnWnd.c**

```
//<del>====================</del>======
// BtnWnd - Button window code
11// Written for the book Programming Windows CE
// Copyright (C) 1998 Douglas Boling
```

```
a szenatott sekiados szeniadosa
#include <windows.h> 11 For all that Windows stuff
#include "Ctlview.h" 1/ Program-specific stuff
extern HINSTANCE hInst:
LRESULT DrawButton (HWND hWnd, LPDRAWITEMSTRUCT pdi);
11 - 1 - 1 - 1 - 1/1 Global data
//
/1 Message dispatch table for BtnWndWindowProc
const struct decodeUINT BtnWndMessages\Box = {
   WM_CREATE, DoCreateBtnWnd.
   WM_CTLCOLORSTATIC, DoCtlColorBtnWnd,
   WM_COMMAND, DoCommandBtnWnd,
   WM_DRAWITEM. DoDrawItem8tnWnd,
\frac{1}{2}II Structure defining the controls in the window
CTLWNDSTRUCT Btns [1 = 1](TEXT ("BUTTON"), IDC_PUSHBTN, TEXT ("Button"),
    10. 10. 120, 23. BS_PUSHBUTTON | BS_NOTIFY}.
    (TEXT ("BUTTON"), IDC_CHKBOX, TEXT ("Check box").
    10, 35, 120, 23, BS_CHECKBOX},
   {TEXT ("BUTTON"), IDC_ACHKBOX, TEXT ("Auto check box"),
    10, 60, 120, 23, BS_AUTOCHECKBOX},
   (TEXT ("BUTTON"), IDC_A3STBOX, TEXT ("Auto 3-state box"),
    10, 85, 120, 23, BS_AUTO3STATE),
   (TEXT ("BUTTON"), IDC_RADIO1, TEXT ("Auto radio button 1"),
    10. 110. 120. 23. BS_AUTORADIOBUTTON),
   (TEXT ("BUTTON"), IDC_RADIO2, TEXT ("Auto radio button 2"),
    10, 135, 120, 23, BS_AUTORADIOBUTTON},
   ITEXT ("BUTTON"), IDC_OWNRDRAW. TEXT ("OwnerDraw"),
    150. 10. 44. 44. BS_PUSHBUTTON | BS_OWNERDRAW},
II Structure labeling the button control WM_COMMAND notifications
NOTELABELS n1Btn[1 = {ITEXT} ("BN_CLICKED"),
                                               0.
                    {TEXT ("BN_PAINT ").
                                               1.
                    {TEXT ("BN_HILITE "), 2}
                    (TEXT ("BN_UNHILITE"),
                                               34,
                    (TEXT ("BN_DISABLE"),
                    (TEXT ("BN_DOUBLECLICKED"), 5),
                    {TEXT ("BN_SETFOCUS"),
                                               6,
                    {TEXT ("BN_KILLFOCUS");
                                               7}
J;
```
continued

```
Figure 4-5. continued
```

```
// Handle for icon used in owner-draw icon
HICON hicon = \theta;
11 - 2 - 1 - 1 - 1// InitBtnWnd · BtnWnd window initialization
\frac{1}{2}int InitBtnWnd (HINSTANCE hInstance) {
    WNDCLASS WC:
   // Register application BtnWnd window class.
   WC. IpfnWndProc = BtnWndProc;<br>WC. cbClsExtra = 0;<br>WC. cbClsExtra = 0;<br>Weightham Manufacture = 0;
   wc.cbClsExtra = 0;<br>wc.cbWndExtra = 0;
                                          // Extra window data
                                          \ell Owner handle
    wc.hInstance = hInstance:
                                  // Application icon<br>// Default cursor
    wc.hIcon = NULL,wc.hCursor = NULL;wc.hbrBackground = (HBRUSH) GetStockObject (WHITE_BRUSH);
   wc.1pszMenuName = NULL;<br>wc.1pszC1assName = BTNWND;<br>// Window class name
   if (RegisterClass (&wc) == 0) return 1;
   return 0;
T
<u> La contradore de la contradore de la c</u>
// Message handling procedures for BtnWindow
// BtnWndWndProc - Callback function for application window
11 -LRESULT CALLBACK BtnWndProc (HWND hWnd, UINT wMsg, WPARAM wParam,
                            LPARAM 1Param) {
    INT 1
   \frac{1}{2}// Search message list to see if we need to handle this
   // message. If in list, call procedure.
   \frac{1}{2}for (i = 0; i < dim(BtnWndMessages); (i++) {
      if (wMsg == BtnWndMessageS[i].Code)return (*BtnWndMessages[i], Fxn) (hWnd, wMsg, wParam, 1Param);
   \mathcal{F}return DefWindowProc (hWnd, wMsg. wParam, 1Param);
// DoCreateBtnWnd - Process WM_CREATE message for window.
11
```

```
LRESULT DoCreateBtnWnd (HWND hWnd, UINT wMsg, WPARAM wParam,
                           LPARAM 1Param) 1
    INT i:
    for (i = 0, i < dim(Btns); i++) {
         CreateWindow (Btns[i].szClass, Btns[i].szTitle,<br>Btns[i].lStyle | WS_VISIBLE | WS_CHILD.
                          Btns[i].1StyTe | WS_VISIBLE | WS_CHILD,<br>Btns[i].x, Btns[i].<mark>y</mark>, Btns[i].cx, Bt<mark>ns[i].c</mark>y
                          Btns[i].x, Btns[i].y, Btns[i].cx, Btns[<br>hWnd, (HMENU) Btns[i].nlD, hinst, NULL)
    )<br>hIcon = LoadIcon (hInst, TEXT ("TEXTICON"));
    // We need to set the initial state of the radio buttons.
    CheckRadioButton (hWnd, IDC_RADIO1, IDC_RADIO2, IDC_RADIO1);
    return 0;
11 - -// DoCtlColorBtnWnd - process WM_CTLCOLORxx messages for window.
1/
LRESULT DoCtlColorBtnWnd (HWND hWnd, UINT wMsg, WPARAM wParam,
                             LPARAM 1Param) {
    return GetStockObject (WHITE_BRUSH):
\overline{I}// DoCommandBtnWnd - Process WM_COMMAND message for window.
\frac{1}{2}LRESULT DoCommandBtnWnd (HWND hWnd, UINT wMsg, WPARAM wParam,
                           LPARAM 1Param) {
    TCHAR szOut[128]:
    INT i;
    11 Since the Check Box button is not an auto check box, it
    // must be set manually.
    if ((LOWORD (wParam) == IDC_CHKBOX) &&
         (HIWORD (wParam) == BN_CLLICKED) (
         // Get the current state, complement, and set.
         i = SendDlgltemMessage (hWnd, IDC_CHKBOX, BM_GETCHECK, 0, 0);
         if (i == 0)SendDlgItemMessage (hWnd, IDC_CHKBOX, BM_SETCHECK, 1, 0);
         else
             SendDlgItemMessage (hWnd, IDC_CHKBOX, BM_SETCHECK, 0, 0);
    II Report WM_COMMAND messages to main window
```
(continued)

```
Figure 4-5. continued
```

```
for (i = 0; i \leq dim(n1Btn); i++)if (HIWORD (wParam) == nIBLn[i].wNotification) {
           lstrcpy (szOut, nlBtn[1].pszLabel);
            break
        \mathbf{1}if (i == dim(n1Btn))wsprintf (szOut, TEXT ("notification: %x"), HIWORD (wParam));
    SendMessage (GetParent (hWnd), MYMSG_ADDLINE. wParam.
                 (LPARAM)szOut):
    return 0;
\mathcal{F}II---------
// DoDrawItemBtnWnd - Process WM_DRAWITEM message for window.
IILRESULT DoDrawltemBtnWnd (HWND hWnd, UINT wMsg. WPARAM wParam.
                          LPARAM IParam) {
    return DrawButton (hWnd, (LPDRAWITEMSTRUCT)]Param);
T
11 - - - -II DrawButton Draws an owner-draw button
1/
LRESULT DrawButton (HWND hWnd, LPDRAWITEMSTRUCT pdi) {
    HPEN hPenShadow, hPenLight, hPenDkShadow, hOldPen;
    HBRUSH hBr. hOldBr:
    LOGPEN Ipen;
    TCHAR szOut[128];
    POINT ptOut[3], ptIn[3];
    // Reflect the messages to the report window.
    wsprintf (szOut, TEXT ("WM_DRAWITEM Action:%x State:%x"),
             pdi->itemAction, pdi->itemState);
    SendMessage (GetParent (hWnd), MYMSG_ADDLINE, pdi->Ct1ID,
                 (LPARAM)szOut):
    II Create pens for drawing
    lpen. lopnStyle = PS_SOLD;lpen.lopnWidth.x = 3;
    lpen.lopnWidth.y
    lpen.lopnColor = GetSysColor (COLOR_3DSHADOW);
    hPenShadow = CreatePenIndirect (klpen);
```

```
lpen.lophWidth.x = 1;Ipen.1opnWidth.y = 1;
lpen.lopnColor = GetSysColor (COLOR_3DLIGHT);
hPenLight = CreatePenIndirect (Alpen):Ipen.lopnColor = GetSysColor (COLOR_3DDKSHADOW);
hPenDkShadow = CreatePenIndirect (&Ipen);11 Create a brush for the face of the button.
hBr = CreateSolidBrush (GetSysColor (COLOR_3DFACE));
II Draw a rectangle with a thick outside border to start the
II frame drawing
h0ldPen = SelectObject (pdi->hDC, hPenShadow);
h01dBr = Se1ect0bject (pdi->hDC, hBr);Rectangle (pdi->hDC, pdi->rcltem.left, pdi->rcltem.top.
             pdi->rcltem.right, pdi->rcltem.bottom);
// Draw the upper left ins<br>ptIn[0].x = pdi->rcI<mark>tem.</mark>lef
// Draw the upper left inside line.
ptIn[0].x = pdi->rcltem.left +<br>ptIn[0].y = pdi->rcltem.bottom
ptIn[0].y = pdi->rcltem.bottom - 2;<br>ptIn[1].x = pdi->rcltem.left + 1;<br>ptIn[1].y = pdi->rcltem.top + 1;
ptIn[1].x = pdi-rcltem.left + 1;
ptIn[1].y = pdi->rcItem.top +<br>ptIn[2].x = pdi->rcItem.right
ptln[2].x = pdi->rcltem.right<br>ptln[2].y = pdi->rcltem.top+1
1/ Select a pen to draw shadow or light side of button.
if (pdi-\lambda)itemState & ODS_SELECTED) \uparrowSelectObject (pdi->hDC, hPenDkShadow);
} else {
     SelectObject (pdi->hDC, hPenLight);
Polyline (pdi->hDC, ptIn. 3):
// If selected, also draw a bright line inside the lower
// right corner.
if (pdi->itemState & ODS_SELECTED) {
     SelectObject (pdi->hDC, hPenL<br>ptIn[1],x = pdi->rcltem.right
     SelectObject (pdi->hDC, hPenLight);
     ptln[1],x = pdi->rcltem.right-<br>ptIn[1].y = pdi->rcitem.bottom
     ptIn[1].y = pdi->rcitem.bottom - 2;<br>Polyline (pdi->hDC, ptIn, 3);
\mathbf{A}II Now draw the black outside line on either the upper left or lower
II right corner
pt0ut[0].x = pdi->rcltem.left;ptOut[0], y = pdi-<br/>PcItem.bottom-1;
```
continued

```
Figure 4-5. continued
```

```
ptOut[2].x = pdi - \lambda rcItem.right-1;
ptOut[2], y = pdi -\lambda rcItem, top;SelectObject (pdi->hDC, hPenDkShadow);
if (pdi->itemState & ODS_SELECTED) {
    ptOut[1].x = pdi->rcltem.left;
    ptOut[1].y = pdi->rcltem.top;} else {
    ptOut[1].x = pdi->rcltem.right-1:
    ptOut[1], y = pdi -\lambda rcItem, bottom-1;n
Polyline (pdi->hDC, ptOut, 3);
// Draw the icon.
if (hlcon) (
    ptIn [0].x = (pdi-|rcltem.right - pdi-|rcltem.left)/2 -GetSystemMetrics (SM_CXICON)/2 - 2:
    ptIn[0].y = (pdi->rcftem.bottom - pdi->rcftem.top)/2 -GetSystemMetrics (SM_CYICON)/2 - 2;
    11 If pressed, shift image down one pel to simulate depress.
    if (pdi->itemState & ODS_SELECTED) {
        ptOut[1], x \leftrightarrow 2;ptOut[1].y += 2;DrawIcon (pdi->hDC, ptIn[0].x, ptIn[0].y, hIcon);
\mathbf{J}1/1 If button has the focus, draw the dotted rect inside the button.
if (pdi->itemState & ODS_FOCUS) {
    pdi->rcitem.left += 3;pdi\rightarrowrcltem.top += 3;
    pdf \rightarrow rcltem.right -4;
    pdi ->rcItem.bottom = 4;
    DrawFocusRect (pdi->hDC, &pdi->rcItem);
\begin{array}{c} \begin{array}{c} \end{array} \end{array}II Clean up, First select the original brush and pen into the DC.
SelectObject (pdi->hDC, hOldBr);
SelectObject (pdi->hDC, hOldPen);
// Now delete the brushes and pens created.
DeleteObject (hBr):
DeleteObject (hPenShadow);
DeleteObject (hPenDkShadow);
DeleteObject (hPenLight);
return 0;
```

```
EditWnd.c
II =================
// EditWnd - Edit control window code
11II Written for the book Programming Windows CE
II Copyright 1998 Douglas Boling
#include <windows.h> 1/ For all that Windows stuff
#include "Ctlview.h" 3 1/ Program-specific stuff
extern HINSTANCE hinst;
II - we was a statement of
II Global data
11II Message dispatch table for EditWndWindowProc
const struct decodeUINT EditWndMessages[] = {
    WM_CREATE, DoCreateEditWnd.
   WM_COMMAND, DoCommandEditWnd.
\cdotII Structure defining the controls in the window
CTLWNDSTRUCT Edits[] = 6(TEXT ("edit"), IDC_SINGLELINE, TEXT ("Single line edit control"),
    10, 10, 130, 23, ES_AUTOHSCROLL).
    \{Text, "edit", 1DC_MULTILLINE, TEXT('Multi line edit control");\}10, 35, 130, 90, ES_MULTILINE | ES_AUTOVSCROLL),
    (TEXT ("edit"), IDC_PASSBOX, TEXT (""),
    10, 127, 130, 23, ES_PASSWORD},
/1 Structure labeling the edit control WM_COMMAND notifications
NOTELABELS nIEdit[] = [ITEXT ("EN_SETFGCUS "), 0x0100].{TEXT ("EN_KILLFOCUS"), 0x0200],
                      [TEXT ("EN_CHANGE "), 0x0300).
                      {TEXT ("EN_UPDATE "), 0x0400),
                      [TEXT ("EN_ERRSPACE "), 0x0500],
                      ITEXT ("EN_MAXTEXT "), 0x0501).
                      [TEXT ("EN_HSCROLL "), 0x06011,
                      (TEXT ("EN_VSCROLL "), 0x0602].
DELL
II InitEditWnd EditWnd window initialization
\frac{1}{2}
```
(continued)

```
Figure 4-5. continued
```

```
int InitEditWnd (HINSTANCE hInstance) {
   WNDCLASS wc
   // Register application EditWnd window class.
   wc.style = 0; \leq \frac{1}{2} Window style
   wc.lpfnWndProc EditWndProc II Callback function
   wc.cbClsExtra = 0; and the set of the set of the set of the class data
   wc.cbWndExtra = 0; \frac{1}{2} Extra window data
   wc.hInstance = hInstance; IV Owner handle
   wc.hlcon = NULL, \blacksquarewc.hCurson = NULL: 4/2 Default cursor
   wc.hbrBackground = (HBRUSH) GetStockObject (WHITE_BRUSH);
   wc.1pszMenuName = NULL; \sim 1/ Menu name
   wc.lpszClassName = EDITWND: 1/ Window class name
   if (RegisterClass (&wc) == 0) return 1;
   return 0;
II Message handling procedures for EditWindow
II+I+I+I+I+I+I// EditWndWndProc - Callback function for application window
\frac{1}{2}LRESULT CALLBACK EditWndProc (HWND hWnd, UINT wMsg, WPARAM wParam.
                           LPARAM 1Param) {
   INT<sub>1</sub>:
   11.II Search message list to see if we need to handle this
   1/ message. If in list, call procedure.
   //
   for (i = 0; i < dim(EditWndMessages); i++) {
    if (wMsg == EditWndMessages[i].Code)
          return (*EditWndMessages[i]. Fxn) (hWnd, wMsg, wParam, 1Param);
   \mathbf{J}return DefWindowProc (hWnd, wMsg, wParam, 1Param);
\overline{I}// DoCreateEditWnd - Process WM_CREATE message for window.
\frac{1}{2}LRESULT DoCreateEditWnd (HWND hWnd, UINT wMsg, WPARAM wParam,
                      LPARAM 1Param) {
   INT i:
   for (i = 0; i < dim(Edits); i++) {
```

```
CreateWindow (Edits[i].szClass, Edits[i].szTitle,
                        Edits[i]. IStyle | WS_VISIBLE | WS_CHILD | WS_BORDER.
                        Edits[i].x, Edits[i].y, Edits[i].cx, Edits[i].cy,<br>hWnd, (HMENU) Edits[i].n1D, hInst, NULL);
   \mathbf{F}return 0;
11 - 7// DoCommandEditWnd - Process WM_COMMAND message for window.
1/
LRESULT DoCommandEditWnd (HWND hWnd, UINT wMsg, WPARAM wParam,
                          LPARAM IParam) {
    TCHAR szOut[128];
    INT i:
    for (i = 0; \pm \ell \text{ dim(n)}[E] (i++) {
        if (HIWORD (wParam) == nlEdit[i].wNotification) (
             lstrcpy (szOut, nlEdit[i].pszLabel);
             break
         \mathcal{F}\mathbf{1}if (i == dim(n[Edit]))wsprintf (szOut, TEXT ("notification: %x"), HIWORD (wParam)):
    SendMessage (GetParent (hWnd), MYMSG_ADDLINE, wParam,
                   (LPARAM)szOut);
    return 0:
```
### ListWnd.c

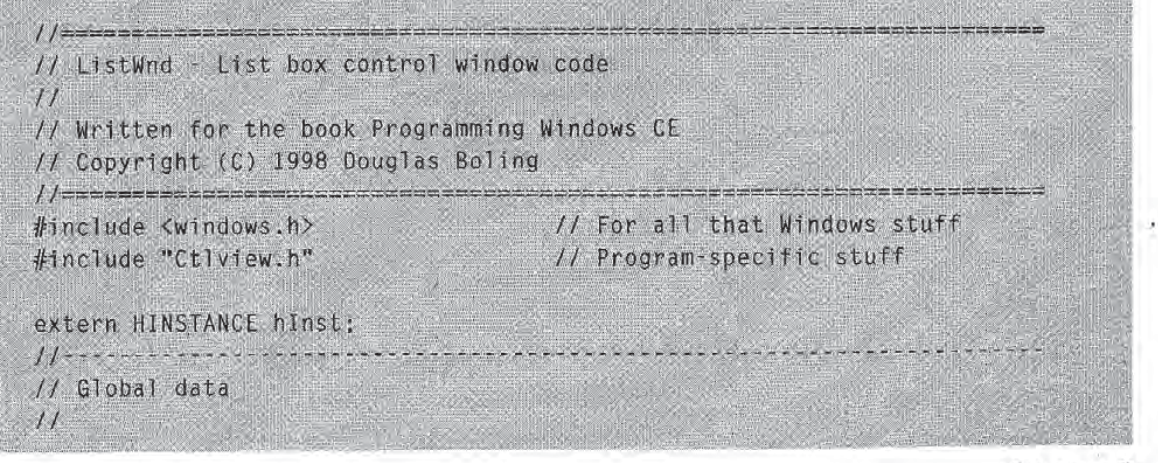

(continued)

```
Figure 4-5. continued
```

```
// Message dispatch table for ListWndWindowProc
const struct decodeUINT ListWndMessages[1] = [WM_CREATE, DoCreateListWnd,
    WM_COMMAND, DoCommandListWnd.
\}:
// Structure defining the controls in the window
CTLWNDSTRUCT Lists[] = ((TEXT ("combobox"), IDC_COMBOBOX, TEXT (""), 10, 10, 170, 100,
     WS_VSCROLL},
    [TEXT ("Listbox"), IDC_SNGLELIST, TEXT (""), 10, 35, 100, 120,
    WS_VSCROLL | LBS_NOTIFY),
    {TEXT ("Listbox"), IDC_MULTILIST, TEXT (""), 115, 35, 100, 120,
   WS_VSCROLL | LBS_EXTENDEDSEL | LBS_NOTIFY)
\mathcal{E}// Structure labeling the list box control WM_COMMAND notifications
NOTELABELS nlList[] = {{TEXT ("LBN_ERRSPACE "), (-2)].
                       {TEXT ("LBN_SELCHANGE"), 1},
                       {TEXT ("LBN_DBLCLK "), 2},
                       {TEXT ("LBN_SELCANCEL"). 3},
                       {TEXT ("LBN_SETFOCUS "), 4},
                       (TEXT ("LBN_KILLFOCUS"), 5},
\mathbf{I}:
// Structure labeling the combo box control WM_COMMAND notifications
NOTELABELS n1Combo[] = {{TEXT ("CBN_ERRSPACE
                                               '), (-1)],
                                                "), 1},
                       ITEXT ("CBN_SELCHANGE
                                                ', 2},
                        (TEXT ("CBN_DBLCLK
                        (TEXT ("CBN_SETFOCUS
                                                ', 3),
                                                "), 4],
                        [TEXT ("CBN_KILLFOCUS
                        {TEXT ("CBN_EDITCHANGE "), 5},
                        {TEXT ("CBN_EDITUPDATE "), 6},
                        (TEXT ("CBN_DROPDOWN
                                                "), 7},
                        (TEXT ("CBN_CLOSEUP
                                                "), 8),
                                                '), 9),
                        (TEXT ("CBN_SELENDOK"
                        {TEXT ("CBN_SELENDCANCEL"), 10},
\}:
11 -// InitListWnd - ListWnd window initialization
11int InitListWnd (HINSTANCE hInstance) {
   WNDCLASS WC:
    // Register application ListWnd window class.
    wc.style = 0;// Window style
```

```
if W_{\text{c}}, ignitude the set of the set of the set of the set of the set of the set of the set of the set of the set of the set of the set of the set of the set of the set of the set of the set of the set of the set of 
     wc.1pfnWndProc = ListWndProc; // Callback function
     wc.cbClsExtra = \theta; \theta is the set of \theta Extra class data
     wc.cbWndExtra = 0; 1/ Extra window data
     wc.hInstance = hInstance; 1/ Qwner handlewc.hIcon = NULL. 1/1 Application icon
     wc.hCursor = NULL: \sqrt{l} Default cursor
     wc.hbrBackground = (HBRUSH) GetStockObject (WHITE_BRUSH);
     wc.1pszMenuName = NULL; 1/1 Menu name
     wc.IpszC1assName = LISTWND; \qquad \qquad \qquad \qquad \qquad \qquad \qquad \qquad \qquad \qquad \qquad \qquad \qquad \qquad \qquad \qquad \qquad \qquad \qquad \qquad \qquad \qquad \qquad \qquad \qquad \qquad \qquad \qquad \qquad \qquad \qquad \qquad \qquad \qquad \qquad \qquad \qquad \qquad \qquad \qquad \qquad \qII Message handling procedures for ListWindow
II akkayak kasara kara sa kasara sa sa sa sa sa sa sa sa
II ListWndProc Callback function for application window
1/
LRESULT CALLBACK ListWndProc (HWND hWnd, UINT wMsg, WPARAM wParam,
                                     LPARAM IParam) {
    INT i:
     /I Search message list to see if we need to handle this
    11 message. If in list, call procedure.
   Hfor (i = 0; i < dim(ListWndMessages); i++) {
         if (wMsg == ListWndMessages[i].Code)
              return (*ListWndMessages[i].Fxn)(hWnd, wMsg. wParam. lParam);
     \mathcal{F}return DefWindowProc (hWnd, wMsg, wParam, IParam);
\begin{array}{c} \hline \end{array}11 - - -// DoCreateListWnd - Process WM_CREATE message for window.
/1
LRESULT DoCreateListWnd (HWND hWnd, UINT wMsg, WPARAM wParam,
                               LPARAM 1Param) (
    INT i:
    TCHAR szOut[64]:
     for (i = 0; i < dim(Lists); i++) {
          CreateWindow (Lists[i].szClass, Lists[i].szTitle,<br>Lists[i].lStyle | WS_VISIBLE | WS_CHILD | WS_BORDER,
                           Lists[i].x, Lists[i].y, Lists[i].cx, Lists[i].cy,
                           hWnd, (HMENU) Lists[i].nID, hInst. NULL);
     B
```
continued

```
Figure 4-5. continued
```

```
for (i = 0; i \le 20; i++) [
        wsprintf (szOut, TEXT ("Item %d"), i);
        SendD1gItemMessage (hWnd, IDC_SNGLELIST, LB_ADDSTRING, 0,
                             (LPARAM)sz0ut):
        SendDlgItemMessage (hWnd, IDC_MULTILIST, LB_ADDSTRING, 0,
                             (LPARAM)szOut);SendD)gItemMessage (hWnd, IDC_COMBOBOX, CB_ADDSTRING, 0,
                             (LPARAM) szOut);
    \mathcal{E}// Set initial selection.
    SendDlgItemMessage (hWnd, IDC_COMBOBOX, CB_SETCURSEL, 0, 0);
    return 0;
11// DoCommandListWnd - Process WM_COMMAND message for window.
\frac{1}{2}LRESULT DoCommandListWnd (HWND hWnd, UINT wMsg, WPARAM wParam,
                           LPARAM 1Param) {
    TCHAR szOut[128]:
    INT 1;
    if (LOWORD (wParam) == IDC_COMBOBOX) {
        for (i = 0; j < dim(nlCombo); i++) {
             if (HIWORD (wParam) == nlCombo[i].wNotification) {
                Istropy (szOut, nlCombo[i].pszLabel);
                break;
            ា
        if (i == dim(n)List))
            wsprintf (szOut, TEXT ("notification: %x"), HIWORD (wParam));
    l else {
        for (i = 0; i < dim(n)list); i++) {
            if (HIWORD (wParam) == nlList[i].wNotification) [
                Istropy (szOut, nlList[i].pszLabel);
                break;
            \mathbf{J}01
        if (i == dim(nllist))wsprintf (szOut, TEXT ("notification: %x"), HIWORD (wParam));
    SendMessage (GetParent (hWnd), MYMSG_ADDLINE, wParam,
                  (LPARAM) szOut);
    return 0;
◈
```

```
ii/_r_ StatWnd Static control window code
StatWnd.c
/1
II Written for the book Programming Windows CE
// Copyright (C) 1998 Douglas Boling
include windows.h II For all that Windows stuff
#include "Ctlview.h" 11 Program-specific stuff
extern HINSTANCE hInst:
/1
// Global data
/1
II Message dispatch table for StatWndWindowProc
const struct decodeUINT StatWndMessages[] = {
   WM_CREATE, DoCreateStatWnd,
   WM_COMMAND, DoCommandStatWnd,
\vert \cdot \vertII Structure defining the controls in the window
CTLWNDSTRUCT Stats [] =(IEXT ("static"). IDC_LEFTTEXT, TEXT ("Left text"),
    10, 10, 120, 23, SS_LEFT | SS_NOTIFY],
   (TEXT ("static"), IDC_RIGHTTEXT, TEXT ("Right text"),
    10, 35, 120, 23, 5S_R1GHT.{TEXT ("static"), IDC_CENTERTEXT, TEXT ("Center text"),
    10, 60, 120, 23, SS_CENTER | WS_BORDER},
   [TEXT ("static"), IDC_ICONCTL, TEXT ("TEXTICON"),
    10, 85, 120, 23, SS_ICON),
   (TEXT ("static"), IDC_BITMAPCTL, TEXT ("STATICBMP"),
    170. 10. 44. 44. SS_BITMAP | SS_NOTIFY},
\};
// Structure labeling the static control WM_COMMAND notifications
NOTELABELS n1Static[] = [{TEXT ("STN_CLICKED"), 0},
                      (TEXT ("STN_ENABLE "), 2).
                      [TEXT ("STN_DISABLE"), 3},
j :
II lnitStatWnd StatWnd window initialization
```
continued

```
Figure 4-5. continued
```

```
11int InitStatWnd (HINSTANCE hInstance) {
    WNDCLASS WC:
    // Register application StatWnd window class.
    wc.style = .0:
                                                  // Window style
    wc. 1pfnWndProc = StatWndProc;// Callback function
                           wc.cbC1sExtra = 0;
                                                  // Extra class data
                                                  // Extra window data
    wc.cbbm1Cwc.hInstance = hInstance:
                                                  // Owner handle
                                                  // Application icon
    wc.hIcon = NULL.// Default cursor
    wc.hCursor = NULL:
    wc.hbrBackground = (HBRUSH) GetStockObject (WHITE_BRUSH);
                                          V/ Menu name<br>V/ Window class name
    wc.1pszMenuName = NULL;
    wc.JpszCJassName = STATWND;if (RegisterClass (&wc) == 0) return 1;
   return 0:
//series/series/education/instruction/series/series/series/series/
// Message handling procedures for StatWindow
H^{2} , and a set of the set of the set of the set of the set of the set of the set of the set of the set of the set of the set of the set of the set of the set of the set of the set of the set of the set of the set of t
// StatWndProc - Callback function for application window
11ERESULT CALLBACK StatWndProc (HWND hWnd, UINT wMsg, WPARAM wParam,
                                 LPARAM 1Param) {
    INT_i;
    11<sup>°</sup>// Search message list to see if we need to handle this
    // message. If in list, call procedure.
   11for (i = 0; i < dim(StatWndMessages); (i + i) (
        if (wMsg == StatWndMessages[i].Code)
            return (*StatWndMessages[1].Fxn)(hWnd, wMsg, wParam, 1Param);
    \mathcal{F}return DefWindowProc (hWnd, wMsg, wParam, 1Param);
11 -// DoCreateStatWnd - Process WM_CREATE message for window.
11LRESULT DoCreateStatWnd (HWND hWnd, UINT wMsg, WPARAM wParam,
                          LPARAM 1Param) {
    INT i:
```

```
for (i = 0; i \le d) (dim(Stats); i++) {
        CreateWindow (Stats[i].szClass, Stats[i].szTitle,
                       Stats[i].1Style | WS_VISIBLE | WS_CHILD,
                       Stats[i].x, Stats[i].y, Stats[i].cx, Stats[i].cy,
                       hWnd, (HMENU) Stats[i].nlD, hInst, NULL);
    Ĵ.
    return 0;
11 -// DoCommandStatWnd - Process WM_COMMAND message for window.
\frac{1}{2}LRESULT DoCommandStatWnd (HWND hWnd, UINT WMsg, WPARAM wParam,
                          LPARAM IParam) {
    TCHAR szOut[128]:
    INT i:
    for (i = 0; i < dim(n)Static); i++) {
        if (HIWORD (wParam) == nlStatic[i].wNotification) {
            Istropy (sz0ut, nIStatic[i].pszLabel);
            break:
       \Boxif (i == dim(n1State))wsprintf (sz0ut, TEXT ("notification: %x"), HIWORD (wParam));
    SendMessage (GetParent (hWnd), MYMSG_ADDLINE, wParam,
                (LPARAM) szOut);
    return 0;
\Box
```
### **ScrollWnd.c**

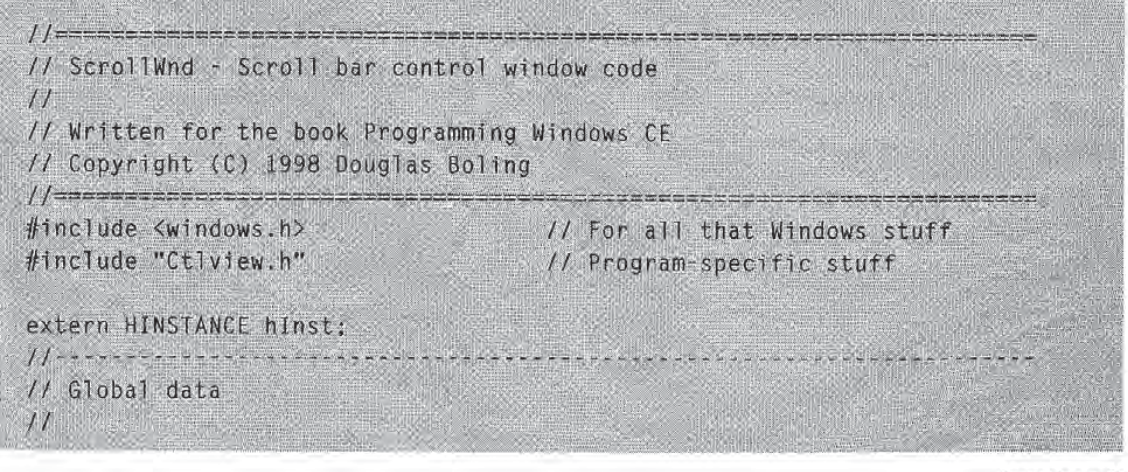

(continued)

```
Figure 4-5. continued
```

```
// Message dispatch table for ScrollWndWindowProc
const struct decodeUINT ScrollWndMessages[] = [WM_CREATE, DoCreateScrollWnd,
    WM_HSCROLL, DoVScrollScrollWnd.
    WM_VSCROLL, DoVScrollScrollWnd,
\mathcal{F}// Structure defining the controls in the window
CTLWNDSTRUCT Scrolls [1] = 1(TEXT ("Scrollbar"), IDC_LRSCROLL, TEXT (""),
     10, 10, 150, 23, SBS_HORZ},
    (TEXT ("Scrollbar"), IDC_UDSCROLL, TEXT (""),
    180, 10, 23, 150, SBS_VERT).
1:// Structure Tabeling the scroll bar control scroll codes for WM_VSCROLL
NOTELABELS nIVScrolI[] = {{TEXT ("SB_LINEUP
                                                  (9, 0)."), 1},
                          ITEXT ("SB_LINEDOWN
                                                  "), 2),
                           (TEXT ("SB_PAGEUP
                           (TEXT ("SB_PAGEDOWN "), 3],
                           (TEXT ("SB_THUMBPOSITION"), 4},
                           FTEXT ("SB_THUMBTRACK
                                                  \binom{n}{2}, 5).
                                                   "), 6}.
                           {TEXT ("SB_TOP
                                                  "), 7}.
                           (TEXT ("SB_BOTTOM
                           {TEXT ("SB_ENDSCROLL
                                                   "), 8},
]:
// Structure labeling the scroll bar control scroll codes for WM_HSCROLL
                                                  ^{\sf m}), 0},
NOTELABELS n1HScro11[] = {{TEXT ("SB_LINELEFT
                                                   "), 1),
                           [TEXT ("SB_LINERIGHT
                                                  \binom{n}{2}, 2).
                           (TEXT ("SB_PAGELEFT
                                                   ', 3},
                           {TEXT ("SB_PAGERIGHT
                           {TEXT ("SB_THUMBPOSITION"), 4],
                           {TEXT ("SB_THUMBTRACK "), 5},
                                                   "), 6},
                           (TEXT ("SB_LEFT
                           (TEXT ("SB_RIGHT
                                                  "), 7},
                                                   "), 8),
                           (TEXT ("SB_ENDSCROLL
\}:
\frac{1}{2}// InitScrollWnd - ScrollWnd window initialization
11.int InitScrollWnd (HINSTANCE hInstance) {
    WNDCLASS WC:
    // Register application ScrollWnd window class.
                                               // Window style
    wc.style = 0:
                                               // Callback function
    wc.1pfnWndProc = Scrol1WndProc;
```

```
wc.cbClsExtra = \theta;<br>wc.cbWndExtra = \theta;<br>\theta = \theta;
                                                  // Extra window data
     wc.hInstance = hInstance; // Owner handle
     wc.hIcon = NULLwc.hGursor = NULL; // Default cursor
     wc.hbrBackground = (HBRUSH) GetStockObject (WHITE_BRUSH);
     wc.JpszMenuName = NULL: 11 Menu namewc.lpszClassName = SCROLLWND: // Window class name
     if (RegisterClass (&wc) \approx 0) return 1;
return /___z_________ II Message handling procedures for ScrollWindow
11 - - - ---------------
II ScrollWndProc Callback function for application window
/1
LRESULT CALLBACK ScrollWndProc (HWND hWnd, UINT wMsg, WPARAM wParam,
                                  LPARAM TParam) {
    INT 1:
    II/I Search message list to see if we need to handle this
    // message. If in list, call procedure.
    \frac{f}{f}<br>for (i = 0; i < dim(ScrollWndMessages); i++) {
        if (wMsg = ScrollWndMessages[i].Code)
             return (*ScrollWndMessages[i].Fxn)(hWnd, wMsg, wParam, lParam);
    return DefWindowProc (hWnd, wMsg, wParam, 1Param);
\mathbf{J}11 - -// DoCreateScrollWnd - Process WM_CREATE message for window.
IILRESULT DoCreateScrollWnd (HWND hWnd, UINT wMsg, WPARAM wParam,
                            LPARAM 1Param) {
   INT i;
    for (i = 0; i \leq d/m(Scrol1s); i++) {
        CreateWindow (Scrolls[i].szClass, Scrolls[i].szTitle,<br>Scrolls[i].lStyle | WS_VISIBLE | WS_CHILD,
                       Scrolis[1].1Style | WS_VISIBLE | WS_CHILD<br>Scrolls[1].x, Scrolls[1].y, Scrolls[1].cx
                       Scrolls[i].x,<br>Scrolls[i].cy
                       Scrolls[i],cy,<br>hWnd, (HMENU) Scrolls[i].nID, hInst, NULL);
    \mathcal{F}return 0;
\}
```
(continued)

```
Figure 4-5. continued
```

```
11 - 11 - 12 - 12 - 12 - 12 - 12// DoVScrollScrollWnd - Process WM_VSCROLL message for window.
11LRESULT DoVScrollScrollWnd (HWND hWnd, UINT wMsg. WPARAM wParam,
                             LPARAM 1Param) {
    TCHAR szOut[128];
    SCROLLINFO Si:
    INT i, sPos;
    // Update the report window.
    if (GetDlgItem (hWnd, 101) == (HWND) lParam) {
        for (1 = 0; i \leq \text{dim}(n) \text{V5} \text{crol} 1); i++)if (LOWORD (wParam) == nIVScroll[i].wNotification) {
                Istropy (sz0ut. nlVScroll[i].pszLabel):
                break;
             \mathbf{I}if (i = dim(n|VScrol1))wsprintf (szOut, TEXT ("notification: %x"). HIWORD (wParam)):
    } else {
        for (i = 0; i < dim(n) HScroll); i++) {
            if (LOWORD (wParam) == nlHScroll[i].wNotification) {
                 lstrcpy (sz0ut, nlHScroll[i].pszLabel);
                 break:
             ١j
        if (i = dim(n)HScrol(1))wsprintf (szOut, TEXT ("notification: %x"), HIWORD (wParam));
    SendMessage (GetParent (hWnd), MYMSG_AODLINE, ~1, (LPARAM)szOut);
    // Get scroll bar position.
    si.cbSize = sizeof (si):si. fMask = SIF_POS:
     GetScrollInfo ((HWND)lParam, SB_CTL, &si);
    sPos = si.nPos;// Act on the scroll code.
     switch (LOWORD (wParam)) {
                        // Also SB_LINELEFT
     case SB_LINEUP:
        sPos = 2:break:
```

```
case SB_LINEDOWN: // Also SB_LINERIGHT
    sPos += 2;
    break
case SB_PAGEUP: // Also SB_PAGELEFT
    sPos = 10;break
case SB_PAGEDOWN: // Also SB_PAGERIGHT
    sPos += 10:
    break
case SB_THUMBPOSITION:
    sPos = HIWORD (wParam);
    break
\mathcal{L}II Check range
if (sPos & 0)sPos = 0;
if (sPos > 100)sPos = 100;
// Update scrollbar position<br>si.cbSize = sizeof (si);<br>si.nPos = sPos:
si.fMask = SIF_POS;
SetScrollInfo ((HWND)lParam, SB_CTL, &si, TRUE);
return 0:
```
3

When the CtlView program starts, the WM\_CREATE handler of the main window, *DoCreateFrame*, creates a row of radio buttons across the top of the window, list box on the right side of the window and five different child windows on the left side of the window. (The five child windows are all created without the WS\_VISIBLE style, so they're initially hidden.) Each of the child windows in turn creates a number of controls. Before returning from the *DoCreateFrame*, CtlView checks one of the auto radio buttons and makes the BtnWnd child window the window that contains the example button controls) visible using Show Window.

As each of the controls on the child windows are tapped, clicked, or selected, the control sends WM\_COMMAND messages to its parent window That window in turn sends the information from the WM\_COMMAND message to its parent, the frame window, using the application-defined message MYMSG\_ADDLINE. There the notification data is formatted and displayed in the list box on the right side of the frame window

The other function of the frame window is to switch between the different child windows The application accomplishes this by displaying only the child window that matches the selection of the radio buttons across the top of the frame window The processing for this is done in the WM\_COMMAND handler, DoCommandFrame in Ctlyiew.c

The best way to discover how and when these controls send notifications is to run the example program and use each of the controls Figure 4-6 shows the CtlView window with the button controls displayed. As each of the buttons is clicked, a BN\_CLICKED notification is sent to the parent window of the control. The parent window simply labels the notification and forwards it to the display list box Be cause the Check Box button isn't an auto check box, CtlView must manually change the state of the check box when a user clicks it. The other check boxes and radio buttons, however, do automatically change state because they were created with the BS\_AUTOCHECKBOX, BS\_AUTO3STATE, and BS\_AUTORADIOBUTTON styles. The square button with the exclamation mark inside a triangular icon is an ownerdraw button.

| <b>Buttons</b><br>Check box<br>Auto check box<br>Auto 3-state box<br>Auto radio button<br>Auto radio button | 300<br>EN UPDATE<br>Id:64<br>EN CHANGE<br>lid:64<br>WM DRAWITEM Action:1 State:0<br>lid:6a<br>BN SETFOCUS<br>lid:54<br>BN CLICKED<br>id:64<br><b>BN KILLFOCUS</b><br>id:64<br>BN_CLICKED<br>id:66 |
|----------------------------------------------------------------------------------------------------|----------------------------------------------------------------------------------------------------|
| aka <b>DESIGNETICON</b> VIEW                                                                                |                                                                                                    |

Figure 4-6. The CtlView window with the button child window displayed in the left pane

The source code for each child window is contained in a separate file. The source for the window containing the button controls is contained in BtnWnd.c The file contains an initialization routine  $(InitBtnWnd)$  that registers the window and a window procedure (BtnWndProc) for the window itself. The button controls themselves are created during the WM\_CREATE message using CreateWindow. The position, style, and other aspects of each control are contained in an array of structures named *Btns*. The DoCreateBtn Wnd function cycles through each of the entries in the array, calling CreateWindow for each one. Each child window in CtlView uses a similar process to create its controls

To support the owner-draw button, BtnWndProc must handle the WM\_DRAW-ITEM message. The WM\_DRAWITEM message is sent when the button needs to be drawn because it has changed state, gained or lost the focus, or because it has been uncovered. Although the DrawButton function (called each time a WM\_DRAWITEM message is received) expends a great deal of effort to make the button look like a standard button, there's no reason a button can't have any look you want.

The other window procedures provide only basic support for their controls. The WM\_COMMAND handlers simply reflect the notifications back to the main window The ScrollWnd child window procedure, ScrollWndProc, handles WM\_VSCROLL and WM\_HSCROLL messages because that's how scroll bar controls communicate with their parent windows

### Controls and colors

Finally, a word about colors. A large number of Windows CE devices use a gray-scale display instead of a color display, including all of the first generation H/PC and Palmsize PC systems. This has made many Windows CE developers, including me, somewhat lazy in managing color in our Windows CE programs Now that newer Windows CE systems sport color displays, we have to think a bit more.

In CtlView, the frame window class is registered in a subtly different way from the way I've registered it in previous programs. In the CtlView example, I set the background brush for the frame window using the line

#### wc.hbrBackground = (HBRUSH)GetSysColorBrush (COLOR\_STATIC);

This sets the background color of the frame window to the same background color I used to draw the radio buttons. The function GetSysColorBrush returns a brush that matches the color used by the system to draw various objects in the system In this case, the constant COLOR\_STATIC is passed to GetSysColorBrush, which then returns the background color Windows uses when drawing static text and the text for check box and radio buttons This makes the frame window background match the static text background

In the window that contains the button controls, the check box and radio button background is changed to match the white background of the button window by fielding the WM\_CTLCOLORSTATIC message. This message is sent to the parent of a static control or a button control when the button is a check box or radio button to ask the parent which colors to use when drawing the control. In CtlView, the button window returns the handle to a white brush so that the control background will match the white background of the window. Modifying the color of a push button is done by fielding the WM\_CTLCOLORBUTTON message. Other controls send different WM\_CTLCOLORxxx messages so that the colors used to draw them can be modified by the parent window

# DIALOG BOXES

The CtlView example program demonstrates a complex use of controls. While CtlView creates these controls for demonstration purposes, controls are generally used to query user input. As CtlView demonstrates, a fair amount of code is necessary for creating and placing the controls in the windows. Fortunately, you don't need this code because Windows provides a service for exactly this purpose: dialog boxes. Dialog boxes query data from the user or present data to the user, hence the term *dialog* box.

Dialog boxes are windows created by Windows using a template provided by an application The template describes the type and placement of the controls in the window. The Dialog Manager—the part of Windows that creates and manages dialog boxes—also provides default functionality for switching focus between the controls using the Tab key as well as default actions for the Enter and Escape keys. In addition, Windows provides a default dialog box window class, freeing applications from the necessity of registering a window class for each of the dialog boxes it might create.

Dialog boxes come in two types: *modal* and *modeless*. A modal dialog prevents the user from using the application until the dialog box has been dismissed. For example, the File Open and the Print dialog boxes are modal. A modeless dialog box can be used interactively with the remainder of the application The Find dialog box in Microsoft Pocket Word is modeless; the user doesn't need to dismiss it before typing in the main window

Like other windows, dialog boxes have a window procedure, although the dialog box window procedure is constructed somewhat differently from standard win dows procedures. Instead of passing unprocessed messages to *DefWindowProc* for default processing, a dialog box procedure returns TRUE if it processed the message and FALSE if it didn't process the message. Windows supplies a default procedure, DefDialogProc, for use in specific cases—that is, for specialized modeless dialog boxes that have their own window classes

### Dialog Box Resource Templates

Most of the time, the description for the size and placement of the dialog box and for the controls is provided via a resource called a *dialog template*. You can create a dialog template in memory, but unless a program has an overriding need to format the size and shape of the dialog box on the fly, loading a dialog template directly from a resource is a much better choice. As is the case for other resources such as menus, dialog templates are contained in the resource (RC) file. The template is referenced by the application using either its name or its resource ID Here is dialog template for a simple dialog box:

```
GetVal DIALOG discardable 10, 10, 75, 60
STYLE WS_POPUP | WS_VISIBLE | WS_CAPTION | WS_SYSMENU | DS_CENTER
EXSTYLE WS_EX_CAPTIONOKBTN
CAPTION "Enter line number"
BEGIN
   LTEXT "Enter &value:" IDD_VALLABEL, 5, 10, 40, 12
   EDITTEXT 100_VALUE, 50, 10, 20, 12, WS_TABSTOP
   AUTORADIOBUTTON "&Decimal", IDD_DEC, 5, 25, 60, 12,
                  WS_TABSTOP | WS_GROUP
   AUTORADIOBUTTON "&Hex", IDD_HEX, 5, 40. 60. 12
END
```
The syntax for a dialog template follows a simple pattern similar to that for a menu resource. First is the name or ID of the resource followed by the keyword DIA-LOG identifying that what follows is a dialog template. The optional *discardable* keyword is followed by the position and size of the dialog box The position speci fied is, by default, relative to the owner window of the dialog box.

The units of measurement in a dialog box aren't pixels but dialog units. A dialog unit is defined as one quarter of the average width of the characters in the system font for horizontal units and one eighth of the height of one character from the same font for vertical units. The goal is to create a unit of measurement independent of the display technology; in practice, dialog boxes still need to be tested in all display resolutions in which the box might be displayed. You can compute a pixel vs. dialog unit conversion using the GetDialogBaseUnits function but you'll rarely find it necessary. The visual tools that come with most compilers these days isolate a programmer from terms like *dialog units* but it's still a good idea to know just how dialog boxes are described in an RC file

The STYLE line of code specifies the style flags for the dialog box. The styles include the standard window (WS\_xx) style flags used for windows as well as a series of dialog  $(DS_x, xx)$  style flags specific to dialog boxes. Windows CE supports the following dialog box styles

- DS\_ABSALIGN Places the dialog box relative to the upper left corner of the screen instead of basing the position on the owner window
- DS\_CENTER Centers the dialog box vertically and horizontally on the 邇 screen.
- DS\_MODALFRAME Creates a dialog box with a modal dialog box frame that can be combined with a title bar and System menu by specifying the WS\_CAPTION and WS\_SYSMENU styles.
### Part I Windows Programming Basics

- DS\_SETFONT Tells Windows to use a nondefault font that is specified in the dialog template
- DS\_SETFOREGROUND Brings the dialog box to the foreground after it's created. If an application not in the foreground displays a dialog box, this style forces the dialog box to the top of the Z-order so that the user will see it.

Most dialog boxes are created with at least some combination of the WS\_POPUP WS\_CAPTION, and WS\_SYSMENU style flags. The WS\_POPUP flag indicates the dialog box is a top-level window. The WS\_CAPTION style gives the dialog box a title bar. A title bar allows the user to drag the dialog box around as well as serving as a site for title text for the dialog box The WS\_SYSMENU style causes the dialog box to have a Close button on the right end of the title bar, thus eliminating the need for a command bar control to provide the Close button. Note that Windows CE uses this flag differently from other versions of Windows, in which the flag indicates that a system menu is to be placed on the end of the title bar

The EXSTYLE line of code specifies the extended style flags for the dialog box. For Windows CE, these flags are particularly important. The WS\_EX\_CAPTIONOKBTN flag tells the dialog manager to place an OK button on the title bar to the immediate left of the Close button. Having both OK and Close (or Cancel) buttons on the title bar saves precious space in dialog boxes that are displayed on the small screens typical of Windows CE devices. The WS\_EX\_CONTEXTHELP extended style places a Help button on the title bar to the immediate left of the OK button Clicking on this but ton results in WM\_HELP message being sent to the dialog box procedure

The CAPTION line of code specifies the title bar text of the dialog, providing that the WS\_CAPTION style was specified so that the dialog box will have a title bar.

The lines describing the type and placement of the controls in the dialog box are enclosed in *BEGIN* and *END* keywords. Each control is specified either by a particular keyword, in the case of commonly used controls, or by the keyword CON-TROL, which is a generic placeholder that can specify any window class to be placed in the dialog box. The LTEXT line of code on page 209 specifies a static left-justified text control. The keyword is followed by the default text for the control in quotes. The next parameter is the ID of the control, which must be unique for the dialog box. In this template, the ID is a constant defined in an include file that is included by both the resource script and the  $C$  or  $C++$  file containing the dialog box procedure.

The next four values are the location and size of the control, in dialog units. relative to the upper left corner of the dialog box. Following that, any explicit style flags can be specified for the control. In the case of the *LTEXT* line, no style flags are necessary, but as you can see the EDITTEXT and first AUTORADIOBUTTON entries each have style flags specified. Each of the control keywords have subtly different syntax. For example, the EDITIEXT line doesn't have a field for default text. The style flags for the individual controls deserve notice. The edit control and the first of the two radio buttons have a WS\_TABSTOP style. The dialog manager looks for controls with the WS\_TABSTOP style to determine which control gets focus when the user presses the Tab In this example pressing the Tab key results in focus being switched between the edit control and the first radio button

The WS\_GROUP style on the first radio button starts a new group of controls. All the controls following the radio button are grouped together, up to the next control that has the WS\_GROUP style Grouping auto radio buttons allow only one radio button at a time to be selected.

Another benefit of grouping is that focus can be changed among the controls within a group by exploiting the cursor keys as well as the Tab key. The first member of a group should have a WS\_TABSTOP style; this allows the user to tab to the group of controls and then use the cursor keys to switch the focus among the con trols in the group

The CONTROL statement isn't used in this example, but it's important and merits some explanation. It's a generic statement that allows inclusion of any window class in a dialog box. It has the following syntax:

```
CONTROL "text", id, class, style, x, y, width, height
    [, extended-style]
```
For this entry, the default text and control ID are similar to the other statements but the next field, class, is new. It specifies the window class of the control you want to place in the dialog box. The *class* field is followed by the *style* flags, then the location and size of your control. Finally, the CONTROL statement has a field for extended style flags If you use Microsoft Developer Studio to create dialog box and look at the resulting RC file using a text editor, you'll see that Developer Studio uses CON-TROL statements instead of the more readable LTEXT, EDITTEXT, and BUTTON statements. There's no functional difference between an edit control created with a CONTROL statement and one created with an EDITTEXT statement. The CONTROL. statement is a generic version of the more specific keywords. The CONTROL statement also allows inclusion of controls that don't have a special keyword associated with them.

### **Creating a Dialog Box**

Creating and displaying a dialog box is simple; just use one of the many dialog box creation functions. The first two are these:

int DialogBox (HANDLE hInstance, LPCTSTR 1pTemplate, HWND hWndOwner, DLGPROC lpDialogFunc

int DialogBoxParam (HINSTANCE hInstance, LPCTSTR 1pTemplate, HWND hWndOwner, DLGPROC IpDialogFunc, LPARAM dwInitParam);

These two functions differ only in DialogBoxParam's additional LPARAM parameter, so I'll talk about them at the same time. The first parameter to these functions is the instance handle of the program The second parameter specifies the name or ID of the resource containing the dialog template As with other resources to specify a resource ID instead of a name requires the use of the MAKEINTRESOURCE macro.

The third parameter is the handle of the window that will own the dialog box The owning window isn't the parent of the dialog box because, were that true, the dialog box would be clipped to fit inside the parent. Ownership means instead that the dialog box will be hidden when the owner window is minimized and will always appear above the owner window in the Z-order

The fourth parameter is a pointer to the dialog box procedure for the dialog box. I'll describe the dialog box procedure shortly. The *DialogBoxParam* function has a fifth parameter, which is a user-defined value that's passed to the dialog box procedure when the dialog box is to be initialized This helpful value can be used to pass a pointer to a structure of data that can be referenced when your application is initializing the dialog box controls

Two other dialog box creation functions create modal dialogs They are the following

int DialogBoxIndirect (HANDLE hInstance, LPDLGTEMPLATE lpTemplate, HWND hWndParent, DLGPROC 1pDialogFunc);

int DialogBoxIndirectParam (HINSTANCE hInstance,

LPCDLGTEMPLATE DialogTemplate, HWND hWndParent, DLGPROC 1pDialogFunc, LPARAM dwInitParam);

The difference between these two functions and the two previously described is that these two use a dialog box template in memory to define the dialog box rather than using a resource. This allows a program to dynamically create a dialog box template on the fly. The second parameter to these functions points to a DLGTEMPLATE structure, which describes the overall dialog box window, followed by an array of DLGITEMTEMPLATE structures defining the individual controls

When any of these four functions are called, the dialog manager creates a modal dialog box using the template passed The window that owns the dialog is disabled and the dialog manager then enters its own internal GetMessage/DispatchMessage message processing loop; this loop doesn't exit until the dialog box is destroyed. Because of this, these functions don't return to the caller until the dialog box has been destroyed. The WM\_ENTERIDLE message that's sent to owner windows in other versions of Windows while the dialog box is displayed isn't supported under Windows CE.

If an application wanted to create a modal dialog box with the template shown above and pass a value to the dialog box procedure it might call this:

```
DialogBoxParam (hInstance, TEXT ("GetVal"), hWnd, GetValDlgProc,
               0x1234;
```
The *bInstance* and *bWnd* parameters would be the instance handle of the application and the handle of the owner window. The GetVal string is the name of the dialog box template while GetValDlgProc is the name of the dialog box procedure. Finally,  $0x1234$  is an application-defined value. In this case, it might be used to provide a default value in the dialog box

### Dialog Box Procedures

The final component necessary for a dialog box is the dialog box procedure. As in the case of a window procedure, the purpose of the dialog box procedure is to field messages sent to the window—in this case, a dialog box window—and perform the appropriate processing. In fact, a dialog box procedure is simply a special case of a window procedure, although we should pay attention to a few differences between the two

The first difference, as mentioned in the previous section, is that a dialog box procedure doesn't pass unprocessed messages to DefWindowProc. Instead, the procedure returns TRUE for messages it processes and FALSE for messages that it doesn't process The dialog manager uses this return value to determine whether the mes sage needs to be passed to the default dialog box procedure

The second difference from standard window procedures is the addition of new message, WM\_INITDIALOG. Dialog box procedures perform any initialization of the controls during the processing of this message Also if the dialog box was created with DialogBoxParam or DialogBoxIndirectParam, the IParam value is the generic parameter passed during the call that created the dialog box While it might seem that the controls could be initialized during the WM\_CREATE message, that doesn't work. The problem is that during the WM\_CREATE message, the controls on the dialog box haven't yet been created, so they can't be initialized. The WM\_INITDIALOG message is sent after the controls have been created and beforethe dialog box is made visible, which is the perfect time to initialize the controls.

Here are a few other minor differences between a window procedure and a dialog box procedure. Most dialog box procedures don't need to process the WM\_PAINT message because any necessary painting is done by the controls or in the case of owner-draw controls, in response to control requests. Most of the code in dialog box procedure is responding to WM\_COMMAND messages from the con trols. As with menus, the WM\_COMMAND messages are parsed by the control ID values. Two special predefined ID values that a dialog box has to deal with are IDOK and IDCANCEL IDOK is assigned to the OK button on the title bar of the dialog box while IDCANCEL is assigned to the Close button. In response to a click of either button, dialog box procedure should call

BOOL EndDialog (HWND hDlg, int nResult);

EndDialog closes the dialog box and returns control to the caller of whatever func tion created the dialog box. The *hDlg* parameter is the handle of the dialog box while the *nResult* parameter is the value that's passed back as the return value of the function that created the dialog box

The difference, of course, between handling the IDOK and IDCANCEL buttons is that if the OK button is clicked, the dialog box procedure should collect any relevant data from the dialog box controls to return to the calling procedure before it calls EndDialog.

dialog box procedure to handle the GetVal template previously described is shown here

```
11 =II GetVal Dialog procedure
\frac{1}{2}BOOL CALLBACK GetValDlgProc (HWND hWnd, UINT wMsg. WPARAM wParam,
                             LPARAM 1Param) {
    TCHAR szText[64];
    INT nVal, nBase;
    switch (wMsg) {
        case WM_INITDIALQG
            SetDlgItemInt (hWnd, IDD_VALUE, 0, TRUE);
            SendDlgItemMessage (hWnd, IDD_VALUE, EM_LIMITTEXT.
                                sizeof (szText)-1, 0;
            CheckRadioButton (hWnd, IDD_DEC, IDD_HEX, IDD_DEC);
            return TRUE
        case WM_CQMMAND
            switch (LOWORD (wParam)) {
                case IDD_HEX
                    // See if Hex already checked.
```

```
if (SendDlgItemMessage (hWnd, IDD_HEX,
             BM_GETSTATE, 0, 0) == BST_CHECKEDreturn TRUE
    // Get text from edit control
    GetDlgItemText (hWnd, IDD_VALUE, szText,
                      sizeof (szText));
    // Convert value from decimal, then set as hex.
    if (ConvertValue (szText, 10, &nVal)) {
        11 If conversion successful, set new value.
        wsprintf (szText, TEXT ("%X"), nVal);
        SetDlgItemText (hWnd, IDD_VALUE, szText);
       // Set radio button.
       CheckRadioButton (hWnd, IDD_DEC, IDD_HEX,
                             IDD_HEX
  else {
        MessageBox (hWnd,
                      nwna,<br>TEXT ("Value not valid")<br>TEXT ("Error"), MB_OK);
    7
    return TRUE
case IDD_DEC
    // See if Dec already checked.
    if (SendDlgItemMessage (hWnd, IDD_DEC,
             BM_GETSTATE, 0, 0) == BST_CHECKED)return TRUE
    // Get text from edit control.
    GetDlgItemText (hWnd, IDD_VALUE, szText,
                      sizeof (szText));
    11 Convert value from hex, then set as decimal.
    if (ConvertValue (szText, 16, &nVal)) {
         // If conversion successful, set new value<br>wsprintf (szText, TEXT ("%d"), nVal);
        wsprintf (szText, TEXT ("%d"), nVal);<br>SetDlgItemText (hWnd, IDD_VALUE, szText);
         // Set radio button.
        CheckRadioButton (hWnd, IDD_DEC, IDD_HEX,
                             IDD_DEC
    } else {
         11 If bad conversion, tell user.
        MessageBox (hWnd,
                      TEXT ("Value not valid"),
                      TEXT ("Error"), MB<sub>+</sub>OK);
    \mathcal{F}return TRUE
```
continued

```
case IDOK
                // Get the current text.
                GetDlgItemText (hWnd, IDD_VALUE, szText,
                                sizeof (szText)):
                // See which radio button checked.
                if (SendDlgItemMessage (hWnd, IDD_DEC,
                        BM_GETSTATE, 0, 0) == BST_CHECKED)nBase = 10:
                else
                    nBase = 16;
                1/ Convert the string to a number.
                if (ConvertValue (szText, nBase, &nVal))
                    EndDialog (hWnd, nVal);
                else
                    MessageBox (hWnd,
                                TEXT ("Value not valid").
                                TEXT ("Error"), MB_OK);
                break
            case IDCANCEL
                EndDialog (hWnd, 0):
                return TRUE
        ł
    break
ī
return FALSE
```
This is a typical example of a dialog box procedure for a simple dialog box. The only messages that are processed are the WM\_INITDIALOG and WM\_COMMAND messages The WM\_INITDIAILOG message is used to initialize the edit control using a number passed, via DialogBoxParam, through to the *IParam* value. The radio button controls arent auto radio buttons because the dialog box procedure needs to prevent the buttons from changing if the value in the entry field is invalid The WM\_COMMAND message is parsed by the control ID where the appropriate processing takes place. The IDOK and IDCANCEL buttons aren't in the dialog box template; as mentioned earlier, those buttons are placed by the dialog manager in the title bar of the dialog box

### Modeless Dialog Boxes

Ive talked so far about modal dialog boxes that prevent the user from using other parts of the application before the dialog box is dismissed. Modeless dialog boxes, on the other hand, allow the user to work with other parts of the application while the dialog box is still open. Creating and using modeless dialog boxes requires a bit

 $\mathbf{I}$ 

more work. For example, you create modeless dialog boxes using different functions than those for modal dialog boxes

HWND CreateDialog (HINSTANCE hInstance, LPCTSTR 1pTemplate, HWND hWndOwner, DLGPROC 1pDialogFunc);

HWND CreateDialogIndirect (HINSTANCE hInstance, LPCDLGTEMPLATE lpTemplate, HWND hWndOwner, DLGPROC 1pDialogFunc);

HWND CreateDialogIndirect (HINSTANCE hInstance, LPCDLGTEMPLATE 1pTemplate. HWND hWndOwner. DLGPROC lpDialogFunc

or

```
HWND CreateDialogIndirectParam (HINSTANCE hInstance,
                                LPCDLGTEMPLATE 1pTemplate, HWND hWndOwner,
                                DLGPROC 1pDialogFunc, LPARAM 1ParamInit);
```
The parameters in these functions mirror the creation functions for the modal dialog boxes with similar parameters The difference is that these functions return immedi ately after creating the dialog boxes. Each function returns 0 if the create failed or returns the handle to the dialog box window if the create succeeded

The handle returned after a successful creation is important because applications that use modeless dialog boxes must modify their message loop code to accom modate the dialog box The new message loop should look similar to the following

```
while (GetMessage (&msg, NULL, 0, 0)) {
    if ((hMlDlg == 0) || (!IsDialogMessage (hMlDlg, &msg))) {
        TranslateMessage (&msg):
        DispatchMessage (&msg):
    Ł
J
```
The difference from a modal dialog box message loop is that if the modeless dialog box is being displayed, messages should be checked to see whether they're dialog messages If theyre not dialog messages your application forwards them to TranslateMessage and DispatchMessage The code shown above simply checks to see whether the dialog box exists by checking a global variable containing the handle to the modeless dialog box and, if it's not 0, calls *IsDialogMessage*. If *IsDialogMessage* doesn't translate and dispatch the message itself, the message is sent to the standard TranslateMessage/DispatchMessage body of the message loop. Of course, this code assumes that the handle returned by *CreateDialog* (or whatever function creates the dialog box) is saved in  $hMIDlg$  and that  $hMIDlg$  is set to 0 when the dialog box is closed

Another difference between modal and modeless dialog boxes is in the dialog box procedure. Instead of using *EndDialog* to close the dialog box, you must call Destroy Window instead. This is because *EndDialog* is designed to work only with the internal message loop processing that's performed with a modal dialog box. Finally, an application usually won't want more than one instance of a modeless dialog box displayed at a time. An easy way to prevent this is to check the global copy of the window handle to see whether it's nonzero before calling CreateDialog. To do this, the dialog box procedure must set the global handle to 0 after it calls Destroy Window

### Property Sheets

To the user, a property sheet is a dialog box with one or more tabs across the top that allow the user to switch among different "pages" of the dialog box. To the programmer, a property sheet is a series of stacked dialog boxes. Only the top dialog box is visible; the dialog manager is responsible for displaying the dialog box associated with the tab on which the user clicks. However you approach property sheets, they're invaluable given the limited screen size of Windows CE devices

Each page of the property sheet, named appropriately enough a property page, is a dialog box template, either loaded from a resource or created dynamically in memory. Each property page has its own dialog box procedure. The frame around the property sheets is maintained by the dialog manager so the advantages of prop erty sheets come with little overhead to the programmer Unlike the property sheets supported in other versions of Windows, the property sheets in Windows CE don't support the Apply button. Also, the OK and Cancel buttons for the property sheet are contained in the title bar, not positioned below the pages.

### **Creating a property sheet**

Instead of using the dialog box creation functions to create a property sheet, a new function is used

int PropertySheet (LPCPROPSHEETHEADER lppsph);

The PropertySheet function creates the property sheet according to the information contained in the PROPSHEETHEADER structure which is defined as the following

```
typedef struct _PROPSHEETHEADER
    DWORD dwSize
    DWORD dwFlags
   HWND hwndOwner
   HINSTANCE hInstance:
```

```
union {
        HICON hIcon:
        LPCWSTR pszlcon
    \cdotLPCWSTR pszCaption
    UINT nPages
    union fUINT nStartPage
        LPCWSTR pStartPage
    \mathbf{E}union (
        LPCPROPSHEETPAGE ppsp
        HPROPSHEETPAGE FAR *phpage;
    : 1PFNPROPSHEETCALLBACK pfnCallback
} PROPSHEETHEADER;
```
Filling in this convoluted structure isn't as imposing a task as it might look. The dwSize field is the standard size field that must be initialized with the size of the structure. The dwFlags field contains the creation flags that define how the property sheet is created, which fields of the structure are valid, and how the property sheet behaves. Some of the flags indicate which fields in the structure are used. (I'll talk about those flags when I describe the other fields.) Two other flags set the behavior of the property sheet. The PSH\_PROPTITLE flag appends the string "Properties" to the end of the caption specified in the *pszCaption* field. The PSH\_MODELESS flag causes the PropertySheet function to create a modeless property sheet and immediately return. A modeless property sheet is like a modeless dialog box; it allows the user to switch back to the original window while the property sheet is still being displayed

The next two fields are the handle of the owner window and the instance handle of the application. Neither the *bIcon* or *pszIcon* fields are used in Windows CE so they should be set to 0. The *pszCaption* field should point to the title bar text for the property sheet. The *nStartPage/pStartPage* union should be set to indicate the page that should be initially displayed. This can be selected either by number or by title if the PSH\_USEPSTARTPAGE flag is set in the *dwFlags* field.

The *ppsp/phpage* union points to either an array of PROPSHEETPAGE structures describing each of the property pages or handles to previously created property pages For either of these, the *nPages* field must be set to the number of entries of the array of structures or page handles To indicate that the pointer points to an array of PROPSHEETPAGE structures, set the PSH\_PROPSHEETPAGE flag in the *dwFlags* field. I'll describe both the structure and how to create individual pages shortly.

The *pfnCallBack* field is an optional pointer to a procedure that's called twice when the property sheet is about to be created and again when it's about to be initialized The callback function allows applications to fine-tune the appearance of the property sheet for the rare times when it's necessary. This field is ignored unless the PSP\_USECALLBACK flag is set in the dwFlags field.

### **Creating a property page**

As I mentioned earlier, individual property pages can be specified by an array of PROPSHEETPAGE structures or an array of handles to existing property pages. Creating a property page is accomplished with a call to the following:

HPROPSHEETPAGE CreatePropertySheetPage (LPCPROPSHEETPAGE lppsp);

This function is passed a pointer to the same PROPSHEETPAGE structure and returns a handle to a property page. PROPSHEETPAGE is defined as this:

```
typedef struct _PROPSHEETPAGE
    DWORD dwSize
    DWORD dwFlags;
    HINSTANCE hInstance:
    union {
        LPCSTR pszTemplate;
       LPCDLGTEMPLATE pResource
    \cdotunion {
       HICON hicon;
       LPCSTR pszlcon
    \cdotLPCSTR pszTitle;
    DLGPROC pfnDlgProc
    LPARAM 1Param;
    LPFNPSPCALLBACK pfnCallback
    UINT FAR * pcRefParent:
FROPSHEETPAGE
```
The structure looks similar to the PROPSHEETHEADER structure, leading with a dwSize and dwFlags field followed by an hInstance field. In this structure, hInstance is the handle of the module from which the resources will be loaded. The *dwFlags* field again specifies which fields of the structure are used and how they're used, as well as a few flags specifying the characteristics of the page itself.

The *pszTemplate/pResource* union specifies the dialog box template used to define the page. If the PSP\_DLGINDIRECT flag is set in the *dwFlags* field, the union points to a dialog box template in memory. Otherwise, the field specifies the name of a dialog box resource. The *bIcon/pszIcon* union isn't used in Windows CE and

should be set to 0. If the dwFlags field contains a PSP\_USETITLE flag, the pszTitle field points to the text used on the tab for the page. Otherwise, the tab text is taken from the caption field in the dialog box template. The pfnDlgProc field points to the dialog box procedure for this specific page and the *IParam* field is an applicationdefined parameter that can be used to pass data to the dialog box procedure. The pfnCallback field can point to a callback procedure that's called twice— when the page is about to be created and when it's about to be destroyed. Again, like the callback for the property sheet, the property page callback allows applications to finetune the page characteristics. This field is ignored unless the *dwFlags* field contains the PSP\_USECALLBACK flag. Finally, the *pcRefCount* field can contain a pointer to an integer that will store a reference count for the page. This field is ignored unless the flags field contains the PSP\_USEREFPARENT flag

Windows CE supports a new flag for property pages, PSP\_PREMATURE. This flag causes a property page to be created when the property sheet that owns it is created. Normally, a property page isn't created until the first time it's shown. This has an impact on property pages that communicate and cooperate with each other Without the PSP\_PREMATURE flag, the only property page that's automatically created when the property sheet is created is the page that is displayed first. So, at that moment, that first page has no sibling pages to communicate with. Using the PSP\_PREMATURE flag, you can ensure that a page is created when the property sheet is created even though it isn't the first page in the sheet. While it's easy to get overwhelmed with all these structures, simply using the default values and not using the optional fields results in a powerful and easily maintainable property sheet that's also as easy to construct as a set of individual dialog boxes.

Once a property sheet has been created, the application can add and delete pages. The application adds a page by sending a PSM\_ADDPAGE message to the property sheet window. The message must contain the handle of a previously created property page in *IParam*; wParam isn't used. Likewise, the application can remove a page by sending a PSM\_REMOVEPAGE message to the property sheet window. The application specifies a page for deletion either by setting *wParam* to the zerobased index of the page selected for removal or by passing the handle to that page in lParam

The code below creates a simple property sheet with three pages. Each of the pages references dialog box template resource As you can see most of the initiali zation of the structures can be performed in a fairly mechanical fashion.

PROPSHEETHEADER psh PROPSHEETPAGE psp[3]; INT i;

continued

```
11 Init page structures with generic information.
memset (&psp, 0, sizeof (psp)); // Zero out all unused values.
for (i = 0; i < dim(psp); i++) {<br>psp[i].dwSize = sizeof (PROPSHEETPAGE);<br>psp[i].dwFlags = PSP_DEFAULT; // No special processing needed<br>psp[i].hInstance = hInst; // Instance handle where the<br>// dialog templates are located
                                                        // dialog templates are located
II Now do the page specific stuff.<br>psp[0].pszTemplate = TEXT ("Pagel"); // Name of dialog resource for page 1<br>psp[0].pfnDlgProc = PagelDlgProc;    // Pointer to dialog proc for page 1
psp[0].pszTemplate = TEXT ("Page1"); // Name of dialog resource for page<br>psp[0].pfnDlgProc = Page1DlgProc;    // Pointer to dialog proc for page<br>psp[1].pszTemplate = TEXT ("Page2"); // Name of dialog resource for page<br>psp[
psp[1].pszTemplate = TEXT ("Page2"); // Name of dialog resource for page<br>psp[1].pfnDlgProc = Page2DlgProc;    // Pointer to dialog proc for page<br>psp[2].pszTemplate = TEXT ("Page3"); // Name of dialog resource for page<br>psp[
// Init property sheet header structure.
psh.dwSize = sizeof (PROPSHEETHEADER);
psh.dwFlags = PSH\_PROPSHEETPAGE; // We are using templates not handles.
psh.hwndParent = hWnd: // Handle of the owner window
psh.hInstance = hInst; // Instance handle of the application
psh.pszCaption = TEXT ("Property sheet title");
psh.nPages = dim(psp); // Number of pages
psh.nStartPage = 0; // Index of page to be shown first
psh.ppsp = psp: \frac{1}{2} Pointer to page structures
psh.pfnCallback = 0; // We don't need a callback procedure.
```

```
// Create property sheet. This returns when the user dismisses the sheet
// by tapping OK or the Close button.
i = PropertySheet (&psh);
```
While this fragment has a fair amount of structure filling, it's boilerplate code. Everything not defined, such as the page dialog box resource templates and the page dialog box procedures, are required for dialog boxes as well as property sheets. So, aside from the boilerplate stuff, property sheets require little, if any, work beyond simple dialog boxes

### Property page procedures

The procedures that back up each of the property pages have only a few differences from standard dialog box procedures. First, as I mentioned previously, unless the PSP\_PREMATURE flag is used, pages aren't created immediately when the property sheet is created. Instead, each page is created and WM\_INITDIALOG messages are sent only when the page is initially shown. Also, the *lParam* parameter doesn't point to a user-defined parameter; instead, it points to the PROPSHEETPAGE structure that defined the page. Of course, that structure contains a user-definable value that can be used to pass data to the dialog box procedure

Also, a property sheet procedure doesn't field the IDOK and IDCANCEL control IDs for the OK and Close buttons on standard dialog box These buttons in stead are handled by the system-provided property sheet procedure that coordinates the display and management of each page When the OK or Close button is tapped the property sheet sends WM\_NOTIFY message to each sheet notifying them that one of the two buttons has been tapped and that they should acknowledge that it's okay to close the property sheet

### WM NOTIFY

While this is the first time Ive mentioned the WM\_NOTIFY message it has become a mainstay of the new common controls added to Windows over the last few years. The WM\_NOTIFY message is essentially a redefined WM\_COMMAND message, which instead of encoding the reason for the message in one of the parameters passes pointer to an extensible structure instead. This has allowed the WM\_NOTIFY message to be extended and adapted for each of the controls that use it In the case of property sheets, the WM\_NOTIFY message is sent under a number of conditions; when the user taps the OK button, when the user taps the Close button, when the page gains or loses focus from or to another page, or when the user requests help.

At a minimum, the WM\_NOTIFY message is sent with *IParam* pointing to an NMHDR structure defined as the following

```
typedef struct tagNMHDR
   HWND hwndFrom
   UINT idFrom
   UINT code:
) NMHDR;
```
The *hwndFrom* field contains the handle of the window that sent the notify message. For property sheets, this is the property sheet window. The *idFrom* field contains the ID of the control if a control is sending the notification. Finally, the *code* field contains the notification code. While this basic structure doesn't contain any more information than the WM\_COMMAND message, often this structure is extended with additional fields appended to the structure. The notification code then indicates what, if any, additional fields are appended to the notification structure.

### Switching pages

When a user switches from one page to the next, the Dialog Manager sends a WM\_NOTIFY message with the code PSN\_KILLACTIVE to the page currently being displayed. The dialog box procedure should then validate the data on the page. If it's permissible for the user to change the page the dialog box procedure should then

### Part I Windows Programming Basics

set the return value of the window structure of the page to PSNRET\_NOERROR and return TRUE. You set the PSNRET\_NOERROR return field by calling SetWindowLong with DWL\_MSGRESULT as in the following line of code:

SetWindowLong (hwndPage, DWL\_MSGRESULT, PSNRET\_NOERROR);

where *hwndPage* is the handle of the property sheet page. A page can keep focus by returning PSNRET\_INVALID\_NOCHANGEPAGE in the return field. Assuming a page has indicated that it's okay to lose focus, the page being switched to receives a PSN\_SETACTIVE notification via a WM\_NOTIFY message. The page can then accept the focus or specify another page that should receive the focus

### **Closing a property sheet**

When the user taps on the OK button, the property sheet procedure sends a WM\_NOTIFY with the notification code PSN\_KILLACTIVE to the page currently be ing displayed followed by a WM\_NOTIFY with the notification code PSN\_APPLY to each of the pages that has been created. Each page procedure should save any data from the page controls when it receives the PSN\_APPLY notification code

When the user clicks the Close button, a PSN\_QUERYCANCEL notification is sent to the page procedure of the page currently being displayed. All this notification requires is that the page procedure return TRUE to prevent the close or FALSE to low the close. A further notification, PSN\_RESET, is then sent to all the pages that have been created, indicating that the property sheet is about to be destroyed.

### Common Dialogs

In the early days of Windows, it was a rite of passage for a Windows developer to write his or her own File Open dialog box. A File Open dialog box is complex---it must display a list of the possible files from a specific directory, allow file navigation, and return a fully justified filename back to the application. While it was great for programmers to swap stories about how they struggled with their unique implemen tation of a File Open dialog, it was hard on the users. Users had to learn a different file open interface for every Windows application

Windows now provides a set of common dialog boxes that perform typical functions, such as selecting a filename to open or save or picking a color. These standard dialog boxes (called common dialogs) serve two purposes. First, common dialogs lift from developers the burden of having to create these dialog boxes from scratch Second, and just as important, common dialogs provide a common interface to the user across different applications. (These days, Windows programmers swap horror stories about learning COM

Windows CE 2.0 provides four common dialogs: File Open, Save As, Print, and Choose Color. Common dialogs, such as Find, Choose Font, and Page Setup, that are available under other versions of Windows aren't supported under Windows CE. Applications developed for Windows CE 1.0 or for the first release of the Palm-size PC must also do without the Print and Color common dialogs, but this isn't much of a sacrifice because neither color screens nor printing is supported on those systems.

The other advantage of the common dialogs is that they have a customized look for each platform while retaining the same programming interface. This makes it easy to use, say, the File Open dialog on both the H/PC and the Palm-size PC because the dialog box has the same interface on both systems even though the look of the dialog box is vastly different on the two platforms. Figure 4-7 shows the File Open dialog on the H/PC; Figure 4-8 shows the File Open dialog box on the Palm-size PC.

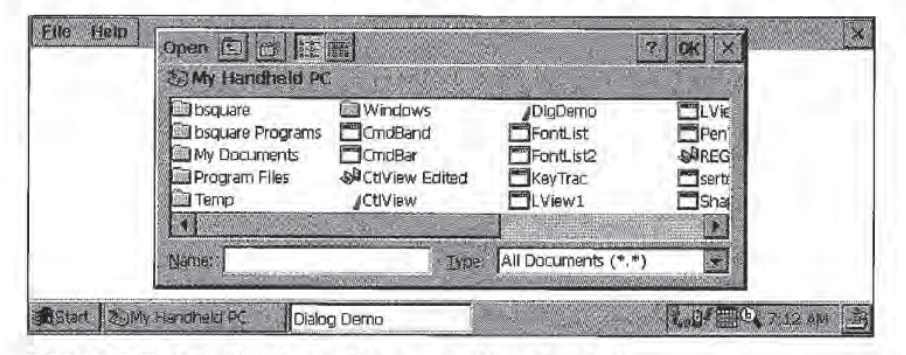

Figure 4-7. The File Open dialog on a Handheld PC.

| <all folders=""><br/>Folder:<br/>All Documents (*.*)<br/>Type:<br/>Name A<br/>Туре<br/>Fraidler<br/>Album List<br/>Note Taker note<br/><b>Blank Note</b><br/>Note Taker note<br/>Frys List<br/>Note Taker note<br/>Meeting <br/>Note Taker note</all> | Open |                 |          |
|----------------------------------------------------------------------------------------------------|------|-----------------|----------|
|                                                                                                    |      |                 |          |
|                                                                                                    |      |                 |          |
|                                                                                                    |      |                 |          |
|                                                                                                    |      |                 |          |
|                                                                                                    |      |                 | Templati |
|                                                                                                    |      |                 |          |
|                                                                                                    |      |                 | Templati |
|                                                                                                    | Memo | Note Taker note | Templati |
| Phone M<br>Note Taker note                                                                                                    |      |                 | Templat  |
| Recording1<br>Maice Recording                                                                                                    |      |                 |          |

Figure 4-8. The File Open dialog on a Palm-size PC.

Instead of showing you how to use the common dialogs here, I'll let the next example program, DlgDemo, show you. That program demonstrates all four supported common dialog boxes

### The DlgDemo Example Program

The DlgDemo program demonstrates basic dialog boxes, modeless dialog boxes, property sheets, and common dialogs. When you start DlgDemo, it displays a window that shows the WM\_COMMAND and WM\_NOTIFY messages sent by the vari ous controls in the dialogs similarto the right side of the CtlView window The different dialogs can be opened using the various menu items Figure 4-9 shows the Dialog Demo window with the property sheet dialog displayed

| File Help     |                     |                                                  |                |
|---------------|---------------------|--------------------------------------------------|----------------|
| <b>Button</b> | $id: \subset$       | WM COMMAND: BN SETFOCUS                          | P.             |
| <b>Button</b> | id:ce               | WM DRAWITEM Action:1 State:0                     |                |
| <b>Button</b> | id:c8               | WM COMMAND: BN KILLFOCUS                         |                |
| Button        | id:ce               | WM DRAWITEM Action:4 State:10                    |                |
| Button        | id:ce               | WM DRAWITEM Action:2 State:11                    |                |
| Button        | id:ce               | WM DRAWITEM Action:2 State:10                    |                |
| Button        | id:ce               | WM COMMAND; BN CLICKED                           |                |
| Button        | id:ce               | WM DRAY Property Sheet Demo<br><b>DK X</b>       |                |
| Button        | id:cb               | WM_COMM                                          |                |
| Button        | id:cb               | WM COMN<br>Buttons   Bilt   List   Stabe   Strok |                |
| Button        | id:cc               | <b>WM COMM</b>                                   |                |
| Button        | id:c8               | <b>WM COMM</b><br>Button 1                       |                |
| Button        | id:c8               | WM COMN                                          |                |
| Button        | id:cg               | WM COMM<br>Check Box                             |                |
| Button        | id: c9              | WM COMN                                          |                |
| <b>Button</b> | Id:cb               | WM COMN<br>Auto check box                        |                |
| <b>Button</b> | id:ch               | WM COMN                                          |                |
| Button        |                     | V Auto 3-state box<br>PSN KILLA                  |                |
| Edit          |                     | PSN SETA                                         |                |
| Edit          | Id:d2               | C Auto radio button 1<br>WM COMN                 |                |
| Edit          | id:d2               | WM COMM<br>C Auto radio lautom 2                 |                |
| Edit          | id:d2               | WM COMN                                          |                |
| Edit          | id:d2               | WM_COMMAND: EN_KILLFOCUS                         |                |
| Edit          | id:d3               | WM COMMAND: EN SETFOCUS                          |                |
| Edit          | Id:d3               | WM COMMAND: EN KILLFOCUS                         |                |
| Edit          | id:d4               | WM COMMAND: EN SETFOCUS                          |                |
| Edit          | id: d4              | WM COMMAND: EN KILLFOCUS                         |                |
| Edit          |                     | PSN KILLACTIVE                                   |                |
| Button        |                     | PSN SETACTIVE                                    |                |
| <b>Button</b> | id:ce               | WM DRAWITEM Action:1 State:0                     |                |
|               | Start   Dialog Demo |                                                  | <b>7.50 AM</b> |

Figure 4-9. The DlgDemo window.

The basic dialog box is a simple "about box" launched by selecting the Help About menu. The property sheet is launched by selecting the File Property Sheet menu. The property sheet dialog contains five pages corresponding to the different windows in the CtlView example. The common dialog boxes are launched from the File Open, File Save, File Color, and File Print menu items. These last two menu items are disabled when the program is run on a Palm-size PC since those common dialog boxes aren't supported on that platform. The DlgDemo source code is shown in Figure 4-10.

```
Chapter 4 Windows, Controls<br>
11<br>
11 Resource file<br>
11 Resource file<br>
11<br>
11 Written for the book Programming Windows CE<br>
11 Copyright (C) 1998 Douglas Boling<br>
11 Minclude "windows.h"<br>
11 Minclude "DigDemo.h" (11 Program-sp
DlgDemo.rc
II Resource file
11/I Written for the book Programming Windows CE
#include "windows.h"
#include "DlgDemo.h" # # Program-specific stuff
/1
II Icons and bitmaps
11ID_ICON ICON "DlgDemo.ico" // Program ico
IDI_BTNICON ICON "btnicon.ico" // Bitmap used in owner-draw button
statbmp BITMAP "statbmp.bmp" // Bitmap used in static window
II--------------
// Menu
11ID_MENU MENU DISCARDABLE
BEGIN
    POPUP "&File"
    BEGIN
        MENUITEM "Open...". 1DM_OPEN
        MENUITEM "Save...". The save in the save in the SAVE
        MENUITEM SEPARATOR
        MENUITEM "Color...", West Manual Menuitem Color
        MENUITEM "Print...", West Report of the PRINT
        MENUITEM SEPARATOR
        MENUITEM "Property Sheet", IDM_SHOWPROPSHEET
        MENUITEM "Modeless Dialog". [IDM_SHOWMODELESS
        MENUITEM SEPARATOR<br>MENUITEM "E&xit",
    END
    POPUP "&Help"
    BEGIN
    MENUITEM "&About...", TERRY ABOUT
    END
END
II - - - - - - - - - - - - - - - - - -
II Property page templates
H_{\rm 2000}
```
Figure 4-10. The DlgDemo program. (continued)

### Part I Windows Programming Basics

```
Flaure 4-10. continued
```

```
ID_BTNPAGE DIALOG discardable 0, 0, 125, 90
CAPTION "Buttons"
BEGIN
   PUSHBUTTON "Button 1".
                                      IDC_PUSHBTN, 5, 5, 80, 12,
                                          WS_TABSTOP | BS_NOTIFY
   CHECKBOX "Check Box",
                                      IDC_CHKBOX, 5, 20, 80, 12,
                                          WS_TABSTOP | BS_NOTIFY
    AUTOCHECKBOX "Auto check box"
                                      IDC_ACHKBOX, 5, 35, 80, 12,
                                          WS_TABSTOP
                                      IDC_A3STBOX, 5. 50, 80, 12,
   AUTO3STATE "Auto 3-state box",
                                          WS_TABSTOP
   AUTORADIOBUTTON "Auto radio button 1".
                                      IDC_RADIO1, 5, 65, 80, 12,
                                          WS_TABSTOP | WS_GROUP
    AUTORADIOBUTTON "Auto radio button 2".
                                      IDC_RADIO2, 5, 75, 80, 12
    PUSHBUTTON "",
                                      IDC_OWNRDRAW, 95. 5, 30, 30,
                                          BS_OWNERDRAW
END
ID_EDITPAGE DIALOG discardable 0, 0, 80, 80
CAPTION "Edit"
BEGIN
                                   TDC_SINGLELINE, 5, 5, 70, 12,
   EDITTEXT
                                          WS_TABSTOP
                                                    5. 20. 70. 40.EDITTEXT
                                   IDC_MULTILINE,
                                         WS_TABSTOP | ES_MULTILINE
   EDITTEXT
                                   IDC_PASSBOX,
                                                   5, 65, 70, 12,WS_TABSTOP | ES_PASSWORD
END
10_LISTPAGE DIALOG discardable 0, 0, 125, 80
CAPTION "List"
BEGIN
   COMBOBOX
                             IDC_COMBOBOX. 5, 5, 70, 60,
                                          WS_TABSTOP | CBS_DROPDOWN
    LISTBOX
                             IDC_SNGLELIST. 5. 20, 50, 60.
                                         WS_TABSTOP
                             IDC_MULTILIST, 60, 20, 50, 60,
   LISTBOX
                                         WS_TABSTOP | LBS_EXTENDEDSEL
END
10_STATPAGE DIALOG discardable 0, 0, 130, 80
CAPTION "Static"
BEGIN
                                  IDC_LEFTTEXT, 5, 5, 70, 20<br>IDC_RIGHTTEXT, 5, 30, 70, 20
    LTEXT "Left text",
    RTEXT "Right text",
```

```
CTEXT "Center text", IDC_CENTERTEXT, 5, 55, 70, 20,
                                     WS_BORDER
   ICON IDI_BINICON IDC_ICONCTL, 95, 5, 32, 32
   CONTROL "statbmp". IDC_BITMAPCTL, "static", SS_BITMAP,
                                             95, 40, 32, 32
END
ID_SCROLLPAGE DIALOG discardable 0, 0, 60, 80
CAPTION "Scroll"
BEGIN
   SCROLLBAR 10C_LRSCROLL, 5, 5, 70, 12,
                                     WS_TABSTOP
   SCROLLBAR 1DC_UDSCROLL, 80, 5, 12, 70.
                                     WS_TABSTOP | SBS_VERT
END
11 - - -// Clear list modeless dialog box template.
11Clearbox DIALOG discardable 50, 10, 70, 30
STYLE WS_POPUP | WS_VISIBLE | WS_CAPTION | WS_SYSMENU | DS_MODALFRAME
CAPTION "Clear"
BEGIN
   DEFPUSHBUTTON "Clear Listbox"
                  IDD_CLEAR, 5, 5, 60, 20
END
11 - 7 - 7II About box dialog box template
11aboutbox DIALOG discardable 10, 10, 132, 40
STYLE WS_POPUP | WS_VISIBLE | WS_CAPTION | WS_SYSMENU | DS_CENTER |
     DS_MODALFRAME
CAPTION "About"
BEGIN
  ICON ID\_ICON 1.5, 5, 0, 0LTEXT "DIgDemo - Written for the book Programming Windows \lambdaCE Copyright 1998 Douglas Boling"
                                -1, 28, 5, 100, 30
END
```
# DlgDemo.h

/1

//======================<br>// Header file

/1 Written for the book Programming Windows CE

(continued)

### Part I Windows Programming Basics

```
Figure 4-10. continued
```
W.

```
// Copyright (C) 1998 Douglas Boling
//secondict_consectations.com/consecutive
// Returns number of elements
#define dim(x) (sizeof(x) / sizeof(x[0]))
// Generic defines and data types
11struct decodeUINT {
                                         // Structure associates
                   SING 2018
   UINT Code:
                                          II messages
                                          // with a function.
   LRESULT (*Fxn)(HWND, UINT, WPARAM, LPARAM);
3:1// Structure associates
struct decodeCMD {
                                          // menu IDs with a
   UINT Code;
   LRESULT (*Fxn)(HWND, WORD, HWND, WORD);
                                         // function.
\} :
// Generic defines used by application
                      CALLES
#define IDC_CMDBAR 1
                                          // Command bar ID
#define IDC_RPTLIST 2
                                          // ID for report list box
#define ID_ICON
                         10
                                          // Icon resource ID
#define ID_MENU
                                          // Main menu resource ID
                         11
// Menu item IDs
                         100
#define IDM_OPEN
#define IDM_SAVE
                         101
                         102
#define IDM_COLOR
#define IDM_PRINT
                         103
#define IDM_SHOWPROPSHEET
                         104
#define IDM_SHOWMODELESS
                         105
#define IDM_EXIT
                         106
#define IDM_ABOUT
                         110
                         120
#define IDI_BINICON
// Identifiers for the property page resources
#define ID_BTNPAGE
                         50
#define ID_EDITPAGE
                         51
                        .52#define ID_LISTPAGE
#define ID_STATPAGE
                         53
#define ID_SCROLLPAGE
                         54
```
**Research Controller Controller Controller** 

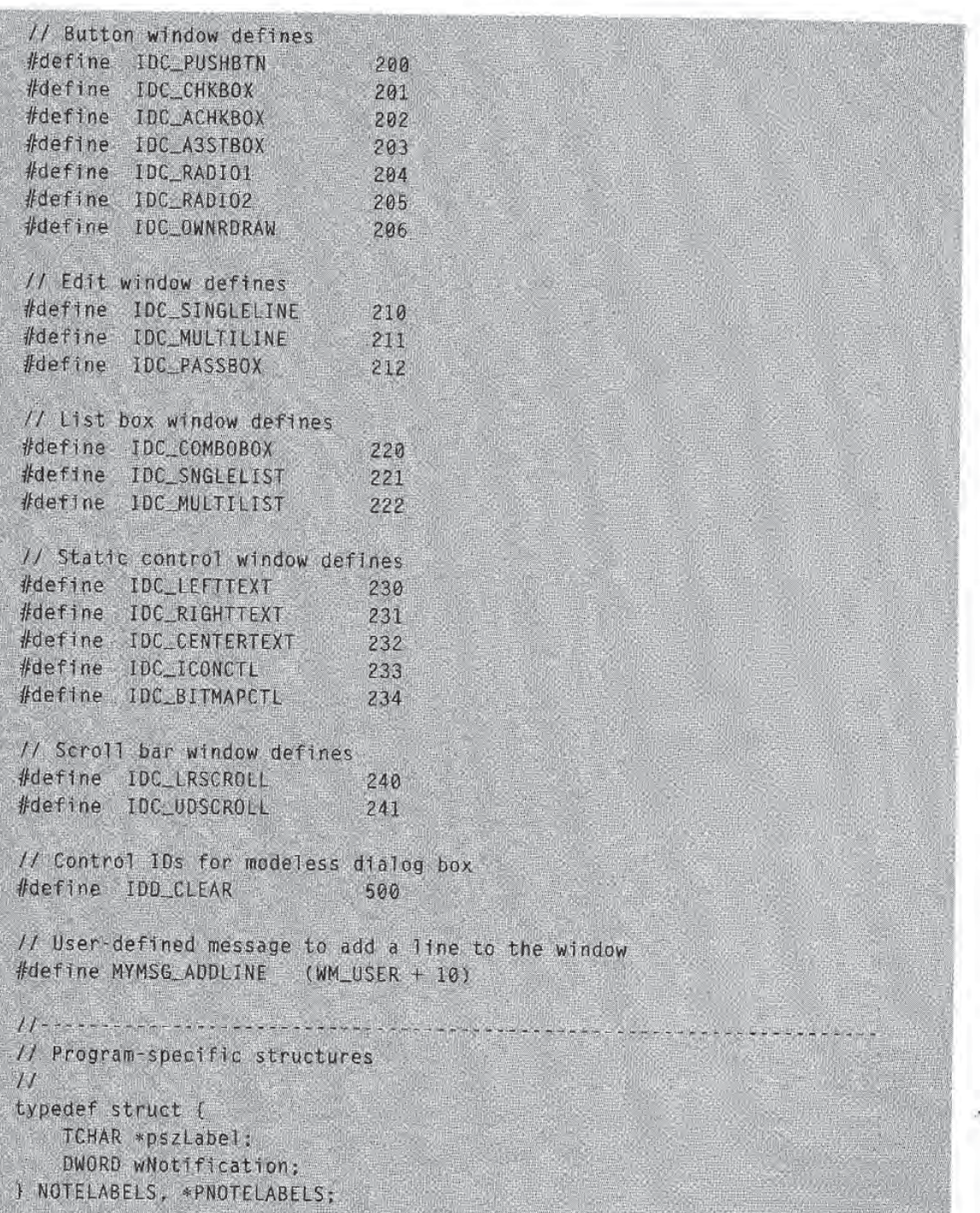

continued

### Part | Windows Programming Basics

```
Flaure 4-10. continued
```

```
\iint P \cdot \mathcal{A} \cdot P \cdot P \cdot P \cdot P \cdot P \cdot P// Function prototypes
11int InitApp (HINSTANCE);
HWND InitInstance (HINSTANCE, LPWSTR, int);
int TermInstance (HINSTANCE, int);
// Window procedures
LRESULT CALLBACK MainWndProc (HWND, UINT, WPARAM, LPARAM);
// Message handlers
LRESULT DoCreateMain (HWND, UINT, WPARAM, LPARAM);
LRESULT DoCommandMain (HWND, UINT, WPARAM, LPARAM);
LRESULT DoAddLineMain (HWND, UINT, WPARAM, LPARAM);
LRESULT DoDestroyMain (HWND, UINT, WPARAM, LPARAM);
// Command functions
LPARAM DoMainCommandOpen (HWND, WORD, HWND, WORD);
LPARAM DoMainCommandSave (HWND, WORD, HWND, WORD);
LPARAM DoMainCommandColor (HWND, WORD, HWND, WORD);
LPARAM DoMainCommandPrint (HWND, WORD, HWND, WORD);
LPARAM DoMainCommandShowProp (HWND, WORD, HWND, WORD);
LPARAM DoMainCommandModeless (HWND, WORD, HWND, WORD);
LPARAM DoMainCommandExit (HWND, WORD, HWND, WORD);
LPARAM DoMainCommandAbout (HWND, WORD, HWND, WORD);
// Dialog box procedures
BOOL CALLBACK BtnDlgProc (HWND, UINT, WPARAM, LPARAM);
BOOL CALLBACK EditDlgProc (HWND, UINT, WPARAM, LPARAM);
BOOL CALLBACK LIStDIgProc (HWND, UINT, WPARAM, LPARAM);
BOOL CALLBACK StaticDlgProc (HWND, UINT, WPARAM, LPARAM);
BOOL CALLBACK ScrollDlgProc (HWND, UINT, WPARAM, LPARAM);
BOOL CALLBACK AboutDIgProc (HWND, UINT, WPARAM, LPARAM);
BOOL CALLBACK ModelessDlgProc (HWND, UINT, WPARAM, LPARAM);
```
### **DigDemo.c**

```
// D1gDemo - Dialog box demonstration
\frac{1}{2}// Written for the book Programming Windows CE
// Copyright (C) 1998 Douglas Boling
#include \langlewindows.h>
                           // For all that Windows stuff
#include <commetrl.h>
                             // Command bar includes
```

```
#include <commdlg.h>
                                      // Common dialog box includes
#include <prsht.h>
                                      // Property sheet includes
#include "DigDemo.h"
                                      // Program-specific stuff
11 - 7 - - -// Global data
11const TCHAR szAppName[] = TEXT ("DlgDemo");
HINSTANCE hInst:
                                     // Program instance handle
HWND g_hwndMID1g = 0;
                                     // Handle to modeless dialog box
HINSTANCE hL1b = 0:
                                     // Handle to CommDlg lib
FARPROC IpfnChooseColor = \theta;
                                     // Ptr to color common dialog fn
FARPROC 1pfnPrintD1g = 0;
                                     // Ptr to print common dialog fn
// Message dispatch table for MainWindowProc
const struct decodeUINT MainMessages[] = \ellWM_CREATE, DoCreateMain.
    WM_COMMAND, DoCommandMain,
    MYMSG_ADDLINE, DoAddLineMain,
    WM_DESTROY, DoDestroyMain.
];
// Command message dispatch for MainWindowProc
const struct decodeCMD MainCommandItems[] = {
    IDM_OPEN, DoMainCommandOpen,
    TDM_SAVE, DoMainCommandSave,
    IOM_SHOWPROPSHEET, DoMainCommandShowProp,
    IDM_SHOWMODELESS, DoMainCommandModeless,
    IDM_COLOR, DoMainCommandColor,
    IDM_PRINT, DoMainCommandPrint,
   IDM_EXIT, DoMainCommandExit,
    IDM_ABOUT, DoMainCommandAbout;
\mathbf{1};
11// Labels for WM_NOTIFY notifications
\frac{1}{2}NOTELABELS n1PropPage[] = ((TEXT ("PSN_SETACTIVE "), (PSN_FIRST-0)).
                           UTEXT ("PSN_KILLACTIVE"), (PSN_FIRST-1)},
                           (TEXT ("PSN_APPLY
                                                  "), (PSN_FIRST-2),
                           [TEXT ("PSN_RESET
                                                  "), (PSN_FIRST-3)],
                           (TEXT ("PSN_HASHELP
                                                  "), (PSNLFTRST-4),
                           (TEXT ("PSN_HELP")
                                                  "), (PSN_FIRST-5)},
                                                  "), (PSN_FIRST-6)],
                           (TEXT ("PSN_WIZBACK
                           ITEXT ("PSN_WIZNEXT
                                                  "), (PSN_FIRST-7)),
```
(continued)

```
Figure 4-10. continued
```

```
(TEXT ("PSN_WIZFINISH "), (PSN_FIRST-8)),
                             (TEXT ("PSN_QUERYCANCEL"), (PSN_FIRST-9)],
\}:
int nPropPageSize = dim(n)PropPage):
// Labels for the property pages
TCHAR *szPages[] = {TEXT ("Button"),
                     TEXT ("Edit "),
                     TEXT ("List ").
                     TEXT ("Static"),
                     TEXT ("Scroll"),
J.
11 -the problem with some time, want your print and you can be a
// Program entry point
\frac{1}{2}HWND hwndMain;
int WINAPI WinMain (HINSTANCE hInstance, HINSTANCE hPrevInstance,
                     LPWSTR 1pCmdLine, int nCmdShow) {
    MSG msg:
    int rc = 0:
    // Initialize application.
    rc = IntLApp (hinstance):
    if (rc) return rc;
    // Initialize this instance.
    hwndMain = InitInstance (hInstance, lpCmdLine, nCmdShow);
    if (hwindMain == 0)return 0x10;
    // Application message loop
    while (GetMessage (&msg, NULL, 0, 0)) {
        // If modeless dialog box is created. let it have
         // the first crack at the message.
        if ((g_{\text{hwndM101g}} == 0)(!IsDialogMessage (g_hwndMlDlg, &msg))) {
            TranslateMessage (&msg);
            DispatchMessage (&msg):
         \mathbf{I}// Instance cleanup
    return TermInstance (hInstance, msg.wParam);
```

```
// InitApp - Application initialization
7/<br>int InitApp (HINSTANCE hInstance) {
   WNDCLASS WC:
   // Register application main window class
   wc.style = 0: \mathbb{R} Window style
   wc.1pfnWndProc = MainWndProc; 1/1 Callback function
   wc.cbC1sExtra = 0; 1/Extra class data
   wc.cbWndExtra = 0; 11 Extra window data
   wc.hinsteince = hInstance; II Owner handle
   wc.hIcon = NULL, iii 1/ Application icon
   wc.hCursor NULL II Default cursor
   wc.hbrBackground = (HBRUSH) GetStockObject (WHITE_BRUSH);
   wc.lpszMenuName = NULL;<br>wc.lpszClassName = szAppName: \frac{1}{\frac{1}{N}} Window cla
   wc.\nIpszC1\nassName = szAppName; 11111if (RegisterClass (&wc) == \theta) return 1:
   // Get the Color and print dialog function pointers.
   hLib = LoadLibrary (TEXT ("COMMDLG.DLL"));
   if (hLib) flpfnChooseColor = GetProcAddress (hLib, TEXT ("ChooseColor"));
       lpfnPrintDlg = GetProofAddress (hLib, TEXT ("PrintDlg")):
   J.
   return 0;
\prime// InitInstance - Instance initialization
//
HWND InitInstance (HINSTANCE hInstance, LPWSTR lpCmdLine,
                 int nCmdShow) {
   HWND hWnd:
   1/ Save program instance handle in global variable
   hInst = hInstance;// Create main window.
   hWnd = CreateWindow (szAppName, 1/ Window class
                      TEXT ("Dialog Demo"), // Window title
                      WS_VISIBLE. 1/ Style flags
                      CW\_USEDEFAULT, 1/x position
                      CW\_USEDEFAULT, // y position
                      CW_USEDEFAULT, // Initial widthCW_USEDEFAULT, // Initial height
                      NULL, and the state of the Parent
```
continued

### Part | Windows Programming Basics

```
Figure 4-10. continued
```

```
// Menu, must be null
                          NULL.
                                                // Application instance
                          hInstance,
                                                // Pointer to create
                         NUL);
                                                // parameters
   // Return fail code if window not created.
   if (IIsWindow (hWnd)) return 0;
    // Standard show and update calls
    ShowWindow (hWnd, nCmdShow);
    UpdateWindow (hWnd):
    return hWnd;
\mathbf{1}11 -// TermInstance - Program cleanup
\frac{1}{2}int TermInstance (HINSTANCE hInstance, int nDefRC) {
    if (hlib)
       FreeLibrary (hLib);
    return nDefRC;
<u> - Alexandro populacional e processo de la concessa de la co</u>
// Message-handling procedures for MainWindow
\frac{1}{2}11 - 5 - - -// MainWndProc - Callback function for application window
IILRESULT CALLBACK MainWndProc (HWND hWnd, UINT wMsg, WPARAM wParam,
                              LPARAM IParam) {
    INT i;
    \frac{1}{2}// Search message list to see if we need to handle this
    // message. If in list, call procedure.
    11for (i = 0; i < dim(MainMessages); i++) (
       if (wMsg == MainMessages[i].Code)
            return (*MainMessages[i].Fxn)(hWnd. wMsg. wParam. 1Param):
    \rightarrowreturn DefWindowProc (hWnd, wMsg, wParam, 1Param);
\mathcal{Y}// DoCreateMain - Process WM_CREATE message for window.
11LRESULT DoCreateMain (HWND hWnd, UINT wMsg, WPARAM wParam,
                      LPARAM IParam) {
    HWND hwndCB, hwndChild:
```

```
INT i, nHeight;
    LPCREATESTRUCT lpcs:
    HMENU hMenu;
    // Convert lParam into pointer to create structure.
    lpcs = (LPCREATESTRUCT) iParam:
    II Create a command bar,
    hwndCB = CommandBar_Create (hInst, hWnd, IDC_CMDBAR);
    II Add the menu
    CommandBar_InsertMenubar (hwndCB, hInst, ID_MENU, 0);
    II Add exit button to command bar
    CommandBar_AddAdornments (hwndCB, 0, 0);
    // See color and print functions not found, disable menus.
    hMenu = CommandBar_GetMenu (hwndCB, 0);
    if (!lpfnChooseColor)
        EnableMenultem (hMenu, IDM_COLOR, MF_BYCOMMAND | MF_GRAYED);
    if lpfnPrintDlg
        EnableMenuItem (hMenu, IDM_PRINT, MF_BYCOMMAND | MF_GRAYED);
    nHeight = CommandBar_Height (hwndCB);
    \frac{1}{2}// Create report window. Size it so that it fits under
    II the command bar and fills the remaining client area.
    //
    hwndChild = CreateWindowEx (0, TEXT ("listbox'').TEXT (""), WS_VISIBLE | WS_CHILD | WS_VSCROLL |
                         LBS_USETABSTOPS | LBS_NOINTEGRALHEIGHT, 0,
                         nHeight. lpcs-\geqcx, lpcs-\geqcy - nHeight,
                         hWnd, (HMENU)IDC_RPTLIST,
                         lpcs->hlnstance, NULL);
    II Destroy frame if window not created
    if (IIsWindow (hwndChild)) {
        DestroyWindow (hWnd):
        return 0;
    1/ Initialize tab stops for display list box.
    1 = 40;
   SendMessage (hwndChild, LB_SETTABSTOPS, 1, (LPARAM)&i);<br>return 0;
// DoCommandMain - Process WM_COMMAND message for window.
```
 $\overline{I}$ 

(continued)

```
Figure 4-10. continued
```

```
\frac{1}{2}LRESULT DoCommandMain (HWND hWnd, UINT wMsg, WPARAM wParam,
                       LPARAM 1Param) {
    WORD idItem, wNotifyCode;
    HWND hwndCt1;
    INT i;
    // Parse the parameters.
    idItem = (WORD) LOWORD (wParam);
    wNotifyCode = (WORD) HIWORD (wParam);hwndCtl = (HWND) lParam:
    // Call routine to handle control message.
    for (i = 0; i < dim(MainCommandItems); i++) [
        if (idItem == MainCommandItems[i].Code)
            return (*MainCommandItems[i].Fxn)(hWnd, idltem, hwndCtl,
                        wNotifyCode);
    \mathbf{I}return 0:
// DoAddLineMain - Process MYMSG_ADDLINE message for window.
11LRESULT DoAddLineMain (HWNO hWnd, UINT wMsg. WPARAM wParam.
                        LPARAM IParam) {
    TCHAR szOut[128];
    INT i;
    // If nothing in wParam. just fill in spaces.
    if (wParam == -1) {
        // Print message only.
        lstrcpy (szOut. (LPTSTR) Param);
    ] else [// If no ID val, ignore that field.
        if (LOWORD (wParam) == 0xffff)// Print prop page and message.
            wsprintf (sz0ut, TEXT ("%s \t |
                                                \forall t \ %s"szPages[HIWORD (wParam) - ID_BINPAGE].
                      (LPTSTR) ] Param);
        else
            // Print property page, control ID, and message.
            wsprintf (szOut. TEXT ("%s \t id:%x \t %s"),
                       szPages[HIWORD (wParam) - ID_BTNPAGE],
                       LOWORD (wParam), (LPTSTR) lParam):
```

```
i = SendDlgItemMessage (hWnd, IDC_RPTLIST, LB_ADDSTRING, 0.
                                   (LPARAM)(LPCTSTR)szOut);if (i \mid = \text{LB\_ERR})SendDlgltemMessage (hWnd, IDC_RPTLIST, LB_SETTOPINDEX, i,
                                   (LPARAM) (LPCTSTR) szOut);
     return 0:
/1
// DoDestroyMain - Process WM_DESTROY message for window.
1/
LRESULT DoDestroyMain (HWND hWnd, UINT wMsg, WPARAM wParam.
                             LPARAM IParam) (
  (PARAM)(POLISIR)S2001);<br>
if († 1= LB_ERR)<br>
SendDlgItemMessage (hWnd, IOC_RPTLIST, LB_SETTOPINDEX<br>
(LPARAM)(LPCTSTR)s20ut);<br>
return 0;<br>
/<br>
/DDDEstroyMain Process WM_DESTROY message for window.<br>
PRESULT DoDestroyMain (HWND h
II Command handler routines
II
II DoMainCommandOpen Process File Open command
//
LPARAM DoMainCommandOpen (HWND hWnd, WORD idItem, HWND hwndCtl,
                                 WORD wNotifyCode) {
     OPENFILENAME of
     TCHAR szF11eName [MAX_PATH] = (0);
     tchAR sztileName [MAX_PAIH] = {0};<br>const LPTSTR pszOpenFilter = TEXT ("All Documents (*.*)\0*.*\0\
     const LPTSTR psz(<br>TCHAR szOut[128]
     TCHAR szOut[128]:<br>INT rc;
     1/ Initialize filename
     szF1leName[0] = '\0';
     // Initialize File Open structure<br>memset (&of. 0, sizeof (of));
     of.lStructSize = size (of);
     of.hwndOwner = hWnd;
     of.1pstrFile = szFileName;of.nMaxFile = dim(szFileName):
     of.lpstrFilter = pszOpenFilter;
    of.Flags = 0;
     rc = GetOpenFileName (Aof);
```
continued

### Part | Windows Programming Basics

```
Figure 4-10. continued
```

```
wsprintf (sz0ut,
              TEXT ("GetOpenFileName returned: %x, filename: %s"),
              rc. szFileName);
    SendMessage (hWnd, MYMSG_ADDLINE, -1, (LPARAM)szOut);
   return 0:
T.
11 - 7 + 7 + 9 + 8 + 8 + 4 + 5 + 8كالمراد المدابعة فالمردود بمعربهما مالوا والمالوات
// DoMainCommandSave - Process File Save command.
11LPARAM DoMainCommandSave (HWND hWnd, WORD idItem, HWND hwndCt1,
                          WORD WNotifyCode) {
    OPENFILENAME of:
    TCHAR szFileName [MAX_PATH] = {0};
    const LPTSTR pszOpenFilter = TEXT ("All Documents (*,*)\overline{0}*.*\overline{0}\overline{0}");
    TCHAR szOut[128];
    INT rc:
    // Initialize filename.
    szF11eName[0] = '10':// Initialize File Open structure.
    memset (&of, 0, sizeof (of));
    of.15tructSize = sizeof (of);
    of.hwndOwner = hwnd;
    of.1pstrFile = szFileName;of.nMaxFile = dim(szFileName);
    of. Ipstrfilter = psz0penFilter;
    of.Flags = 0;
    rc = GetSaveFileName (Aof):wsprintf (szOut.
               TEXT ("GetSaveFileName returned: %x, filename: %s"),
               rc, szFileName);
    SendMessage (hWnd, MYMSG_ADDLINE, -1, (LPARAM)szOut);
    return 0;
11-// DoMainCommandColor - Process File Color command.
\frac{1}{2}LPARAM DoMainCommandColor (HWND hWnd, WORD idltem, HWND hwndCtl,
                             WORD wNotifyCode) {
    CHOOSECOLOR CC;
    static COLORREF cr[16];
    TCHAR szOut[128];
     INT rc:
```

```
// Initialize color structure.
     // Initialize color structur<br>memset (&cc, 0, sizeof (cc))<br>memset (&cr, 0, sizeof (cr))
    cc.lStructSize = sizeof (cc);
    cc.hwndOwner = hWnd:
    cc.hInstance = hInst;cc.rgbResult = RGB (0, 0, 0):
    cc.lpCustColors = cr:cc.Flags = CC_ANYCOLOR;
    rc = (1ptnChooseColor) (kcc);wsprintf (szOut, TEXT ("Choose Color returned: %x, color: %x"),<br>rc, cc.rgbResult);
    SendMessage (hWnd, MYMSG_ADDLINE, -1, (LPARAM)szOut):
    return 0;
\mathbf{1}11 -II DoMainCommandPrint - Process File Print command.
11LPARAM DoMainCommandPrint (HWND hWnd, WORD idItem, HWND hwndCtl,
                              WORD wNotifyCode) {
    PRINTDLG pd;
    INT rc:
    // Initialize print structure.
    memset (&pd. 0, sizeof (pd)):
    pd.cbStruct = sizeof (pd);pd.htmlhwndOwner = hWnd:
    pd.dwFags = PD SELECTALLPAGES;
    rc = (1pfnPrintDlg) (Apd);return 0;
\frac{1}{2}// DoMainCommandShowProp - Process show property sheet command.
11LPARAM DoMainCommandShowProp(HWND hWnd, WORD idltem, HWND hwndCtl,
                                WORD wNotifyCode) (
    PROPSHEETPAGE psp[5];
    PROPSHEETHEADER psh;
    INT<sub>i</sub>
```
 $\mathbf{1}$ 

continued

### Part | Windows Programming Basics

```
Figure 4-10. continued
```

```
// Zero all the property page structures.
   memset (&psp, 0, sizeof (psp));
   // Fill in default values in property page structures.
   for (i = 0; i < dim(psp); i++) {
       psp[1].dwSize = sizeof (PROPSHEETPAGE);
       psp[i].dwFlags = PSP_DEFAULT;
       psp[i].hInstance = hInst;psp[1].1Param = (LPARAM)hWnd;
   // Set the dialog box templates for each page.
   psp[0].pszTemplate = MAKEINTRESOURCE (ID_BTNPAGE);
   psp[1].pszTemplate = MAKEINTRESOURCE (ID_EDITPAGE);
   psp[2].pszTemplate = MAKEINTRESOURCE (ID_LISTPAGE);
   psp[3].pszTemplate = MAKEINTRESOURCE (ID_STATPAGE);
   psp[4].pszTemplate = MAKEINTRESOURCE (ID_SCROLLPAGE);
   // Set the dialog box procedures for each page.
   psp[0].pfnDlgProc = BtnDlgProc;
   psp[1].pfnD]gProc = EditD]gProc;psp[2].pfnD1gProc = ListD1gProc;
   psp[3].pfnDlgProc = StaticDlgProc;
   psp[4] pfnDlgProc = ScrollDlgProc:
   // Initialize property sheet structure.
   psh.dwSize = sizeof (PROPSHEETHEADER);
   psh.dwFlags = PSH_PROPSHEETPAGE:
   psh.htmlpsh.hInstance = hInst;psh.pszCaption = TEXT ("Property Sheet Demo");
   psh.nPages = dim(psp);psh.nStartPage = 0;psh.ppsp = psp;
   psh.pfnCal1back = 0;// Create and display property sheet.
   i = Property Sheet (8psh):return 0:
\frac{1}{2}// DoMainCommandModelessD1g - Process the File Modeless menu command.
11LPARAM DoMainCommandModeless(HWND hWnd, WORD idItem, HWND hwndCtl.
                             WORD wNotifyCode) {
```

```
// Only create dialog box if not already created.
    if (g_hwndM)D1g = 01/ Use CreateDialog to create modeless dialog box.
        g_hwndMlDlg = CreateDialog (hlnst, TEXT ("Clearbox"), hWnd,
                                   ModelessDlgProc);
    return 0:
J.
11 - 4 - 4// DoMainCommandExit - Process Program Exit command.
1/
LPARAM DoMainCommandExit (HWND hWnd, WORD idItem, HWND hwndCtl,
                         WORD wNotifyCode) {
    SendMessage (hWnd, WM_CLOSE, 0, 0);
    return 0:
\mathbf{I}11 - 4// DoMainCommandAbout - Process the Help About menu command.
1/
LPARAM DoMainCommandAbout(HWND hWnd, WORD idltem, HWND hwndCtl,
                         WORD wNotifyCode
    // Use DialogBox to create modal dialog box.
   DialogBox (hInst, TEXT ("aboutbox"), hWnd, AboutDlgProc);
    return 0:
3
II Modeless ClearList dialog box procedure
/1
BOOL CALLBACK ModelessDlgProc (HWND hWnd, UINT wMsg, WPARAM wParam,
                             LPARAM 1Param) {
   switch (wMsg) [
       case WM_COMMAND
           switch (LOWORD (wParam)) f
               case IDD_CLEAR
                   I/ Send message to list box to clear it.
                   SendDlgItemMessage (GetWindow (hWnd, GW_OWNER),
                                      IDC_RPTLIST
                                      LB_RESETCONTENT, 0, 0);
                   return TRUE
               case IDOK:
               case IDCANCEL
                   // Modeless dialog boxes can't use EndDialog
                   DestroyWindow (hWnd);
```
continued

### Part I Windows Programming Basics

```
Figure 4-10. continued
```

```
// Set hwnd value to zero to indicate that
                                      // the dialog box is destroyed.
                                      g_hwndM1D1g = 0;
                                      return TRUE;
                     \mathbb{Z}break;
       \mathcal{X}return FALSE;
\int \int \frac{1}{\sqrt{2\pi}} \int \frac{1}{\sqrt{2\pi}} \int \frac{1}{\// About dialog box procedure
\frac{1}{2}BOOL CALLBACK AboutD1gProc (HWND hWnd, UINT wMsg, WPARAM wParam,
                                                     LPARAM IParam)
       switch (wMsg) {
            case WM_COMMAND:
                   switch (LOWORD (wParam)) {
                              case IDOK:
                              case IDCANCEL:
                                     EndDialog (hWnd, 0);
                                      return TRUE;
                      \mathbf{I}break;
       \mathbf{u}return FALSE;
\mathcal{Y}^{(k)}
```
### **BtnDlg.c**

```
\#/\! secretion contracts to a constant in the contract \sim// BtnDlg - Button dialog box window code
\frac{1}{2}// Written for the book Programming Windows CE
// Copyright (C) 1998 Douglas Boling
reconcernative to the second state
% // For all that Windows stuff<br>
*Include <prsht.h><br>
*Include "DigDemo.h"<br>
*1/ Program-specific stuff<br>
*1/ Program-specific stuff
extern HINSTANCE hInst:
LRESULT DrawButton (HWND hWnd, LPDRAWITEMSTRUCT pdt);
11 - 3 - 5 - 7 - 7 - 8// Global data
```

```
\frac{1}{2}// Identification strings for various WM_COMMAND notifications
NOTELABELS nIBtn[] = [ifText] ("BN_CLICKED"), 0).<br>{ifEXT} ("BN_PAINT""), 1).
                       ITEXT ("BN_PAINT "),
                       {TEXT ("BN_HILITE "),
                                                   -2.
                       {TEXT ("BN_UNHILITE"),
                                                  3;{TEXT ("BN_DISABLE "),
                                                    4},
                       (TEXT ("BN_DOUBLECLICKED"), 5).
                       {TEXT ("BN_SETFOCUS"),
                                                   61.T_1(TEXT ("BN_KILLFOCUS"),
\mathbf{1}extern NOTELABELS nlPropPage[];
extern int nPropPageSize:
1/ Handle for icon used in owner-draw Icon
HICON hicon = 0;
<u>. Karatan perjembangan dan terbangan pertama pertama pertama dan per</u>
// BtnDlgProc - Button page dialog box procedure
\frac{1}{2}BOOL CALLBACK BtnDlgProc (HWND hWnd, UINT wMsg, WPARAM wParam,
                         LPARAM 1Param) {
    TCHAR szOut[128]:
    HWND hwndMain:
    INT i;
    switch (wMsg) {
        case WM_INITDIALOG
            II The generic parameter contains the
            // top-level window handle.
            hwndMain = (HWND)(LPPROPSHEETPAGE)IParam)->lParam;
            1/ Save the window handle in the window structure.
            SetWindowLong (hWnd, DWL_USER, (LONG)hwndMain);
            II Load icon for owner-draw window
            hlcon = LoadIcon (hInst, MAKEINTRESOURCE (IDI_BTNICON));
            If We need to set the initial state of the radio buttons.
            CheckRadioButton (hWnd, IDC_RADIO1, IDC_RADIO2, IDC_RADIO1);
            return TRUE
        \frac{1}{2}// Reflect WM_COMMAND messages to main window.
        \frac{1}{2}case WM_COMMAND
             11 Since the check box is not an auto check box, the button
             // has to be set manually.
```
continued
## Part | Windows Programming Basics

```
Figure 4-10. continued
```

```
if ((LOWORD (wParam) == IDC_CHKBOX) &&
        (HIWORD (wParam) == BN_CLICKED)) {
        // Get the current state, complement, and set.
        i = SendDlgItemMessage (hWnd, IDC_CHKBOX, BM_GETCHECK,
                                0, 0);if (1)SendOlgItemMessage (hWnd, IDC_CHKBOX, BM_SETCHECK,
                                0, 0);else
            SendDlgItemMessage (hWnd, IDC_CHKBOX, BM_SETCHECK,
                                1, 0);\mathfrak{f}// Get the handle of the main window from the user word.
    hwndMain = (HWND) GetWindowLong (hWnd, DWL_USER);
    // took up button notification.
    Istropy (sz0ut, TEXT ("WM_COMMAND: "));
   for (i = 0; i \le dim(n)Btn); i++) {
        if (HIWORD (wParam) == nlBtn[i].wNotification) {
            Istrcat (szOut, n1Btn[i].pszLabel);
            break;
        \mathbf{R}if (i == dim(n18tn))wsprintf (szOut, TEXT ("WM_COMMAND notification: %x"),
                  HIWORD (wParam));
    SendMessage (hwndMain, MYMSG_ADOLINE,
                 MAKEWPARAM (LOWORD (wParam), ID_BTNPAGE),
                 (LPARAM)szOut:
    return TRUE:
11// Reflect notify message.
\frac{1}{2}case WM_NOTIFY;
    // Get the handle of the main window from the user word.
    hwndMain = (HWND) GetWindowLong (hWnd, DWL_USER);
   // Look up notify message.
    for (i = 0; i < nPropPageSize; i++) {
```
# Chapter 4 Windows, Controls, and Dialog Boxes

```
if ((NMHOR *11Param) - \text{2code == }\n  n1PropPage[1].wNotification) {
                    lstrcpy (szOut, nlPropPage[i].pszLabel);
                     break
                \mathcal{L}if (1 == nPropPageSize)wsprintf (szOut, TEXT ("Notify code:%d"),
                           (MMHDR * ) Param)->code):
            SendMessage (hwndMain, MYMSG_ADDLINE,
                          MAKEWPARAM (-1,10_BTNPAGE), (LPARAM)szOut);
            return FALSE; H Return false to force default processing.
        case WM_DRAWITEM
            DrawButton (hWnd, (LPDRAWITEMSTRUCT)1Param);
            return TRUE
    return FALSE
II
// DrawButton - Draws an owner-draw button.
IILRESULT DrawButton (HWND hWnd, LPDRAWITEMSTRUCT pdi) (
    HPEN hPenShadow, hPenLight. hPenDkShadow, hOldPen;<br>POINT ptOut[3], ptIn[3];
    HBRUSH hBr, hOldBr;
   TCHAR szOut[128]:
    HWND hwndMain;
    LOGPEN lpen;
    // Get the handle of the main window from the user word.
    hwndMafn = (HWND) GetWindowLong (hWnd, DWLUSER):
    1/ Reflect the messages to the report window
    wsprintf (szOut, TEXT ("WM_DRAWITEM Action:%x State:%x"),
              pdi->itemAction, pdi->itemState);
    SendMessage (hwndMain, MYMSG_ADDLINE,
                 MAKEWPARAM (pdi->CtlID, ID_BTNPAGE).
                 (LPARAM)szOut);
```
 $\begin{array}{c} \begin{array}{c} \end{array} \end{array}$ 

(continued)

## Part | Windows Programming Basics

```
Figure 4-10. continued
```

```
// Create pens for drawing.
1pen.1opnStyle = PS_SOLID:
Ipen. IophWidth.x = 3;lpen. lophWidth.y = 3;Ipen. IopnColor = GetSysColor (COLOR_3DSHADOW);
nPenShadow = CreatePenIndirect (&lpen);
1pen.1opnWidth.x = 1;lpen. lophWidth.y = 1:Ipen.lopnColor = GetSysColor (COLOR_3DLIGHT);
hPenL1ght = CreatePenIndirect (&lpen):
1pen.1opnColor = GetSysColor (COLOR_3DDKSHADOW);
hPenDkShadow = CreatePenIndirect (Alpen);// Create a brush for the face of the button.
hBr = CreateSolidBrush (GetSysColor (COLOR_3DFACE)):
// Draw a rectangle with a thick outside border to start the
// frame drawing.
h01dPen = Select0bject (pdi->hDC, hPenShadow);
h01dBr = Se1ect0bject (pdi ->hDC, hBr);Rectangle (pdi->hDC, pdi->rcltem.left, pdi->rcltem.top,
           pdi->rcItem.right. pdi->rcItem.bottom);
// Draw the upper left inside line.
ptIn[0].x = pdi ->rcItem.left + 1;
ptIn[0], y = pdi - \rcltem.bottom - 3;ptIn[1].x = pdi-<i>Y</i>cItem.left + 1;ptIn[1], y = pdi - \rcttem.top + 1;ptIn[2].x = pdi-|PcItem.right - 3;ptIn[2], y = pdi \rightarrow rcftem.top+1;// Select a pen to draw shadow or light side of button.
if (pdi->itemState & ODS_SELECTED) {
   SelectObject (pdi->hDC, hPenDkShadow);
} else {
    SelectObject (pdi->hDC, hPenLight);
Polyline (pdi->hDC, ptIn, 3);
// If selected, also draw a bright line inside the lower
// right corner.
if (pdi->itemState & ODS_SELECTED) {
    SelectObject (pdi->hDC, hPenLight);
    ptIn[1].x = pdj ->rcltem.right-3;
```

```
ptIn[1].y = pdi-rcltem.bottom - 3:
    Polyline (pdi->hDC, ptIn, 3);
II Now draw the black outside line on either the upper left or lower
// right corner.
ptOut[0].x = pdi-rcItem.left:
pt0ut[0].y = pdi->rcltem.bottom-1:
ptOut[2].x = pdi->rcltem.right.1;ptOut[2].y = pdi->rcftem.top;SelectObject (pdi->hDC, hPenDkShadow);
if (pdi->itemState & ODS_SELECTED) {
    ptOut[1].x = pdi->rcftem.left:ptOut[1], y = pdi \rightarrow rcftem.top;) else {
    ptOut[1], x = pdi->rcltem.right-1;
    ptOut[1].y = pdi-<i>srcItem.bottom-1;</i>Polyline (pdi->hDC, ptOut, 3):
II Draw the icon
if (hIcon) {
    ptIn [0].x = (pdi-2rcften.right = pdi-2rcftem.left1/2 =GetSystemMetrics (SM_CXICON)/2 - 2;
    ptin [0].y = (pd-|rcltem.bottom - pdi-|rcltem.top)/2 -GetSystemMetrics (SM_CYICON)/2 - 2:
    // If pressed, shift image down one pel to simulate the press.
     if (pdi->itemState & ODS_SELECTED) {
         ptOut[1].x \neq 2;ptOut[1].y += 2;Drawlcon (pdi->hDC, ptIn[0].x, ptIn[0].y. hIcon);
 1
 II If button has the focus, draw the dotted rect inside the button.
 if (pdi->itemState & ODS_FOCUS) {
     pdi->rcltem.left += 3;
     pdi->rcltem.top += 3;
     pdi-rcItem.right = 4;
     pdi->rcltem.bottom -= 4:
     DrawFocusRect (pdi->hDC. &pdi->rcItem);
 \mathbb{R}II Clean up. First select the original brush and pen into the DC.
 SelectObject (pdi->hDC, hOldBr);
 SelectObject (pdi->hDC, hOldPen);
```
(continued)

# Part | Windows Programming Basics

```
Figure 4-10. continued
```

```
// Now delete the brushes and pens created.
DeleteObject (hBr);
DeleteObject (hPenShadow);
DeleteObject (hPenDkShadow);
DeleteObject (hPenLight);
return 0:
```
## **EditDig.c**

```
// EditOlg - Edit dialog box window code
\frac{1}{2}// Written for the book Programming Windows CE
// Copyright (C) 1998 Douglas Boling
//sacademic-commitment-commitmentalisation
                                        , to a concentration and concentration
#include <windows.b><br>
#include <prsht.h><br>
#include <prsht.h><br>
// Property sheet includes
#include "DlgDemo.h"
                             // Program-specific stuff
extern HINSTANCE hInst;
// Global data
11// Identification strings for various WM_COMMAND notifications
NOTELABELS n1Edit[] = {{TEXT ("EN SETFOCUS "), 0x01001,
                     {TEXT ("EN_KILLFOCUS"), 0x0200],
                     (TEXT ("EN_CHANGE "), 0x0300}.
                      [TEXT ("EN_UPDATE "), 0x0400},
                      (TEXT ("EN_ERRSPACE "), 0x0500),
                      [TEXT ("EN_MAXTEXT "), 0x0501),
                      (TEXT ("EN_HSCROLL "), 0x0601),
                      {TEXT ("EN_VSCROLL "), 0x0602},
3:extern NOTELABELS nlPropPage[];
extern int nPropPageSize;
// EditDlgProc - Button page dialog box procedure
\frac{1}{2}BOOL CALLBACK EditDlgProc (HWND hWnd, UINT wMsg. WPARAM wParam.
                         LPARAM 1Param) {
    TCHAR szOut[128];
    HWND hwndMain;
    INT i;
```
## Chapter 4 Windows, Controls, and Dialog Boxes

```
switch (wMsg) (
    case WM_INITDIALOG
        II The generic parameter contains the
        // top-level window handle.
        hwndMain = (HWND)((LPPROPSHEETPAGE) | Param) -> IParam:
        1/ Save the window handle in the window structure
        SetWindowLong (hWnd. DWL_USER. (LONG)hwndMain);
        return TRUE
    1/
    1/ Reflect WM_COMMAND messages to main window
    11case WM_COMMANO
        II Get the handle of the main window from the user word.
        hwndMain = (HWND) GetWindowLong (hWnd, DWL_USER);
        // Look up button notification.
        lstrcpy (szOut, TEXT ("WM_COMMAND: "));
         for (i = 0; i < dim(n)Edit); i++) (
             if (HIWORD (wParam) == nIEdit[i].wNotification) [<br>1strcat (szOut, nlEdit[i].pszLabel);
                 break
             \mathcal{V}if (i == dim(n)Edit))wsprintf (szOut, TEXT ("WM_COMMAND notification: %x").
                       HIWORD (wParam));
         SendMessage (hwndMain, MYMSG_ADDLINE,
                       MAKEWPARAM (LOWORD (wParam), ID_EDITPAGE),
                       (LPARAM)szOut);
         return TRUE
     /1
     // Reflect notify message.
     /1
     case WM_NOTJFY
         // Get the handle of the main window from the user word.
         hwndMain = (HWND) GetWindowLong (hWnd, DWL_USER);
         It Look up notify message.
         for (1 = 0; 1 < nPropPageSize; 1++) {
             if (((NMHP) * ) Param)->code ==
                                       nlPropPage[i].wNotification) {
                  lstrcpy (szOut, nlPropPage[1].pszLabel);
                  break
```
continued

# Part | Windows Programming Basics

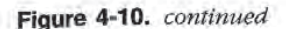

 $\mathcal{F}$ 

```
\overline{1}\mathbf{a}if (i == nPropPageSize)wsprintf (sz0ut. TEXT ("Notify code:%d"),
                      ((NMHDR *)IParam) > > code):
        SendMessage (hwndMain, MYMSG_ADDLINE,
                      MAKEWPARAM (-1, ID_EDITPAGE). (LPARAM)szOut);
        return FALSE; // Return false to force default processing.
return FALSE;
```
## ListDig.c // ListDIg - List box dialog window code  $11$ // Written for the book Programming Windows CE // Copyright (C) 1998 Douglas Boling //accessory.com/scientification/2000/2000/2000/2000/2000 // For all that Windows stuff  $#inc1$ ude  $\langle$ windows.h> // Property sheet includes  $#$ include <prsht.h> // Program-specific stuff #include "DlgDemo.h" extern HINSTANCE hInst;  $11 - 5 - 6 - 6 - 6 + 5 - 6$ // Global data  $11$ NOTELABELS n1List[] = [{TEXT ("LBN\_ERRSPACE "), (-2)}, (TEXT ("LBN\_SELCHANGE"), 1), (TEXT ("LBN\_DBLCLK "), 2), (TEXT ("LBN\_SELCANCEL"), 3}. {TEXT ("LBN\_SETFOCUS "), 4), {TEXT ("LBN\_KILLFOCUS"), 5},  $\mathbf{J}$ NOTELABELS n1Combo[] = [[TEXT ("CBN\_ERRSPACE "), (-1)].  $'$ , 1}, ITEXT ("CBN\_SELCHANGE (TEXT ("CBN\_DBLCLK  $"$ ), 2). "),  $3\}$ , {TEXT ("CBN\_SETFOCUS (TEXT ("CBN\_KILLFOCUS "), 4},

{TEXT ("CBN\_EDITCHANGE "), 5}, (TEXT ("CBN\_EDITUPDATE "), 6],

```
", 7],ITEXT ("CBN_DROPDOWN
                                                  "), 8}.
                         ITEXT ("CBN_CLOSEUP"
                                                 "), 9);
                         ITEXT ("CBN_SELENDOK"
                         {TEXT ("CBN_SELENDCANCEL"), 10],
\mathcal{F} :
extern NOTELABELS nlPropPage[];
extern int nPropPageSize:
//prepovanovenonalavicessettandeseenseppredoconomicen
// ListDlgProc - Button page dialog box procedure
\frac{1}{2}BOOL CALLBACK ListDlgProc (HWND hWnd, UINT wMsg, WPARAM WParam,
                            LPARAM TParam) {
    TCHAR szOut[128];
    HWND hwndMain:
    INT i;
    switch (wMsg) {
        case WM_INITDIALOG:
            // The generic parameter contains the
             // top-level window handle.
             hwndMain = (HWND)((LPPROPSHEETPAGE)lParam)->1Param:
             // Save the window handle in the window structure.
             SetWindowLong (hWnd, DWL_USER, (LONG)hwndMain);
             // Fill the list and combo boxes.
             for (i = 0; i < 20; i++) {
                 wsprintf (szOut, TEXT ("Item %d"), i):
                 SendDlgItemMessage (hWnd, IDC_SNGLELIST, LB_ADDSTRING,
                                      0. (LPARAM) szOut):
                 SendDigItemMessage (hWnd, IDC_MULTILIST, LB_ADDSTRING,
                                      0. (LPARAM) szOut):
                 SendD1gItemMessage (hWnd, IDC_COMBOBOX, CB_ADDSTRING,
                                      0, (LPARAM) szOut);
             // Provide default selection for the combo box.
             SendDlgItemMessage (hWnd, IDC_COMBOBOX, CB_SETCURSEL, 0, 0);
             return TRUE;
         \frac{1}{2}// Reflect WM_COMMAND messages to main window.
         \frac{1}{2}(continued)
```
### Part I Windows Programming Basics

```
Figure 4-10. continued
```

```
case WM_COMMAND:
    // Get the handle of the main window from the user word.
    hwndMain = (HWND) GetWindowLong (hWnd. DWL USER):
    // Report the WM_COMMAND messages.
    Istropy (szOut, TEXT ("WM_COMMAND: "));
    if (LOWORD (wParam) == IDC_COMBOBOX) {
        for (i = 0; i < dim(n1Combo); i+1) {
             if (HIWORD (wParam) == nlCombo[i].wNotification) {
                Istrcat (szOut, n1Combo[i].pszLabel);
                break;
             \mathbf{r}A,
        if (i == dim(n1Compo))wsprintf (sz0ut,
                      TEXT ("WM_COMMAND notification: %x"),
                      HIWORD (wParam));
    ] else [for (i = 0; i < dim(n)list); i++) (
            if (HIWORD (wParam) == nlList[i].wNotification) {
                Istrcat (sz0ut, nlList[i].pszLabel);
                break;
            P
        if (i == dim(n1List))wsprintf (sz0ut.
                      TEXT ("WM_COMMAND notification: %x"),
                      HIWORD (wParam));
    J.
    SendMessage (hwndMain, MYMSG_ADDLINE,
                 MAKEWPARAM (LOWORD (wParam), ID_LISTPAGE),
                (LPARAM)szOut);
    return TRUE;
11// Reflect notify message.
11case WM_NOTIFY:
    // Get the handle of the main window from the user word.
    hwndMain = (HWND) GetWindowLong (hWnd, DWL_USER);
    // Look up notify message.
    for (i = 0; i \leq nPropPageSize; i++) [
        if (((NMHDR *) Param) ->code ==
                                nlPropPage[i].wNotification) {
```
# Chapter 4 Windows, Controls, and Dialog Boxes

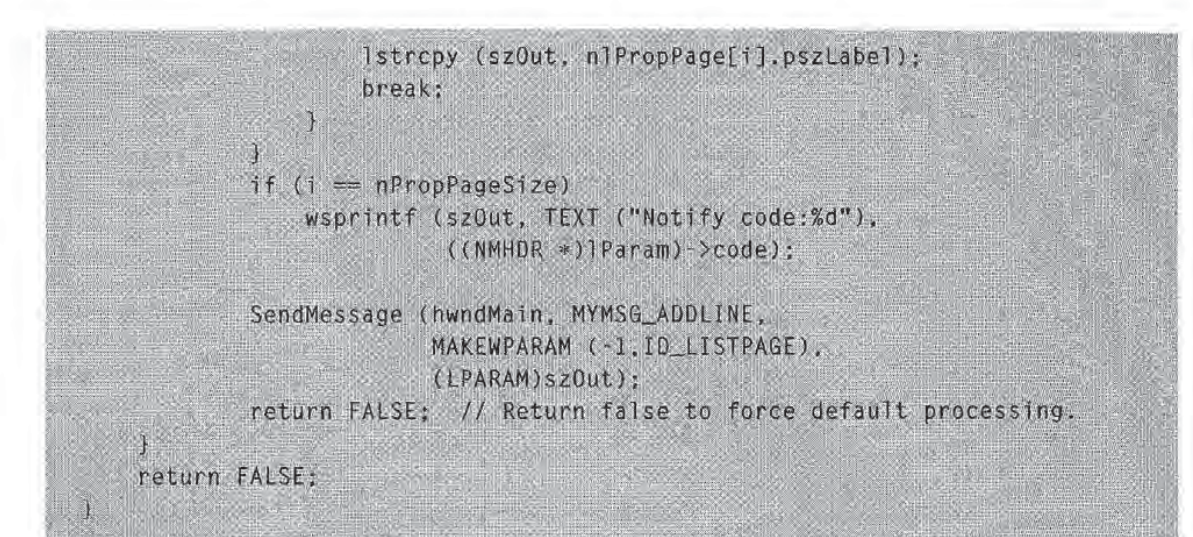

## StaticDlg.c

```
\frac{1}{2} , and decreased a contract of the second second second contract of the second second
II StaticDlg - Static control dialog box window code
II Written for the book Programming Windows CE
// Copyright (C) 1998 Douglas Boling
#include <windows.h> 1/ For all that Windows stuff
#include <prsht.h><br>
#include "DlgDemo.h" // Propram-specific stuff
                           // Program-specific stuff
extern HINSTANCE hlnst
II
II Global data
\frac{1}{2}/I Identification strings for various WM_COMMAND notifications
NOTELABELS n1Static[] = [[TEXT (``STN_CLLICKED''), 0],[TEXT ("STN_ENABLE "), 2),
                       [TEXT ("STN_DISABLE"), 3},
\mathcal{H}extern NOTELABELS nlPropPage[];
extern int nPropPageSize;
\int//ccu-occabectu-organishts-convertingen construction of
// StaticDlgProc - Button page dialog box procedure
\frac{1}{2}BOOL CALLBACK StaticDlgProc (HWND hWnd, UINT wMsg, WPARAM wParam.
                            LPARAM lParam) {
   TCHAR szOut[128];
```
(continued)

# **Part | Windows Programming Basics**

```
Figure 4-10. continued
```

```
HWND hwndMain:
INT i;
switch (wMsg) {
    case WM_INITDIALOG
        II The generic parameter contains the
        // top-level window handle.
        hwndMain = (HWND)((LPPROPSHEETPAGE)lParam)->lParam:
        // Save the window handle in the window structure.
        SetWindowLong (hWnd, DWL_USER, (LONG)hwndMain);
        return TRUE
    11II Reflect WM_COMMAND messages to main window
    11case WM_COMMAND
        // Get the handle of the main window from the user word.
        hwndMain = (HWND) GetWindowLong (hWnd, DWL_USER);
        // Look up button notification.
        1strcpy (szOut. TEXT ("WM_COMMAND: "));
        for (i = 0; i < dim(nlStatic); i+1) {
             if (HIWORD (wParam) == nlStatic[i].wNotification) {<br>lstrcat (szOut, nlStatic[i].pszLabel);
                 break
        ¥
        if (i == dim(n) <i>Static</i>)wsprintf (szOut, TEXT ("WM_COMMAND notification: %x").
                       HIWORD (wParam));
        SendMessage (hwndMain, MYMSG_ADDLINE,
                      MAKEWPARAM (LOWORD (wParam), ID_STATPAGE),
                      (LPARAM)szOut);
        return TRUE
    11// Reflect notify message.
    11case WM_NOTIFY
        11 Get the handle of the main window from the user word.
        hwndMain = (HWND) GetWindowLong (hWnd, DWLUSER);// Look up notify message.
```
# Chapter 4 Windows, Controls, and Dialog Boxes

```
for (i = 0; i < nPropPageSize; i++) {
             if (((NMHDR *)lParam)->code ==<br>nlPropPage[i].wNotification) {
                     lstrcpy (szOut, nlPropPage[i].pszLabel);
                  break
             \frac{1}{2}\mathcal{X}if (i == nPropPageSize)wsprintf (szOut, TEXT ("Notify code:%d"),
                        (NMHDR * ) lParam) ->code):
         SendMessage (hwndMain, MYMSG_ADDLINE,
                       MAKEWPARAM (-1, ID_STATPAGE), (LPARAM)szOut);
         return FALSE: // Return false to force default processing.
return FALSE
```
## ScrollDlg.c

P.

J

n

```
11 = \sim \sim \sim \sim \sim \sim \sim// ScrollDlg - Scroll bar dialog box window code
II<br>II Written for the book Programming Windows CE
// Copyright (C) 1998 Douglas Boling
#include <windows.h> 11 For all that Windows stuff
#include <prsht.h> 11 Property sheet include
#include "DlgDemo.h" // Program-specific stuff
extern HINSTANCE hinst;
//-----------------
II Global data
II Identification strings for various WM_xSCROLL notifications
NOTELABELS nlVScroll[] = {{TEXT ("SB_LINEUP (9, 0),
                         \text{TFXT} ("SB_LINEDOWN "), 1},
                         \{ \text{TEXT} ("SB_PAGEUP \qquad"), 2},
                         {TEXT ("SB_PAGEDOWN "). 31.
                         {TEXT ("SB_THUMBPOSITION"), 4},
                         {TEXT ("SB_THUMBTRACK
                                                "3, 5](TEXT ("SB_TOP" 0P 6],{TEXT ("SB_BOTTOM
                                                "), 7},
                         {TEXT ("SB_ENDSCROLL
                                                "), 8),
1;
```
continued

## Part | Windows Programming Basics

```
Flaure 4-10. continued
```

```
NOTELABELS n1HScroll[] = {{TEXT ("SB_LINELEFT
                                                   '), 0}.
                           ITEXT ("SB_LINERIGHT
                                                   "), 1),
                           (TEXT ("SB_PAGELEFT
                                                   "), 2),
                                                   "), 3],
                           [TEXT ("SB_PAGERIGHT
                           {TEXT ("SB_THUMBPOSITION"), 4},
                           (TEXT ("SB_THUMBTRACK
                                                   "), 5),
                                                   "), 6),
                           {TEXT ("SB_LEFT
                           [TEXT ("SB_RIGHT
                                                   "), 7],
                                                   "), 8},
                           (TEXT ("SB_ENDSCROLL
\}:
extern NOTELABELS nlPropPage[];
extern int nPropPageSize;
//==========================
// EditDlgProc - Button page dialog box procedure
11BOOL CALLBACK ScrottD1gProc (HWND hWnd, UINT wMsg, WPARAM wParam,
                              LPARAM IParam) {
   TCHAR szOut[128];
    SCROLLINFO si:
    HWND hwndMain:
    INT i, sPos;
    switch (wMsg) {
        case WM_INITDIALOG:
            // The generic parameter contains
            // the top-level window handle.
            hwndMain = (HWND)((LPPROPSHEETPAGE)1Param)->1Param:
            // Save the window handle in the window structure.
            SetWindowLong (hWnd, DWL_USER, (LONG)hwndMain);
           return TRUE;
        \overline{11}// Reflect WM_COMMAND messages to main window.
        \frac{1}{2}case WM_VSCROLL:
        case WM_HSCROLL:
            // Get the handle of the main window from the user word.
            hwndMain = (HWND) GetWindowLong (hWnd, DWL_USER);
            // Update the report window.
            // Determine whether from horizontal or vertical scroll bar.
            if (GetDlgItem (hWnd, 101) == (HWND)1Param) {
                for (i = 0; j < dim(n|VScroll); i++)if (LOWORD (wParam) == nlVScroll[i].wNotification) {
                        Istropy (sz0ut, nlVScroll[1].pszLabel);
                        break;
```
# Chapter 4 Windows, Controls, and Dialog Boxes

```
\mathcal{V}if (i == dim(n) \times (i)wsprintf (szOut, TEXT ("notification: %x").
                      HIWORD (wParam));
else
           (i = 0; i < dim(nlHScroll); 1++) {<br>if (LOWORD (wParam) == nlHScroll[i].wNotification
     for (i = 0; i \leq dim(n) HScroll); i+1 (
               LOWORD (wParam) == nlHScroll[i].wNot1f<br>1strcpy (szOut, nlHScroll[i].pszLabel)
               break
          \mathbf{1}T
     if (i == dim(n) HScrol(1))wsprintf (szOut, TEXT ("notification: %x"),
                      HIWORD (wParam)):
SendMessage (hwndMain, MYMSG_ADDLINE,
                MAKEWPARAM (-1, ID_SCROLLPAGE), (LPARAM)szOut);
 // Get scroll bar pos<mark>ition</mark><br>si.cbSize = sizeof (si);
si.cbSize = sizeof (si);<br>si.fMask = SIF_POS;<br>GetScrollInfo ((HWND)1Param, SB_CTL, &si);<br>sPos = si.nPos;
si.fMask = SIF_POS;
II Act on the scroll code
switch (LOWORD (wParam)) {
case SB_LINEUP: // Also SB_LINELEFT
    sPos = 2;break
case SB_LINEDOWN: // Also SB_LINERIGHT
sPos += 2;break
case SB_PAGEUP: // Also SB_PAGELEFT
     sPos = 10;break
case SB_PAGEDOWN: // Also SB_PAGERIGHT
    sPos += 10;
    break
case SB_THUMBPOSITION:
    sPos = HIWORD (wParam);break
\mathcal{F}
```
(continued)

## Part | Windows Programming Basics

```
Figure 4-10. continued
 igan<br>...
```

```
// Check range.<br>if (sPos \leq \theta)<br>sPos = \theta:<br>if (sPos > 1\theta\theta)<br>sPos = 100:
              (spos > 100)<br>spos = 100:<br>Update scrollbar position,<br>cbSize = sizeof (si);<br>nPos = spos:
          s1.cbSize = sizeof (si):<br>si.nPos = spos:1<br>TRUE);<br>INICIA
          si.Hask = SIF_POS;SetScrollInfo ((HWND)1Param, SB_CTL, &si, TRUE);
          return TRUE;
                                             ii 11 is an am bhean an t-
                                               eb JI mt 1<br>1910 - Johann Holland, Amerikaansk politiker<br>1910 - Johann Holland, Amerikaansk politiker
     11// Reflect notify message.
     11case WM_NOTIFY:
          // Get the handle of the main window from the user word.
          hwndMain = (HWND) GetWindowLong (hWnd, OWL_USER);
          // Look up notify message.
          for (1 = 0; i \le nPropPageSize; i++) {
               if ((\text{NMHDR }*)1\text{Param}) ->code ==
                         nlPropPage[i].wNotification) {
                               Istropy (szOut, nlPropPage[i].pszLabel);
                               break;
                                                                             Sb
          )<br>if (i == nPropPageSize)
               wsprintf (szOut, TEXT ("Notify code:%d"),
                            (NMHDR *)IParam) >code);
          SendMessage (hwndMain, MYMSG_ADDLINE,
                           MAKEWPARAM (-1, ID_SCROLLPAGE), (LPARAM)szOut):
          return FALSE; // Return false to force default processing.
return FALSE:
```
The dialog box procedures for each of the property pages report all WM\_COMMAND and WM\_NOTIFY messages back to the main window where they're displayed in a list box contained in the main window. The property page dialog box

fi

procedures mirror the child window procedures of the CtlView example, the differences being that the page procedures don't have to create their controls, and they field the WM\_INITDIALOG message to initialize the controls The page procedures also use the technique of storing information in their window structures-in this case, the window handle of the main window of the example. This is necessary because the parent window of the pages is the property sheet, not the main window. The window handle is conveniently accessible during the WM\_INITDIALOG message because it's loaded into the user-definable parameter in the PROPSHEETPAGE structure by the main window when the property sheet is created. Each page procedure copies the parameter from the PROPSHEETPAGE structure into the DWL\_USER field of the window structure available to all dialog box procedures When other messages are handled, the handle is then queried using GetWindowLong. The page procedures also field the WM\_NOTIFY message so that they, too, can be reflected back to the main window

As with CtlView, the best way to learn from DlgDemo is to run the program and watch the different WM\_COMMAND and WM\_NOTIFY messages that are sent by the controls and the property sheet Opening the property sheet and switching between the pages results in a flood of WM\_NOTIFY messages informing the individual pages of what's happening. It's also interesting to note that when the OK button is pressed on the property sheet, the PSN\_APPLY messages are sent only to property pages that have been displayed

The menu handlers that display the Print and Color common dialogs work with a bit of a twist. Since the Palm-size PC doesn't support these dialogs, DlgDemo can't call the functions directly. That would result in these two functions being implicitly linked at run time. Since the Palm-size PC doesn't have these common dialogs and therefore these functions, Windows CE wouldn't be able to resolve the implicit links to all the functions in the program and therefore the program wouldn't be able to load. So, instead of calling the functions directly, you explicitly link these functions in *InitApp* by loading the common dialog DLL using *LoadLibrary* and getting pointers to the functions using *GetProcAddress*. If DlgDemo is running on a Palm-size PC, the GetProcAddress function fails and returns 0 for the function pointer. In OnCreateMain, a check is made to see whether these function pointers are 0, and if so, the Print and Color menu items are disabled. In the menu handler functions DoMainCommandColor and DoMainCommandPrint, the function pointers returned by GetProcAddress are used to call the functions. This extra effort isn't necessary if you know your program will run only on a system that supports a specific set of functions, but every once in a while, this technique comes in handy.

# CONCLUSION

This chapter has covered a huge amount of ground, from basic child windows to controls and on to dialog boxes and property sheets. My goal wasn't to teach everything there is to know about these topics. Instead, I've tried to introduce these program elements, provide a few examples, and point out the subtle differences between the way they're handled by Windows CE and the desktop versions of Windows.

This chapter also marks the end of the introductory section, "Windows Programming Basics." In these first four chapters, I've talked about fundamental Windows programming while also using a basic Windows CE application to introduce the concepts of the system message queue, windows, and messages. I've given you an overview of how to paint text and graphics in window and how to query the user for input. Finally, I talked about the windows hierarchy, controls, and dialog boxes. For the remainder of the book, I move from description of the elements common to both Windows CE and the desktop versions of Windows to the unique nature of Windows CE programming. I begin this process in Chapter 5 by talking about another set of controls, the *common controls*, this time with an emphasis on controls unique to Windows CE

Part II

# **WINDOWS CE BASICS**

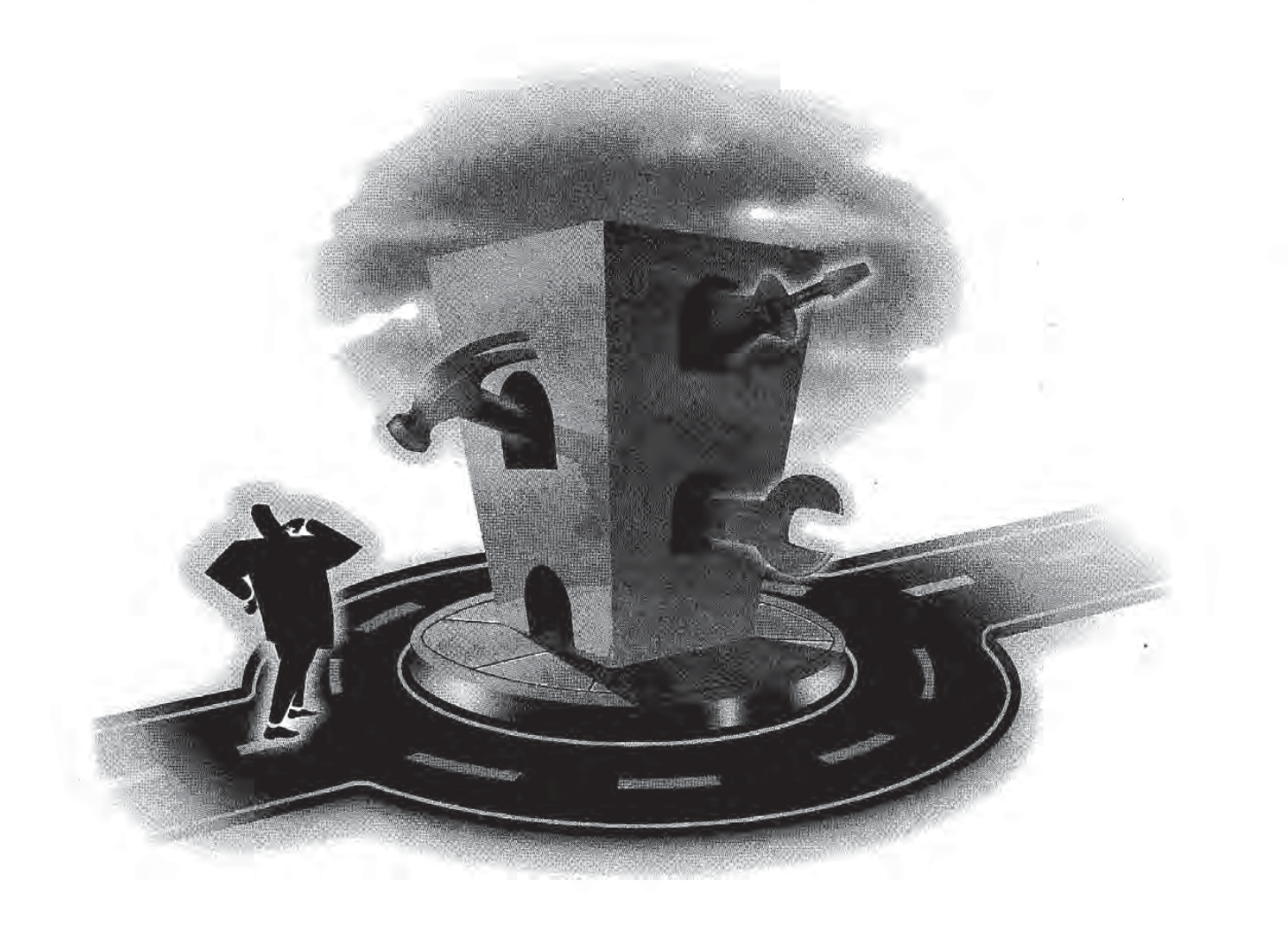

Page 00287

ï.

Chapter 5

# Common Controls and Windows CE

As Microsoft Windows matured as an operating system, it became apparent that the basic controls provided by Windows were insufficient for the sophisticated user in terfaces that users demanded. Microsoft developed a series of additional controls, called common controls, for their internal applications and later made the dynamic link library (DLL) containing the controls available to application developers. Starting with Microsoft Windows <sup>95</sup> and Microsoft Windows NT 3.5 the common control library was bundled with the operating system. (Although this hasn't stopped Microsoft from making interim releases of the DLL as the common control library was enhanced With each release of the common control DLL new controls and new features are added to old controls. As a group, the common controls are less mature than the standard Windows controls and therefore show greater differences between implemen tations across the various versions of Windows. These differences aren't just between Microsoft Windows CE and other versions of Windows but also between Windows NT Windows 95, and Microsoft Windows 98. The functionality of the common controls in Windows CE tracks most closely with the common controls delivered with Win dows <sup>98</sup> although not all of the Windows <sup>98</sup> features are supported

It isn't the goal of this chapter to cover in depth all the common controls. That would take an entire book. Instead, I'll cover the controls and features of controls the Windows CE programmer will most often need when writing Windows CE applications Ill start with the command bar and then look at the month calendar and time and date

picker controls Finally Ill finish up with the list view control By the end of the chap ter, you might not know every common control inside and out, but you will be able to see how the common controls work in general And youll have the background to look at the documentation and understand the common controls not covered

# PROGRAMMING COMMON CONTROLS

Since the common controls are separate from the core operating system, the DLL that contains them must be initialized before any of the common controls can be used Under all versions of Windows including Windows CE you can call the function

```
void InitCommonControls (void):
```
to load the library and register all the common control classes

Another function added recently to the common control library and supported by Windows CE is this one

BOOL InitCommonControlsEx (LPINITCOMMONCONTROLSEX lpInitCtrls):

This function allows an application to load and initialize only selected common con trols This function is handy under Windows CE because loading only the necessary controls can reduce the memoryimpact The only parameter to this function is twofield structure that contains a size field and a field that contains a set of flags indicating which common controls should be registered. Figure 5-1 shows the available flags and their associated controls

|  | Flag                   | <b>Control Classes Initialized</b>             |
|--|------------------------|------------------------------------------------|
|  | ICC BAR_CLASSES        | Toolbar                                        |
|  |                        | Status bar                                     |
|  |                        | Trackbar                                       |
|  |                        | Command bar                                    |
|  | ICC_COOL_CLASSES       | Rebar                                          |
|  | ICC_DATE_CLASSES       | Date and time picker<br>Month calendar control |
|  | ICC_LISTVIEW_CLASSES   | List view                                      |
|  |                        | Header control                                 |
|  | ICC_PROGRESS_CLASS     | Progress bar control                           |
|  | <b>ICC_TAB_CLASSES</b> | Tab control                                    |
|  | ICC_TREEVIEW_CLASSES   | Tree view control                              |
|  | ICC_UPDOWN_CLASS       | Up-down control                                |

Figure 5-1. Flags for selected common controls.

Once the common control DLL has been initialized, these controls can be treated as any other control. But since the common controls aren't formally part of the Windows core functionality, an additional include file, commctrl.h, must be included.

The programming interface for the common controls is similar to standard Windows controls. Each of the controls has a set of custom style flags that configure the look and behavior of the control. Messages specific to each control are sent to configure, manipulate, and cause the control to perform actions. One major difference between the standard windows controls and common controls is that notifications of events or requests for service are sent via WM\_NOTIFY messages instead of WM\_COMMAND messages as in the standard controls This technique allows the notifications to contain much more information than would be allowed using WM\_COMMAND message notifications

One additional difference when programming common controls is that most of the control-specific messages that can be sent to the common controls have predefined macros that make sending the message look as if your application is calling a function. So, instead of using an LVM\_INSERTITEM message to a list view control to insert an item, as in

nIndex = (int) SendMessage (hwndLV, LVM\_INSERTITEM, 0, (LPARAM)&lvi);

an application could just as easily have used the line

 $nIndex = ListView_{InsertItem (hwndLV, &Ivi);$ 

There's no functional difference between the two lines; the advantage of these macros is clarity The macros themselves are defined in commctrl.h along with the other definitions required for programming the common controls One problem with the macros is that the compiler doesn't perform the type checking on the parameters that would normally occur if the macro were an actual function This is also true of the SendMessage technique, in which the parameters must be typed as WPARAM and LPARAM types, but at least with messages the lack of type checking is obvious. All in all though, the macro route provides better readability. One exception to this system of macros are the calls made to the command bar control and the command bands control. Those controls actually have a number of true functions in addition to a large set of macro-wrapped messages. As a rule, I'll talk about messages as messages, not as their macro equivalents. That should help differentiate what is a message or macro and what is a true function.

# THE COMMON CONTROLS

Windows CE's special niche-small personal productivity devices-has driven the requirements for the common controls in Windows CE The frequent need for time and date references for schedule and task management applications has led to inclusion of

the date and time picker control and the month calendar control. The small screens of personal productivity devices inspired the space-saving command bar Mating the command bar with the rebar control that was created for Internet Explorer 3.0 has produced the command bands control. The command bands control provides even more room for menus, buttons, and other controls across the top of a Windows CE application. You've seen glimpses of the command bar control in Chapter 1 and again in Chapters 3 and 4. It's time you were formally introduced.

# The Command Bar

Briefly, a command bar control combines a menu and a toolbar. This combination is valuable because, as I've pointed out before, the combination of a menu and toolbar on one line saves screen real estate on space-constrained Windows CE displays To the programmer, the command bar looks like a toolbar with a number of helper functions that make programming the command bar a breeze. In addition to the command bar functions you can also use most toolbar messages when youre working with command bars.

The command bands control was added to Windows CE in version 2.0. A command bands control is a rebar control that, by default, contains a command bar in each band of the control. The rebar control is a fairly new common control; it's a container of controls that the user can drag around the application window It was previously known as a Cool Bar when it first appeared in the common control DLL delivered with Internet Explorer 3.0 Given that command bands are nothing more than command bars in a rebar control, knowing how to program a command bar is most of the battle when learning how to program the command bands control

## **Creating a command bar**

You build a command bar in a number of steps, each defined by a particular function. The command bar is created, the menu is added, buttons are added, other controls are added, tool tips are added, and finally, the Close and Help buttons are appended to the right side of the command bar

You begin the process of creating a command bar with a call to

```
HWND CommandBar_Create (HINSTANCE hInst, HWND hwndParent,
                        int idCmdBar);
```
The function requires the program's instance handle, the handle of the parent window, and an ID value for the control. If successful, the function returns the handle to the newly created command bar control. But a bare command bar isn't much use to the application. It takes a menu and a few buttons jazz it up.

# Command bar menus

You can add a menu to a command bar by calling one of two functions. The first function is this:

BOOL CommandBar\_InsertMenubar (HWND hwndCB, HINSTANCE hInst, WORD idMenu, int iButton);

The first two parameters of this function are the handle of the command bar and the instance handle of the application. The  $id$ Menu parameter is the resource ID of the menu to be loaded into the command bar The last parameter is the index of the button to the immediate left of the menu Because the Windows CE guidelines specify that the menu should be at the left end of the command bar, this parameter should be set to 0, which indicates that all the buttons are to the right of the menu.

A shortcoming of the *CommandBar InsertMenubar* function is that it requires the menu to be loaded from a resource. You can't configure the menu on the fly. Of course it would be possible to load dummy menu and manipulate the contents of the menu with the various menu functions, but here's an easier method.

The function

BOOL CommandBar\_InsertMenubarEx (HWND hwndCB, HINSTANCE hInst, LPTSTR pszMenu, int iButton);

was added in Windows CE 2.0. The difference between CommandBar\_InsertMenubarEx and CommandBar InsertMenubar is the change in the third parameter, pszMenu. This parameter can be either the name of a menu resource or the handle to a menu previously created by the program. If the  $pszMenu$  parameter is a menu handle, the *bInst* parameter must be NULL.

Once a menu has been loaded into a command bar, the handle to the menu can be retrieved at any time using

HMENU CommandBar\_GetMenu (HWND hwndCB, int iButton);

The second parameter, *iButton*, is the index of the button to the immediate left of the menu. This mechanism provides the ability to identify more than one menu on the command bar. However, given the Windows CE design guidelines, you should see only one menu on the bar With the menu handle you can manipulate the structure of the menu using the many menu functions available

If an application modifies the menu on the command bar, the application must call

BOOL CommandBar\_DrawMenuBar (HWND hwndCB, int iButton);

which forces the menu on the command bar to be redrawn. Here again, the parameters are the handle to the command bar and the index of the button to the left of the  $\cdot$ menu. Under Windows CE, you must use CommandBar\_DrawMenuBar instead of DrawMenuBar which is the standard function used to redraw the menu under other versions of Windows

# Command bar buttons

Adding buttons to a command bar is a two-step process, and is similar to adding buttons to a toolbar. First the bitmap images for the buttons must be added to the command bar. Second the buttons are added, with each of the buttons referencing one of the images in the bitmap list that was previously added

The command bar maintains its own list of bitmaps for the buttons in an inter nal image list. Bitmaps can be added to this image list one at a time or as a group of images contained in a long and narrow bitmap. For example, for a bitmap to contain four 16-by-15-bit images, the dimensions of the bitmap added to the command bar would be 64 by 15 bits. Figure 5-2 shows this bitmap image layout.

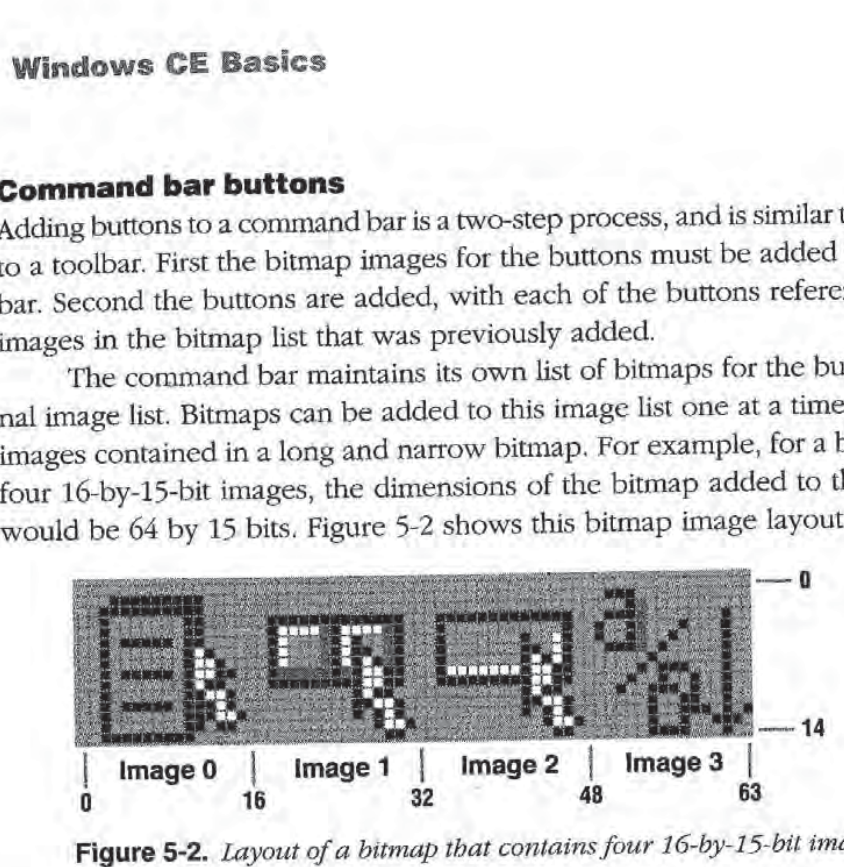

Figure 5-2. Layout of a bitmap that contains four 16-by-15-bit images.

Loading a image bitmap is accomplished using

int CommandBar\_AddBitmap (HWND hwndCB, HINSTANCE hInst, int idBitmap, int iNumImages, int iReserved, int iReserved);

This first two parameters are, as is usual with a command bar function, the handle to the command bar and the instance handle of the executable. The third parameter, idBitmap, is the resource ID of the bitmap image. The fourth parameter, iNumImages, should contain the number of images in the bitmap being loaded. Multiple bitmap images can be loaded into the same command bar by calling CommandBar\_ AddBitmap as many times as is needed.

Two predefined bitmaps provide a number of images that are commonly used in command bars and toolbars. You load these images by setting the *bInst* parameter in CommandBar\_AddBitmap to HINST\_COMMCTRL and setting the idBitmap parameter to either IDB\_STD\_SMALL\_COLOR or IDB\_VIEW\_SMALL\_COLOR. The images contained in these bitmaps are shown in Figure 5-3 The buttons on the top line con tain the bitmaps from the standard bitmap while the second-line buttons contain the

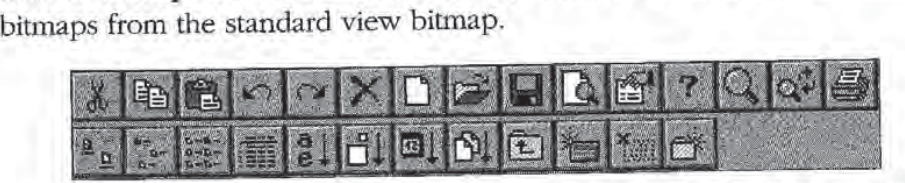

Figure 5-3. Images in the two standard bitmaps provided by the common control DLL.

The index values to these images are defined in commctrl.h, so you don't need to know the exact order in the bitmaps. The constants are

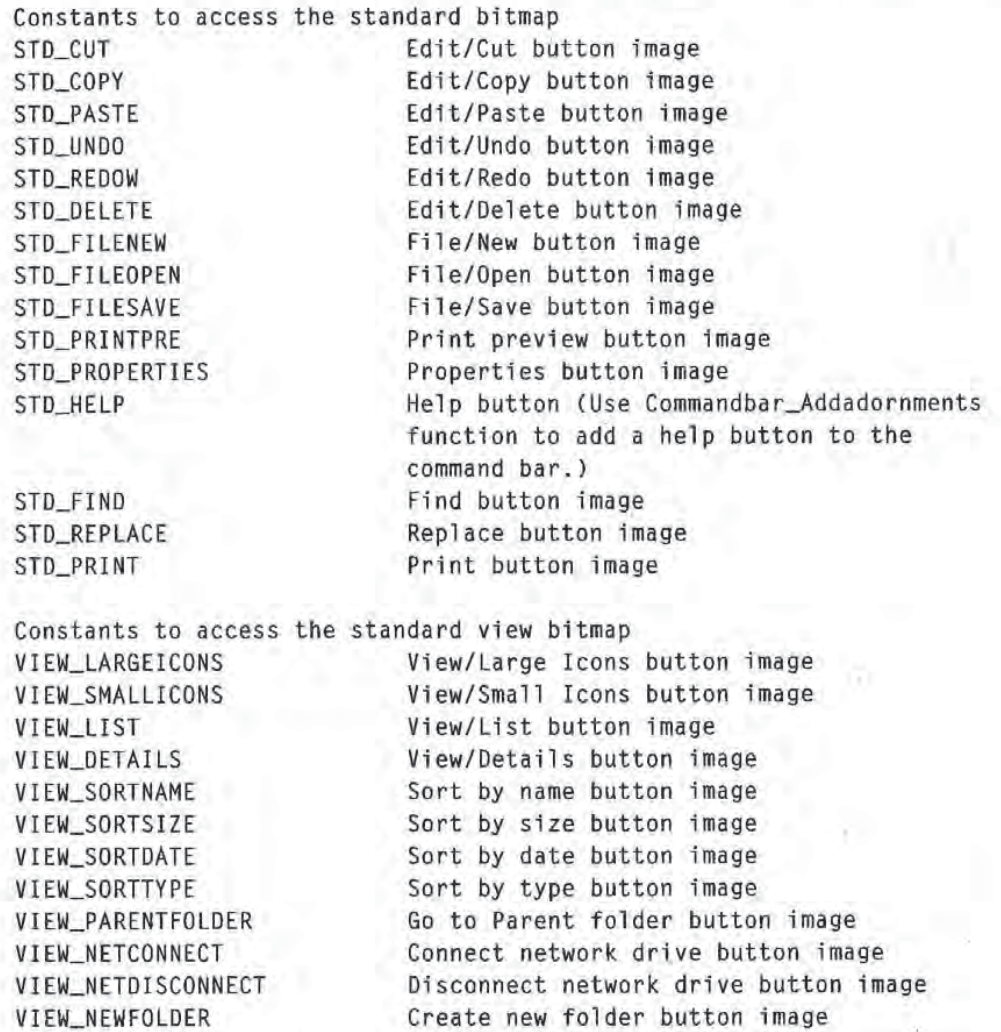

### Referencing images

The images loaded into the command bar are referenced by their index into the list of images. For example, if the bitmap loaded contained five images, and the image to be referenced was the fourth image into the bitmap, the zero-based index value would be 3.

If more than one set of bitmap images was added to the command bar using multiple calls to CommandBar\_AddBitmap, the images' subsequent lists are referenced according to the previous count of images plus the index into that list For example, if two calls were made to CommandBar\_AddBitmap to add two sets of images, with the first call adding five images and the second adding four images, the

third image of the second set would be referenced with the total number of images added in the first bitmap  $(5)$  plus the index into the second bitmap  $(2)$  resulting in an index value of  $5 + 2 = 7$ .

Once the bitmaps have been loaded, the buttons can be added using one of two functions. The first function is this one:

```
BOOL CommandBar_AddButtons (HWND hwndCB, UINT uNumButtons,
                            LPTBBUTTON 1pButtons);
```
CommandBar\_AddButtons adds a series of buttons to the command bar at one time. The function is passed a count of buttons and a pointer to an array of TBBUTTON structures Each element of the array describes one button The TBBUTTON structure is defined as the following

```
typedef struct
   int iBitmap;
   int idCommand;
   BYTE fsState
   BYTE fsStyle
   DWORD dwData
   int iString:
```
**J TBBUTTON**;

The *iBitmap* field specifies the bitmap image to be used by the button. This is, as I just explained, the zero-based index into the list of images. The second parameter is the command ID of the button. This ID value is sent via a WM\_COMMAND message to the parent when a user clicks the button.

The fsState field specifies the initial state of the button. The allowable values in this field are the following

- TBSTATE\_ENABLED The button is enabled. If this flag isn't specified, the 櫃 button is disabled and is grayed
- TBSTATE\_HIDDEN The button isn't visible on the command bar. œ
- TBSTATE\_PRESSED This button is displayed in a depressed state. G
- TBSTATE\_CHECKED The button is initially checked. This state can be ш used only if the button has the TBSTYLE\_CHECKED style
- TBSTATE\_INDETERMINATE The button is grayed.

One last flag is specified in the documentation, TBSTATE\_WRAP, but it doesn't have a valid use in a command bar. This flag is used by toolbars when a toolbar wraps across more than one line

The *fsStyle* field specifies the initial style of the button, which defines how the button acts. The button can be defined as a standard push button, a check button, a drop-down button, or a check button that resembles a radio button but allows only one button in a group to be checked. The possible flags for the *fsStyle* field are the following

TBSTYLE\_BUTTON The button looks like a standard push button. E

TBSTYLE\_CHECK The button is a check button that toggles between checked and unchecked states each time the user clicks the button

TBSTYLE\_GROUP Defines the start of a group of buttons.

TBSTYLE\_CHECKGROUP The button is a member of a group of check buttons that act like a radio buttons in that only one button in the group is checked at any one time

TBSTYLE\_DROPDOWN The button is a drop-down list button.

TBSTYLE\_AUTOSIZE The button's size is defined by the button text.

TBSTYLE\_SEP Defines a separator (instead of a button) that inserts a small space between buttons

The *dwData* field of the TBBUTTON structure is an application-defined value. This value can be set and queried by the application using the TB\_SETBUTFONINFO and TB\_ GETBUTTONINFO messages. The *iString* field defines the index into the command bar string array that contains the text for the button. The iString field can also be filled with a pointer to a string that contains the text for the button.

The other function that adds buttons to a command bar is this one:

```
BOOL CommandBar_InsertButton (HWND hwndCB, int iButton,
                              LPTBBUTTON 1pButton);
```
This function inserts one button into the command bar to the left of the button refer enced by the *iButton* parameter. The parameters in this function mimic the parameters in *CommandBar\_AddButtons* with the exception that the *lpButton* parameter points to a single TBBUTTON structure. The *iButton* parameter specifies the position on the command bar of the new button

## Working with command bar buttons

When a user presses a command bar button other than a drop-down button, the command bar sends a WM\_COMMAND message to the parent window of the command bar So handling button clicks on the command bar is just like handling menu

commands. In fact, since many of the buttons on the command bar have menu command equivalents, it's customary to use the same command IDs for the buttons and the like functioning menus, thus removing the need for any special processing for the command bar buttons

The command bar maintains the checked and unchecked state of check and checkgroup buttons. After the buttons have been added to the command bar, their states can be queried or set using two messages, TB\_ISBUTTONCHECKED and TB\_CHECKBUTTON. (The TB\_ prefix in these messages indicates the close relationship between the command bar and the toolbar controls.) The TB\_ISBUTTON-CHECKED message is sent with the ID of the button to be queried passed in the wParam parameter this way:

fChecked = SendMessage (hwndCB, TB\_ISBUTTONCHECKED, wID, 0);

where *bundCB* is the handle to the command bar containing the button. If the return value from the TB\_ISBUTTONCHECKED message is nonzero, the button is checked. To place a button in the checked state, send a TB\_CHECKBUTTON message to the command bar, as in

SendMessage (hwndCB, TB\_CHECKBUTTON, wID, TRUE);

To uncheck a checked button, replace the TRUE value in *lParam* with FALSE.

#### **A** new look for disabled buttons

Windows CE allows you to easily modify the way a command bar or toolbar button looks when the button is disabled. Command bars and toolbars maintain two image lists: the standard image list that I described previously and a disabled image list used to store bitmaps that you can employ for disabled buttons

To use this new feature, you need to create and load a second image list for disabled buttons The easiest way to do this is to create the image list for the nor mal states of the buttons using the techniques I described when I talked about CommandBar\_AddBitmap. (Image lists in toolbars are loaded with the message TB\_LOADIMAGES.) Once that image list complete, simply copy the original image list and modify the bitmaps of the images to create disabled counterparts to the origi nal images. Then load the new image list back into the command bar or toolbar. A short code fragment that accomplishes this chore is shown below

```
HBITMAP hBmp, hMask;
HIMAGELIST hilDisabled, hilEnabled;
```

```
// Load the bitmap and mask to be used in the disabled image list.
hBmp = LoadBitmap (hInst, TEXT ("DisCross"));
hMask = LoadBitmap (hInst, TEXT ("DisMask"));
```

```
// Get the std image list and copy it.
hilEnabled = (HIMAGELIST)SendMessage (hwndCB, TB_GETIMAGELIST, 0, 0):
hilDisabled = ImageList_Duplicate (hilEnabled);
// Replace one bitmap in the disabled list.
ImageList_Replace (hilDisabled, VIEW_LIST, hBmp, hMask);
// Set the disabled image list.
```
SendMessage (hwndCB, TB\_SETDISABLEDIMAGELIST, 0, (LPARAM) hilDisabled);

The code fragment first loads bitmap and mask bitmap that will replace one of the images in the disabled image list You retrieve the current image list by send ing a TB\_GETIMAGELIST message to the command bar, and then you duplicate it using *ImageList\_Duplicate*. One image in the image list is then replaced by the bitmap that was loaded earlier

This example replaces only one image, but in a real-world example many images might be replaced. If all the images were replaced, it might be easier to build the disabled image list from scratch instead of copying the standard image list and replacing a few bitmaps in it. Once the new image list is created, you load it into the command bar by sending a TB\_SETDISABLEDIMAGELIST message. The code that I just showed you works just as well for toolbars under Windows CE as it does for command bars

## Drop-down buttons

The drop-down list button is a more complex animal than the standard button on a command bar. The button looks to the user like a button that, when pressed, displays a list of items for the user to select from. To the programmer, a drop-down button is actually a combination of a button and a menu that is displayed when the user clicks on the button. Unfortunately, the command bar does little to support a drop-down button except to modify the button appearance to indicate that the button is a dropdown button and to send a special notification when the button is clicked by the user. It's up to the application to display the menu.

The notification of the user clicking a drop-down button is sent to the parent window of the command bar by a WM\_NOTIFY message with a notification value of TBN\_DROPDOWN When the parent window receives the TBN\_DROPDOWN noti fication, it must create a pop-up menu immediately below the drop-down button identified in the notification. The menu is filled by the parent window with whatever selections are appropriate for the button When one of the menu items is se lected, the menu will send a WM\_COMMAND message indicating the menu item picked and the menu will be dismissed The easiest way to understand how to handle a drop-down button notification is to look at the following procedure that handles a TBN\_DROPDOWN notification

```
LRESULT DoNotifyMain (HWND hWnd, UINT wMsg, WPARAM wParam,
                      LPARAM 1Param) {
    LPNMHDR pNotifyHeader
    LPNMTOOLBAR pNotifyToolBar
    RECT rect
    TPMPARAMS tpm
    HMENU hMenu
                                                                 54
    // Get pointer to notify message header.
    photifyHeader = (LPNMHDR)1Param;if (photifyHeader-)code == TBN_DROPDOWN)// Get pointer to toolbar notify structure.
        pNotifyToolBar = (LPNMTOOLBAR)1Param;
        // Get the rectangle of the drop-down button.
        SendMessage (pNotifyHeader->hwndFrom, TB_GETRECT,
                     pNotifyToolBar->iItem, (LPARAM)&rect);
        // Convert rect into screen coordinates. The rect is
        II considered here to be an array of 2 POINT structures.
        MapWindowPoints (pNotifyHeader->hwndFrom, HWND_DESKTOP,
                         (LPPOINT)&rect, 2);
        // Prevent the menu from covering the button.
        tpm.cbSize = sizeof (tm):CopyRect (&tpm.rcExclude, &rect);
        // Load the menu resource to display under the button.
        hMenu = GetSubMenu (LoadMenu (hInst, TEXT ("popmenu")),0);
        // Display the menu. This function returns after the
        11 user makes a selection or dismisses the menu.
        TrackPopupMenuEx (hMenu, TPM_LEFTALIGN | TPM_VERTICAL,
                         rect.left, rect.bottom, hWnd, &tpm);
    J
    return 0;
Ĵ.
```
After the code determines that the message is a TBN\_DROPDOWN notification, the first task of the notification handler code is to get the rectangle of the drop-down button The rectangle is queried so that the drop-down menu can be positioned im mediately below the button. To do this, the routine sends a TB\_GETRECT message to the command bar with the ID of the drop-down button passed in  $wParam$  and a pointer to a rectangle structure in *lParam*.

Since the rectangle returned is in the coordinate base of the parent window and pop-up menus are positioned in screen coordinates, the coordinates must be converted from one basis to the other You accomplish this using the function

```
MapWindowPoints (HWND hwndFrom, HWND hwndTo,
                 LPPOINT Ippoints, UINT cPoints);
```
The first parameter is the handle of the window in which the coordinates are origi nally based. The second parameter is the handle of the window to which you want to map the coordinates. The third parameter is a pointer to an array of points to be translated; the last parameter is the number of points in the array. In the routine I just showed you the window handles are the command bar handle and the desktop window handle, respectively.

Once the rectangle has been translated into desktop coordinates, the pop-up, or context, menu can be created. You do this by first loading the menu from the resource, then displaying the menu with a call to TrackPopupMenuEx. That function is prototyped as

BOOL TrackPopupMenuEx (HMENU hmenu, UINT fuFlags, int x, int y, HWND hwnd, LPTPMPARAMS 1ptpm):

The hMenu parameter is the handle of the menu to be displayed. The hwnd parameter identifies the window to receive the WM\_COMMAND message if a menu item is selected. The TPMPARAMS structure contains a rectangle that won't be covered up by the menu when it is displayed. For our purposes, this rectangle is set to the dimensions of the drop-down button so that the button wont be covered by the pop up menu. The *fuFlags* field can contain a number of values that define the placement of the menu For drop-down buttons the only flag needed is TPM\_VERTICAL If TMP\_VERTICAL is set, the menu leaves uncovered as much of the horizontal area of the exclude rectangle as possible. The *TrackPopupMenuEx* function doesn't return until an item on the menu has been selected or the menu has been dismissed by the user tapping on another part of the screen

## Combo boxes on the command bar

Combo boxes on a command bar are much easier to implement than drop-down buttons. You add a combo box by calling

HWND CommandBar\_InsertComboBox (HWND hwndCB, HINSTANCE hInst, int iWidth. UINT dwStyle. WORD idComboBox,

int iButton);

This function inserts a combo box on the command bar to the left of the button indicated by the *iButton* parameter. The width of the combo box is specified, in pixels, by the *iWidth* parameter. The *dwStyle* parameter specifies the style of the combo box.

# Part II Windows CE Basics

The allowable style flags are any valid Windows CE combo box style and window styles The function automatically adds the WS\_CHILD and WS\_VISIBLE flags when creating the combo box. The *idComboBox* parameter is the ID for the combo box that will be used when WM\_COMMAND messages are sent notifying the parent window of a combo box event. Experienced Windows programmers will be happy to know that CommandBar\_InsertComboBox takes care of all the "parenting" problems that occur when a control is added to a standard Windows toolbar. That one function call is all that is needed to create a properly functioning combo box on the command bar.

Once a combo box is created, you program it on the command bar the same way you would stand-alone combo box Since the combo box is child of the com mand bar, you must query the window handle of the combo box by passing the handle of the command bar to GetDlgltem with the ID value of the combo box as in the following code

hwndCombobox = GetDlgItem (GetDlgItem (hWnd, IDC\_CMDBAR), IDC\_COMBO));

However, the WM\_COMMAND messages from the combo box are sent directly to the parent of the command bar, so handling combo box events is identical to handling them from a combo box created as a child of the application's top-level window.

#### Command bar tool tips

Tool tips are small windows that display descriptive text that labels command bar button when the stylus is held down over the control Tool tips under Windows CE are implemented in a completely different way from how they're implemented under Windows 98 and Windows NT

You add tool tips to a command bar by using this function:

BOOL CommandBar\_AddToolTips (HWND hwndCB, UINT uNumToolTips, LPTSTR lpToolTips);

The lpToolTips parameter must point to an array of pointers to strings. The uNumTool-Tips parameter should be set to the number of elements in the string pointer array. The CommandBar\_AddToolTips function doesn't copy the strings into its own storage. Instead, the location of the string array is saved. This means that the block of memory containing the string array must not be released until the command bar is destroyed

Each string in the array becomes the tool tip text for a control or separator on the command bar excluding the menu. The first string in the array becomes the tool tip for the first control or separator, the second string is assigned to the second control or separator, and so on. So, even though combo boxes and separators don't display tool tips, they must have entries in the string array so that all the text lines up with the proper buttons.

# Other command bar functions

A number of other functions assist in command bar management. The *CommandBar* Height function returns the height of the command bar and is used in all the example programs that use the command bar. Likewise, the CommandBar\_AddAdornments function is also used whenever a command bar is used. This function, prototyped as

BOOL CommandBar\_AddAdornments (HWND hwndCB, DWORD dwFlags, DWORD dwReserved):

places a Close button and, if you want, a Help button and an OK button on the extreme right of the command bar. You pass a CMDBAR\_HELP flag to the *dwFlags* parameter to add a Help button, and you pass a CMDBAR\_OK flag to add an OK button.

The Help button is treated differently from other buttons on the command bar When the Help button is pressed, the command bar sends a WM\_HELP message to the owner of the command bar instead of the standard WM\_COMMAND message The OK button's action is more traditional. When it is pressed, a WM\_COMMAND message is sent with a control ID of IDOK. CommandBar\_AddAdornments must be called after all other conrols of the command bar have been added

command bar can be hidden by calling

BOOL CommandBar\_Show (HWND hwndCB, BOOL fShow);

The *fShow* parameter is set to TRUE to show the command bar and FALSE to hide a command bar. The visibility of a command bar can be queried with this:

BOOL CommandBar\_IsVisible (HWND hwndCB);

Finally, a command bar can be destroyed using this:

void CommandBar\_Destroy (HWND hwndCB);

Although a command bar is automatically destroyed when its parent window is destroyed, sometimes it's more convenient to destroy a command bar manually. This is often done if a new command bar is needed for a different mode of the application Of course you can create multiple command bars hiding all but one and switch ing between them by showing only one at a time, but this isn't good programming practice under Windows CE because all those hidden command bars take up valu able RAM that could be used elsewhere. The proper method is to destroy and create command bars on the fly. You can create a command bar fast enough so that a user shouldn't notice any delay in the application when a new command bar is created.

### Design guidelines for command bars

Because command bars are a major element of Windows CE applications, it's not surprising that Microsoft has a rather strong set of rules for their use. Many of these rules are similar to the design guidelines for other versions of Windows, such as the recommendations for the ordering of main menu items and the use of tool tips. Most of these guidelines are already second nature for Windows programmers

The menu should he the left-most item on the command bar The order of the main menu items should be from left to right: File, Edit, View, Insert, Format, Tools, and Window. Of course, most applications have all of those menu items but the order of the items used should follow the suggested order. For buttons, the order is from left to right; New, Open, Save, and Print for file actions; and Bold, Italic, and Underline for font style

# The CmdBar Example Program

The CmdBar example demonstrates the basics of command bar operation. On startup, the example creates a bar with only a menu and a close button. Selecting the different items from the view menu creates various command bars showing the capabilities of the command bar control. The source code for CmdBar is shown in Figure 5-4.

## CmdBar.rc

```
II Resource file
1/
II Written for the book Programming Windows CE
// Copyright (C) 1998 Douglas Boling
\int / we see the thermometer of the state that the fact of a real t
#include "windows.h"
#include "CmdBar.h" X 3000 17 Program-specific stuff
1/
1/ Icons and bitmaps
/1
ID_ICON ICON "cmdbar.ico" // Program icon
DisCross BITMAP "cross.bmp" // Disabled button image
DisMask BITMAP "mask.bmp" // Disabled button image mask
SortDropBtn BITMAP "sortdrop.bmp" // Sort drop-down button image
11 - - - -/1 Menu
11ID_MENU MENU DISCARDABLE
BEGIN
   POPUP "&File"
   BEGIN
      MENUITEM "E&xit", 10M_EXIT
   END
```
Figure 5-4. The CmdBar program.

```
POPUP "&View"
   BEGIN
     MENUITEM "&Standard", NEWS TOM_STOBAR
      MENUITEM "&View", Western Australian Menuitement
      MENUITEM "&Combination". IDM_COMBOBAR
   END
   POPUP "&Help"
   BEGIN
      MENUITEM About.. 1DM_ABOUT
   END
END
popmenu MENU DISCARDABLE
BEGIN
  POPUP "&Sort"
   BEGIN
     MENUITEM "&Name", 1DC_SNAME
      MENUITEM "&Type", WE AND THE TOC_STYPE
      MENUITEM "&Size", Sand Holder School and TDC_SSIZE
      MENUITEM "&Date", Wenter All TDC_SDATE
   END
END
11 - - - - - - -II About box dialog template
//
aboutbox DIALOG discardable 10, 10, 160, 40
STYLE WS_POPUP | WS_VISIBLE | WS_CAPTION | WS_SYSMENU |
     DS_CENTER | DS_MODALFRAME
CAPTION "About"
BEGIN
   ICON ID_ICON, 10 1, 5, 5, 10, 10
   LTEXT "CmdBar - Written for the book Programming Windows VCE Copyright 1998 Douglas Boling
                                 -1, 40, 5, 110, 30END
```
# CmdBar.h

```
//===6==========================<br>// Header file
                            ,,,,,,,,,,,,,,,,,
1/
// Written for the book Programming Windows CE
// Copyright (C) 1998 Douglas Boling
If Returns number of elements
```
continued
#### Figure 5-4. continued

```
#define dim(x) (sizeof(x) / sizeof(x[0]))
11 - - - - -// Generic defines and data types
11// Structure associates
struct decodeUINT {
                                                // messages
   UINT Code;
                                                // with a function.
   LRESULT (*Fxn)(HWND, UINT, WPARAM, LPARAM);
\rightarrow// Structure associates
struct decodeCMD [
                                                // menu IDs with a
    UINT Code;
    LRESULT (*Fxn)(HWND, WORD, HWND, WORD);
                                                II function.
3:11 - 11 - 11 - 11 - 11 - 11// Generic defines used by application
                                                // Command band 10
#define IDC_CMDBAR 1 1
                             10
                                                // Icon resource ID
#define ID_ICON
                                                // Main menu resource ID
#define ID_MENU
                             11#define IDC_COMBO
                                                // Combo box on cmd bar 10
                             12<sup>2</sup>// Menu item 10s
                                                // File menu
#define IDM_EXIT
                             101
#define IDM_STDBAR
                             111
                                                // View menu
                             112
#define IDM_VIEWBAR
#define IDM_COMBOBAR
                             113
#define IDM_ABOUT
                                                11 Help menu
                             120
// Command bar button IDs
                             201
#define IDC_NEW
#define IDC_OPEN
                             202
#define IDC_SAVE
                             203
#define IDC_CUT
                             204
#define IDC_COPY
                             205
                             206
#define IDC_PASTE
#define IDC_PROP
                             207
#define IDC_LICON
                             301
#define IDC_SICON
                             302
#define IDC_LIST
                             303
#define IDC_RPT
                             304
#define IDC_SNAME
                             305
#define IDC_STYPE
                             306
#define IDC_SS1ZE
                             307
#define IDC_SDATE
                             308
```
#define IDC\_DPSORT 350 (STD\_PRINT+1) // Number of bmps in #define STD\_BMPS // std imglist (VIEW\_NEWFOLDER+1) // Number of bmps in #define VIEW\_BMPS // view imglist  $H$ - Adamson // Function prototypes  $11$ int InitApp (HINSTANCE); HWND InitInstance (HINSTANCE, LPWSTR, int); int Terminstance (HINSTANCE, int); // Window procedures LRESULT CALLBACK MainWndProc (HWND, UINT, WPARAM, LPARAM); // Message handlers LRESULT DoCreateMain (HWND, UINT, WPARAM, LPARAM); LRESULT DoCommandMain (HWND, UINT, WPARAM, LPARAM): LRESULT DONOtifyMain (HWND, UINT, WPARAM, LPARAM); LRESULT DoDestroyMain (HWND, UINT, WPARAM, LPARAM); // Command functions LPARAM DoMainCommandExit (HWND, WORD, HWND, WORD); LPARAM DoMainCommandVStd (HWND, WORD, HWND, WORD); LPARAM DoMainCommandVView (HWND, WORD, HWND, WORD); LPARAM DoMainCommandVCombo (HWND, WORD, HWND, WORD); LPARAM DoMainCommandAbout (HWND, WORD, HWND, WORD); // Dialog procedures BOOL CALLBACK AboutDIgProc (HWND, UINT, WPARAM, LPARAM); **CmdBar.c** // CmdBar - Command bar demonstration

 $\frac{1}{2}$ // Written for the book Programming Windows CE // Copyright (C) 1998 Douglas Boling //<del>/weblace/resident</del>s/heartherestategales/heartheory-terms-frame-// For all that Windows stuff  $#$ include  $\langle$ windows.h> #include <commctrl.h> // Command bar includes #include "CmdBar.h" // Program-specific stuff

(continued)

```
Figure 5-4, continued
```

```
11 - 11 - 11// Global data
11const TCHAR szAppName[] = TEXT ("CmdBar");
                  人名英格兰人姓氏
HINSTANCE hInst:
                                    // Program instance handle
// Message dispatch table for MainWindowProc.
const struct decodeUINT MainMessages[] = [WM_CREATE. DoCreateMain,
    WM_COMMAND, DoCommandMain,
    WM_NOTIFY, DoNotifyMain,
    WM_DESTROY, DoDestroyMain,
\} :
// Command Message dispatch for MainWindowProc
const struct decodeCMD MainCommandItems[] = \{IDM_EXIT, DoMainCommandExit,
    IDM_STDBAR, DoMainCommandVStd,
    IDM_VIEWBAR. DoMainCommandVView.
   IDM_COMBOBAR, DoMainCommandVCombo,
    IDM_ABOUT, DoMainCommandAbout,
\cdot// Standard file bar button structure
const TBBUTTON tbCBStdBtns[] = fCommand State
                                             Style UserData String
// BitmapIndex
          \beta , which is a state
                               \theta,
   [0, 0]\theta,
                                             TBSTYLE_SEP, 0, 0).
    ISTO_FILENEW, IDC_NEW, TBSTATE_ENABLED,
                                              TBSTYLE_BUTTON,
                                                                 \theta,
                                                                      0),
    {STD_FILEOPEN, IDC_OPEN, IBSTATE_ENABLED,
                                             TBSTYLE_BUTTON.
                                                                      0].
                                                                 \emptyset,
    (STD_FILESAVE, IDC_SAVE, TBSTATE_ENABLED,
                                                                 0,
                                                                      0).
                                              TBSTYLE_BUTTON,
                       \theta.
    \lceil \emptyset \rceil\theta.
                                              TBSTYLE_SEP.
                                                                 0.
                                                                      0,(STD_CUT.
                      IDC_CUT.
                               TBSTATE_ENABLED,
                                              TBSTYLE_BUTTON,
                                                                 \theta,
                                                                      \emptyset }.
    (STD_COPY,
                     IDC_COPY, TBSTATE_ENABLED,
                                              TBSTYLE_BUTTON,
                                                                 0,
                                                                      0},
    ISTO_PASTE,
                      IDC_PASTE, TBSTATE_ENABLED,
                                                                \emptyset,
                                             TBSTYLE_BUTTON,
                                                                      0).
    \left\{ 0, \right\}0. 0. TBSTYLE_SEP.
                                                                 \theta,
                                                                      0}.
    (STD_PROPERTIES, IDC_PROP, TBSTATE_ENABLED,
        TBSTYLE_BUTTON, 0,
                                0}
\mathbf{H}
```

```
// Standard view bar button structure
const TBBUTTON tbCBViewBtns\begin{bmatrix} 1 \\ 1 \end{bmatrix}Style
// BitmapIndex
                               State
                 Command
                                                      UserData String
                                                        [0, 0],10.\theta.
                                          TBSTYLE_SEP.
                               \emptyset,
   (VIEW_LARGEICONS, IDC_LICON, TBSTATE_ENABLED | TBSTATE_CHECKED,
                                           TBSTYLE_CHECKGROUP. 0. 0].
    (VIEW_SMALLICONS, IDC_SICON, TBSTATE_ENABLED,
                                          TBSTYLE_CHECKGROUP, 0, 0),
    (VIEW_LIST.
                 IDC_LIST, 0,
                                          TBSTYLE_CHECKGROUP, 0, 0),
    (VIEW_DETAILS.
                    IOC_RPT, TBSTATE_ENABLED,
                                           TBSTYLE_CHECKGROUP. 0. 0).
                    0. TBSTATE_ENABLED,
    10.TBSTYLE_SEP.
                                                                  0.10.1(VIEW_SORTNAME, IDC_SNAME, TBSTATE_ENABLED | TBSTATE_CHECKED,
                                           TBSTYLE_CHECKGROUP, 0, 0],
    IVIEW_SORTTYPE, IDC_STYPE, TBSTATE_ENABLED,
                                           TBSTYLE_CHECKGROUP, 0,
                                                                  \theta.
    (VIEW_SORTSIZE, IDC_SSIZE, TBSTATE_ENABLED,
                                           TBSTYLE_CHECKGROUP, 0, 0).
    (VIEW_SORTDATE, IDC_SDATE, TBSTATE_ENABLED,
                                           TBSTYLE_CHECKGROUP. 0, 0),
                    0, 0, 0,10.TBSTYLE_SEP. 0, 0},
13// Tooltip string list for view bar
const TCHAR *pViewTips[] = {TEXT (""),
                          TEXT ("Large").
                          TEXT ("Small"),
                          TEXT ("List"),
                          TEXT ("Details").
                          TEXT ("").
                          TEXT ("Sort by Name"),
                          TEXT ("Sort by Type").
                          TEXT ("Sort by Size"),
                          TEXT ("Sort by Date"),
H:
// Combination standard and view bar button structure
const TBBUTTON tbCBCmboBtns[] = {
                                                      UserData String
// BitmapIndex
                    Command State
                                         Style
                     0. 0. 0.TBSTYLE SEP,
                                                            0, 0),(0, (STD_FILENEW, IDC_NEW, TBSTATE_ENABLED,
                                           TBSTYLE_BUTTON, 0, 0},
   (STD_FILEOPEN, IDC_OPEN, TBSTATE_ENABLED,
                                           TBSTYLE_BUTTON.
                                                           [6, 0],
    (STD_PROPERTIES, IDC_PROP, TBSTATE_ENABLED,
                                           TBSTYLE_BUTTON,
                                                              0, 0, 0
```
(continued)

```
Figure 5-4. continued
```

```
0, 0).
    10.11\theta.
                                 \theta,
                                             TBSTYLE_SEP,
                      IDC_CUT, TBSTATE_ENABLED,
    {STD_CUT,
                                                                  0, 0.TBSTYLE_BUTTON,
                     IDC_COPY, TBSTATE_ENABLED,
    {STD_COPY,
                                                                      \theta.
                                              TBSTYLE_BUTTON,
                                                                  \theta.
    (STD_PASTE, 1)
                      IDC_PASTE. TBSTATE_ENABLED.
                                                                      01.
                                                                  \emptyset,
                                              TBSTYLE_BUTTON,
                                                                  0, 0,\bullet.
                                             TBSTYLE_SEP.
    10.\theta,
    [STD_BMPS + VIEW_LARGEICONS.
                      IDC_LICON, TBSTATE_ENABLED | TBSTATE_CHECKED.
                                              TBSTYLE_CHECKGROUP, 0, 0),
    ISTO_BMPS + VIEW_SMALLICONS,
                      IDC_SICON, TBSTATE_ENABLED,
                                              TBSTYLE_CHECKGROUP. 0, 0),
    ISTO_BMPS + VIEW_LIST,
                      IDC_LIST, TBSTATE_ENABLED,
                                              TBSTYLE_CHECKGROUP, 0, 0),
    (STD_BMPS + VIEW_DETAILS,
                      IDC_RPT. TBSTATE_ENABLED,
                                              TBSTYLE_CHECKGROUP, 0, 0],
                                                                 0. 0.
                                 \theta,
                      \mathfrak{g},
                                              TBSTYLE_SEP,
    10,[STD_BMPS + VIEW_BMPS,
                      IDC_DPSORT, TBSTATE_ENABLED.
                                              TBSTYLE_DROPDOWN,
                                                                   0. 01\}:
//screecewatewaypaccompas
// Program entry point
11int WINAPI WinMain (HINSTANCE hInstance, HINSTANCE hPrevInstance,
                    LPWSTR IpCmdLine, int nCmdShow) {
    HWND hwndMain;
    MSG msg;
    int rc = 0;
    // Initialize application.
    rc = Inithapp (hInstance);if (rc) return rc;
    // Initialize this instance.
    hwndMain = InitInstance (hInstance, lpCmdLine, nCmdShow);
    if (hwndMain == 0)
        return 0x10;
    // Application message loop
    while (GetMessage (&msg, NULL, 0.0)) {
```

```
TranslateMessage (&msg);
       DispatchMessage (&msg);
   // Instance cleanup
   return TermInstance (hInstance, msg.wParam);
\overline{I}II InitApp Application initialization
11int InitApp (HINSTANCE hInstance) (
   WNDCLASS wc
   INITCOMMONCONTROLSEX icex;
    // Register application main window class.
   wc_.*yle = 0; \frac{1}{2} Window style
   wc.1pfnWndProc = MainWndProc; // Callback function
    wc.iptnwnderuc = mailwowds x 2.<br>wc.cbClsExtra = 0;<br>\frac{1}{2} Extra class data
   wc.cbWndExtra = 0; \frac{1}{2} // Extra window data
    wc.hInstance = hInstance: 1/Owner handwc.hlcon = NULL, II Application ico
    wc.hCurson = NULL; 11 Default cursor
    wc.hbrBackground = (HBRUSH) GetStockObject (WHITE_BRUSH);
    wc.1pszMenuName = NULL;<br>wc.1pszClassName = szAppName; // Window class name
   wc.1pszC1 assName = szAppName;
    if (RegisterClass (&wc) == 0) return 1;
    // Load the command bar common control class.
    icex.dwSize = sizeof (INITCOMMONCONTROLSEX);
    icex.dwICC = ICC_BAR_CLASSES;
    InitCommonControlsEx (&icex);<br>return 0;
11 - 22 - 32 - 32 - 52 - 52 - 72 - 32 - 32 - 122 - 122 - 122 - 122 - 122 - 122II Initlnstance Instance initialization
11HWND InitInstance (HINSTANCE hInstance, LPWSTR lpCmdLine, int nCmdShow){
    HWND hWnd:
    // Save program instance handle in global variable
    hInst = hInstance;// Create main window.
    hWnd = CreateWindow (szAppName, 11 Window class
                        TEXT ("CmdBar Demo"), // Window title
                         WS_VISIBLE, \frac{1}{\sqrt{2}} Style flags
```
continued

```
Figure 5-4. continued
```

```
11 \times position
                       CW_USEDEFAULT,
                                           // y position
                       CW_USEDEFAULT,
                                           // Initial width
                       CW_USEDEFAULT,
                                           // Initial height
                       CW_USEDEFAULT.
                                            // Parent
                       NULL.
                                           // Menu. must be null
                       NULL,
                       hInstance,
                                          // Application instance
                                            // Pointer to create
                       NULL);
                                            // parameters
   // Return fail code if window not created.
   if (!IsWindow (hWnd)) return 0:
   // Standard show and update calls.
   ShowWindow (hWnd, nCmdShow);
   UpdateWindow (hWnd);
   return hWnd;
\mathcal{L}// TermInstance - Program cleanup
\frac{1}{2}int TermInstance (HINSTANCE hInstance, int nDefRC) {
   return nDefRC;
//wattsday.com presented; deapShront-moderns
                                               // Message handling procedures for MainWindow
// MainWndProc - Callback function for application window
11LRESULT CALLBACK MainWndProc (HWND hWnd, UINT wMsg, WPARAM wParam,
                            LPARAM 1Param) {
   INT i;
   \frac{1}{2}// Search message list to see if we need to handle this
   // message. If in list, call procedure.
   \frac{1}{2}for (i = 0; i < dim(MainMessages); (i + i) {
      if (wMsg == MainMessages[i].Code)
           return (*MainMessages[i].Fxn)(hWnd, wMsg, wParam, 1Param);
   \mathcal{V}return DefWindowProc (hWnd, wMsg, wParam, 1Param):
                            The Latitude Communication
// DoCreateMain - Process WM_CREATE message for window.
\frac{1}{2}
```

```
LRESULT DoCreateMain (HWND hWnd, UINT wMsg, WPARAM wParam,
                      LPARAM IParam) {
    HWND hwndCB;
   II Create a minimal command bar that only has a menu and an
   II exit button.
   hwndCB = CommandBar_Cread (hlnst, hWnd, IDC_CMOBAR);
   II Insert the menu.
   CommandBar_InsertMenubar (hwndCB, hInst, ID_MENU, 0);
   II Add exit button to command bar
    CommandBar_AddAdornments (hwndCB. 0, 0);
    return 0;
\mathbf{I}11 - 22// DoCommandMain - Process WM_COMMAND message for window.
11LRESULT DoCommandMain (HWND hWnd, UINT wMsg, WPARAM wParam,
                       LPARAM IParam) {
    WORD idltem, wNotifyCode:
    HWND hwndCtl:
    INT i;
   // Parse the parameters.
   idItem = (WORD) LOWORD (wParam);wNotifyCode = (WORD) HIWORD (wParam);hwndCtl = (HWND) iParam;
    // Call routine to handle control message.
    for (i = 0; i < dim(MainCommandItems); i++) {
       if (idItem == MainCommandItems[i].Code)return (*MainCommandItems[i].Fxn)(hWnd, idItem, hwndCtl,
                                              wNotifyCode);
    )<br>return 0:
\overline{I}PALLENT TELESE
// DoNotifyMain - Process WM_NOTIFY message for window.
IILRESULT DoNotifyMain (HWND hWnd, UINT wMsg, WPARAM wParam,
                     LPARAM 1Param) {
    LPNMHDR pNotifyHeader
    LPNMTOOLBAR pNotifyToolBar:
```
continued

```
Figure 5-4. continued
```

```
RECT rect:
   TPMPARAMS tpm;
   HMENU hMenu:
   // Get pointer to notify message header.
   photifyHeader = (LPNMHDR)1Param;if (pNotifyHeader->code == TBN_DROPDOWN) {
        // Get pointer to toolbar notify structure.
        photifyToolBar = (LPMMTOOLBAR)1Param;if (pNotifyToolBar->iItem == IDC_DPSORT) {
            // Get the rectangle of the drop-down button.
            SendMessage (pNotifyHeader->hwndFrom, TB_GETRECT,
                         pNotifyToolBar->iltem, (LPARAM)&rect);
            // Convert rect into screen coordinates. The rect is
            // considered here to be an array of 2 POINT structures.
            MapWindowPoints (pNotifyHeader->hwndFrom, HWND_DESKTOP,
                              (LPPOINT)&rect, 2);
            // Prevent the menu from covering the button.
            tpm.cbSize = sizeof (tpm);CopyRect (&tpm.rcExclude, &rect);
            hMenu = GetSubMenu (LoadMenu (hInst, TEXT ("popmenu")).0);
            TrackPopupMenuEx (hMenu, TPM_LEFTALIGN | TPM_VERTICAL,
                               rect.left, rect.bottom, hWnd, &tpm);
      \mathcal{F}return 0;
T
11 - - -// DoDestroyMain - Process WM_DESTROY message for window.
\frac{1}{2}LRESULT DoDestroyMain (HWND hWnd, UINT wMsg, WPARAM wParam,
                       LPARAM 1Param) {
    PostOuitMessage (0):
    return 0:
\int\int d\omega d\omega , and the contract of the contract of the contract \omega// Command handler routines
11 - 7 - 7 - 7 - 7 - 7 - 7 - 7 - 7 - 7 - 8 - 8// DoMainCommandExit - Process Program Exit command.
\frac{1}{2}
```

```
LPARAM DoMainCommandExit (HWND hWnd, WORD idltem, HWND hwndCtl,
                          WORD wNotifyCode) f
    SendMessage (hWnd, WM_CLOSE, 0, 0):
    return 0;
P
11 -// DoMainCommandViewStd - Displays a standard edit-centric cmd bar
IILPARAM DoMainCommandVStd (HWND hWnd, WORD idltem, HWND hwndCtl,
                        WORD wNotifyCode) {
    HWND hwndCB:
    // If a command bar exists, kill it.
    if (hwndCB = GetDlgItem (hWnd, IDC_CMDBAR))
       CommandBar_Destroy (hwndCB);
    // Create a command bar.
    hwndCB = CommandBar_CreadE (hlnst, hWnd, IDC_CMDBAR);
   // Insert a menu.
    CommandBar_InsertMenubar (hwndCB, hInst, ID_MENU, 0);
    II Insert buttons
    CommandBar_AddBitmap (hwndCB, HINST_COMMCTRL, IDB_STD_SMALL_COLOR,
                         STD_BMPS, 0, 0);
    CommandBar_AddButtons (hwndCB, dim(tbCBStdBtns), tbCBStdBtns);
    /1 Add exit button to command bar
    CommandBar_AddAdornments (hwndCB, 0, 0);
    return 0;
11 -// DoMainCommandVView - Displays a standard edit-centric cmd bar
\frac{1}{2}LPARAM DoMainCommandVView (HWND hWnd, WORD idltem, HWND hwndCtl,
                         WORD wNotifyCode) {
    INT i;
   HWND hwndCB;
   TCHAR szTmp[64];
    HBITMAP hBmp, hMask;
   HIMAGELIST hilDisabled. hilEnabled:
   11 If a command bar exists, kill it.
   if (hwndCB = GetDlgItem (hWnd, IDC_CMDBAR))
       CommandBar_Destroy (hwndCB);
```
continued

```
Figure 5-4. continued
```

```
// Create a command bar.
hwndCB = CommandBar_Create (hInst. hWnd, IDC_CMDBAR);
// Insert a menu.
CommandBar_InsertMenubar (hwndCB, hInst, ID_MENU, 0);
// Insert buttons, first add a bitmap and then the buttons.
CommandBar_AddBitmap (hwndCB, HINST_COMMCTRL, IDB_VIEW_SMALL_COLOR,
                      VIEW_BMPS, 0, 0);
// Load bitmaps for disabled image.
hBmp = LoadBitmap (hInst, TEXT ("DisCross"));
hMask = LoadBitmap (hInst, TEXT ("DisMask"));
// Get the current image list and copy.
hilEnabled = (HIMAGELIST)SendMessage (hwndCB, TB_GETIMAGELIST, 0, 0);
hilDisable d = ImageList_Duplicate (hilEnable d);// Replace a button image with the disabled image.
ImageList_Replace (hilDisabled, VIEW_LIST, hBmp, hMask);
// Set disabled image list.
SendMessage (hwndCB, TB_SETDISABLEDIMAGELIST, 0,
             (LPARAM)hilDisabled):
// Add buttons to the command bar.
CommandBar_AddButtons (hwndCB, dim(tbCBViewBtns), tbCBViewBtns);
// Add tooltips to the command bar.
CommandBar_AddToolTips (hwndCB, dim(pViewTips), pViewTips);
// Add a combo box between the view icons and the sort icons.
CommandBar_InsertComboBox (hwndCB, hInst, 75,
                          CBS_DROPDOWNLIST | WS_VSCROLL.
                           IDC_COMBO, 6:
// Fill in combo box.
for (i = 0; i < 10; i++) {
    wsprintf (szTmp, TEXT ("Item %d"), i);
    SendDlgItemMessage (hwndCB, IDC_COMBO, CB_INSERTSTRING, -1,
                        (LPARAM)szTmp);
SendDlgItemMessage (hwndCB, IDC_COMBO, CB_SETCURSEL, 0, 0);
// Add exit button to command bar.
CommandBar_AddAdornments (hwndCB, 0, 0);
return 0:
```

```
11 - -// DoMainCommandVCombo - Displays a combination of file and edit buttons
 II
 LPARAM DoMainCommandVCombo (HWND hWnd, WORD idltem, HWND hwndCtl,
                                  WORD wNotifyCode) {
     HWND hwndCB:
     // If a command bar exists, kill it.
     if (hwndCB = GetDlgItem (hWnd. IDC_CMDBAR))
          CommandBar_Destroy (hwndCB);
     // Create a command bar.
     hwndCB = CommandBar_Create (hInst, hWnd, IDC_CMDBAR):
     // Insert a menu.
     CommandBar_InsertMenubar (hwndCB, hInst, ID_MENU, 0);
     // Add two bitmap lists plus custom bmp for drop-down button.
     CommandBar_AddBitmap (hwndCB, HINST_COMMCTRL, IDB_STD_SMALL_COLOR,
                               STD_BMPS, 0, 0);
     CommandBar_AddBitmap (hwndCB, HINST_COMMCTRL, IDB_VIEW_SMALL_COLOR,
                               VIEW_BMPS, 0, 0);
     CommandBar_AddBitmap (hwndCB, NULL,
                               (int)LoadBitmap (hlnst, TEXT ("SortDropBtn")).
                               1, 0, 0);
     CommandBar_AddButtons (hwndCB, dim(tbCBCmboBtns), tbCBCmboBtns);
    II Add exit button to command bar
    CommandBar_AddAdornments (hwndCB, 0, 0):
     return 0;
1
\frac{1}{2}// DoMainCommandAbout - Process the Help | About menu command.
11LPARAM DoMainCommandAbout(HWND hWnd, WORD idltem, HWND hwndCtl,
                               WORD wNotifyCode) {
    // Use DialogBox to create modal dialog box.
    DialogBox (hInst, TEXT ("aboutbox"), hWnd, AboutDlgProc);
    return 0:
\mathbf{0}//=====================
                                      The contract of the contract of the contract of the contract of the contract of the contract of the contract of the contract of the contract of the contract of the contract of the contract of the contract of the contract 
/1 About Dialog procedure
II
```
(continued)

```
Figure 5-4. continued
```

```
BOOL CALLBACK AboutDlgProc (HWND hWnd, UINT wMsg, WPARAM wParam,
                          LPARAM IParam) {
    switch (wMsg) {
        case WM_COMMAND:
            switch (LOWORD (wParam)) {
                case IDOK
                case IDCANCEL:
                    EndDialog (hWnd, 0);
                    return TRUE
        break
    return FALSE
```
Each of the three command bars created in CmdBar demonstrate different Ca pabflities of the command bar control The first command bar created in the routine DoMainCommandVStd creates a vanilla command bar with a menu and a set of buttons. The button structure for this command bar is defined in the array tbCBStdBtns, which is defined near the top of CmdBar.C

The second command bar, created in the routine DoMainCommandVView, contains two groups of checkgroup buttons separated by a combo box. This command bar also demonstrates the use of a separate image for a disabled button. The list view button, the third button on the bar, is disabled. The image for that button in the image list for disabled buttons is replaced with a bitmap that looks like an X.

The DoMainCommandVCombo routine creates the third command bar. It uses both the standard and view bitmap images as well as a custom bitmap for a dropdown button. This command bar demonstrates the technique of referencing the images in an image list that contains multiple bitmaps. The drop-down button is serviced by the OnNotifiyMain routine where a pop-up menu is loaded and displayed when a TBN\_DROPDOWN notification is received.

### Command Bands

Command bands appeared in Windows CE 2.0 and are a valuable feature, especially in their capacity to contain separate bands that can be dragged around by a user. Each individual band can have a "gripper" that can be used to drag the band to a new position. A band can be in a minimized state, showing only its gripper and, if you want, an icon; in a maximized state, covering up the other bands on the line; or restored, sharing space with the other bands on the same line. You can even move bands to a new row, creating a multiple-row command band.

The standard use of a command bands control is to break up the elements of a command bar-menu, buttons, and other controls-into separate bands. This allows users to rearrange these elements as they see fit. Users can also expose or overlap separate bands as needed in order to provide a larger total area for menus, buttons, and other controls

### **Creating a command bands control**

Creating a command bands control is straightforward, if a bit more involved than creating a command bar control. You create the control by calling

HWND CommandBands\_Create (HINSTANCE hinst, HWND hwndParent, UINT wID, DWORD dwStyles, HIMAGELIST himl);

The *dwStyles* parameter accepts a number of flags that define the look and operation of the command bands control. These styles match the rebar styles; the command bands control is, after all, closely related to the rebar control.

- RBS\_AUTOSIZE Bands are automatically reformatted if the size or position of the control is changed
- RBS\_BANDBORDERS Each band is drawn with lines to separate adjacent bands
- RBS\_FIXEDORDER Bands can be moved but always remain in the same order
- RBS\_SMARTLABELS When minimized, a band is displayed with its icon. When restored or maximized, the band's label text is displayed.
- RBS\_VARHEIGHT Each row in the control is vertically sized to the minimum required by the bands on that row. Without this flag, the height of every row is defined by the height of the tallest band in the control
- CCS\_VERT Creates a vertical command bands control.
- RBS\_VERTICALGRIPPER Displays a gripper appropriate for a vertical command bar. This flag is ignored unless CCS\_VERT is set.

Of these styles, the RBS\_SMARTLABLES and RBS\_VARHEIGHT are the two most frequently used flags. The RBS\_SMARTLABLES flag lets you choose an attractive appearance for the command bands control without requiring any effort from the ap plication. The RBS\_VARHEIGHT flag is important if you use controls in a band other than the default command bar. The CCS\_VERT style creates a vertical command bands control, but because Windows CE doesn't support vertical menus, any band with a menu won't be displayed correctly in a vertical band. As you'll see, however, you can hide a particular band when the control is orientated vertically.

# IMAGE LISTS FOR COMMAND BANDS CONTROLS

I touched on image lists earlier. Command bars and toolbars use image lists internally to manage the images used on buttons Image lists can be managed in a stand-alone image list control. This control is basically a helper control that assists applications in managing a series of like-size images. The image list control in Windows CE is identical to the image list control under Windows NT and Win dows 98, with the exception that the Windows CE version can't contain cursors for systems built without mouse/cursor support For the purposes of the com mand bands control, the image list just needs to be created and a set of bitmaps added that will represent the individual bands when they're minimized. An example of the minimal code required for this is shown here

```
him1 = ImageList_Creade (16, 16, ILC_COLOR, 2, 0);
hBmp = LoadBitmap (hInst, TEXT ("CmdBarBmps"));
ImageList_Add (himl, hBmp, NULL);
DeleteObject (hBmp);
```
The ImageList\_Create function takes the dimensions of the images to be loaded, the format of the images (ILC\_COLOR is the default), the number of images initially in the list, and the number to be added. The two images are then added by loading a double-wide bitmap that contains two images and calling ImageList\_Add. After the bitmap has been loaded into the image list, it should be deleted

#### Adding bands

You can add bands to your application by passing an array of REBARBANDINFO struc tures that describe each band to the control. The function is

```
BOOL CommandBands_AddBands (HWND hwndCmdBands, HINSTANCE hinst,
                            UINT cBands, LPREBARBANDINFO prbbi);
```
Before you call this function, you must fill out a REBARBANDINFO structure for each of the bands to be added to the control. The structure is defined as

```
typedef struct tagREBARBANDINFOf
   UINT cbSize
   UINT fMask
   UINT fStyle
   COLORREF clrFore;
   COLORREF cirBack
   LPTSTR lpText
   UINT cch;
    int iImage;
```

```
HWND hwndChild:
   UINT cxMinChild:
   UINT cyMinChild
   UINT CX:
   HBITMAP hbmBack
   UINT wID
   UINT cyChild:
   UINT cyMaxChild
   UINT cylntegral
   UINT cxIdeal:
   LPARAM 1Param:
} REBARBANDINFO;
```
Fortunately, although this structure looks imposing, many of the fields can be ignored because there are default actions for uninitialized fields. As usual with a Windows structure, the *cbSize* field must be filled with the size of the structure as a fail-safe measure when the structure is passed to Windows. The fMask field is filled with a number of flags that indicate which of the remaining fields in the structure are filled with valid information. I'll describe the flags as I cover each of the fields.

The fStyle field must be filled with the style flags for the band if the RBBIM\_STYLE flag is set in the *fMask* field. The allowable flags are the following:

- $RBBS$   $BREAK$  The band will start on a new line.
- RBBS\_FIXEDSIZE The band can't be sized. When this flag is specified, the gripper for the band isn't displayed.
- RBBS\_HIDDEN The band won't be visible when the command band is created
- RBBS\_GRIPPERALWAYS The band will have a sizing grip, even if it's the only band in the command band
- RBBS\_NOGRIPPER The band won't have a sizing grip. The band there-遭 fore can't be moved by the user.
- RBBS\_NOVERT The band won't be displayed if the command bands control is displayed vertically due to the CCS\_VERT style
- RBBS\_CHILDEDGE The band will be drawn with an edge at the top and bottom of the band
- RBBS\_FIXEDBMP The background bitmap of the band doesn't move when the band is resized

For the most part, these flags are self-explanatory. Although command bands are usually displayed across the top of a window, they can be created as vertical bands and displayed down the left side of a window. In that case, the RBBS\_NOVERT style

297

 $M$